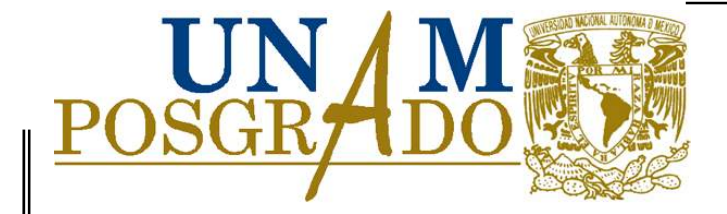

# UNIVERSIDAD NACIONAL AUTÓNOMA DE MÉXICO

# FACULTAD DE INGENIERÍA

PROGRAMA DE MAESTRÍA Y DOCTORADO EN INGENIERÍA

# **DESARROLLO DE UN SISTEMA DE ADQUISICIÓN DE DATOS PARA CONTROL DE PRUEBAS INSTRUMENTADAS DE LABORATORIO.**

## **T E S I S**

QUE PARA OBTENER EL GRADO DE **MAESTRO EN INGENIERÍA**  (ESTRUCTURAS)

PRESENTA **HÉCTOR JAVIER GUZMÁN OLGUÍN** 

DIRIGIDA POR M. en I. OCTAVIO GARCÍA DOMÍNGUEZ

Ciudad Universitaria, México, D.F.

Noviembre de 2011

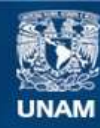

Universidad Nacional Autónoma de México

**UNAM – Dirección General de Bibliotecas Tesis Digitales Restricciones de uso**

## **DERECHOS RESERVADOS © PROHIBIDA SU REPRODUCCIÓN TOTAL O PARCIAL**

Todo el material contenido en esta tesis esta protegido por la Ley Federal del Derecho de Autor (LFDA) de los Estados Unidos Mexicanos (México).

**Biblioteca Central** 

Dirección General de Bibliotecas de la UNAM

El uso de imágenes, fragmentos de videos, y demás material que sea objeto de protección de los derechos de autor, será exclusivamente para fines educativos e informativos y deberá citar la fuente donde la obtuvo mencionando el autor o autores. Cualquier uso distinto como el lucro, reproducción, edición o modificación, será perseguido y sancionado por el respectivo titular de los Derechos de Autor.

#### **JURADO:**

**Presidente: Dr. Amado Gustavo Ayala Milian Secretario: Dr. Oscar López Bátiz Vocal: M.I. Octavio García Domínguez 1er. Suplente: M.I. Carlos Javier Mendoza Escobedo 2do. Suplente: M.I. Miguel Ángel Rodríguez Vega** 

**Lugar donde se realizo la tesis:** 

**México, D.F. Facultad de Ingeniería** 

#### **TUTOR DE TESIS:**

**M.I. Octavio García Domínguez** 

**------------------------------------------- FIRMA**

# **Í N D I C E**

## **INTRODUCCIÓN**

## **I. FUNCIONAMIENTO DE DE UN SISTEMAS DE ADQUISICIÓN DE DATOS (SAD)**

- 1.1 Sistemas de adquisición de datos
- 1.1.1 Sistema básico de medición
- 1.1.2 Sistemas de instrumentación analógicos y digitales.
- 1.1.3 Sistema generalizado de adquisición de datos
- 1.1.4 Diferentes esquemas de adquisición de datos
- 1.1.4.1 Esquemas de control analógico con monitoreo
- 1.1.4.2 Esquemas de control digital directo
- 1.1.4.3 Esquemas de control supervisorio.

## **II. SENSORES**

- 2.1 Descripción de sensor
- 2.1.1 Características de un sensor
- 2.1.1.1 Resolución y precisión
- 2.1.2 Tipos de sensores
- 2.1.2.1 Celda de carga
- 2.1.2.2 LVDT
- 2.1.2.3 Strain gage o galga extensométrica
- 2.1.2.4 Celdas de presión
- 2.2 Sensores existentes en el Laboratorio de Materiales

## **III. DESCRIPCIÓN DEL SISTEMA**

- 3.1 Integración del SAD del Laboratorio de Materiales
- 3.1.1 Acondicionador de señales
- 3.1.2 Tarjeta de adquisición de datos
- 3.2 Descripción del software
- 3.2.1 Programa de cómputo para el SAD

## **IV. CALIBRACION DE SENSORES**

- 4.1 Calibración de sensores
- 4.1.1 Procedimiento para la calibración de sensores

## **V. GUIA DE USO DEL SAD**

5.1 Programa "Editor de Prueba"

5.2 Programa "Estructuras"

## **VI. CASOS DE ESTUDIO**

6.1 Presentación de resultados de los casos de estudio

- 6.1.1 Caso 1
- 6.1.2 Caso 2

## **VII. CONCLUSIONES**

## **APENDICE**

## **INSTRUMENTOS VIRTUALES Y PROGRAMACIÓN GRÁFICA (LABVIEW)**

A.1 Elementos básicos de operación de LabView

A.1.1 Panel frontal

- A.1.2 Diagrama de bloques
- A.1.3 Paletas de edición
- A.2 Programación en LabView
- A.2.1 Ejecución de un "VI"(Instrumento Virtual)
- A.2.2 Estructuras
- A.2.3 Ejemplo: construcción de un "VI"
- A.2.3.1 Diagrama de bloques

## **Resumen**

El presente trabajo se orientó a la creación de un Sistema de Adquisición de Datos (SAD) que resuelve la carencia de una equipo de monitoreo del comportamiento en tiempo real de materiales y elementos estructurales que se estudian en Laboratorio de Materiales del Departamento de Estructuras de la División de Ingenierías Civil y Geomática de la Facultad de Ingeniería de la UNAM.

El propósito es sustituir la instrumentación con dispositivos analógicos y/o digitales de trabajo independiente, por un SAD que controle la participación de varios sensores electrónicos, conectados al sistema de adquisición, permitiendo que durante un ensaye se capture gran cantidad de datos, útil para las tareas experimentales de la academia y la investigación.

Otro objetivo fué rescatar sensores almacenados en el laboratorio, largo tiempo en desuso, con los que es posible instrumentar varias pruebas normadas por la Sociedad Americana de Pruebas y Materiales, que sin el SAD desarrollado estaban condenados a la inutilidad.

Para el proyecto del SAD se necesitó de los siguientes componentes: canales para conexión de sensores (fuerza, desplazamiento, etc.) al SAD, tarjetas de acondicionamiento, tarjeta de adquisición de datos, programa de cómputo, con plataforma "LabView", creado por la firma National Instruments, que se especializa en el manejo de datos adquiridos para un sin número de aplicaciones, en un lenguaje "Grafico" provisto de "Instrumentos Virtuales".

Para mostrar las capacidades del SAD, en esta tesis se presenta un caso de estudio para obtener índices de resistencia y modulo de elasticidad de diferentes concretos pertenecientes a diferentes estructuras con diferente tiempo de servicio.

Se espera que con el SAD se mejore la calidad de las prácticas de laboratorio que se imparten a los alumnos de licenciatura en ingeniería civil y se cuenten con más recursos técnicos para el desarrollo de actividades de investigación sobre el comportamiento de elementos y sistemas estructurales diversos.

## **INTRODUCCIÓN**

## **ANTECEDENTES**

El Laboratorio de Materiales del Departamento de Estructuras de la DICyG, desde su creación, en el año de 1960 , contó con equipo de laboratorio de vanguardia, como la máquina universal Baldwin de 200 ton de capacidad, equipada con un graficador de tambor eléctrico conectado a un acondicionador de señales de tubos de vacio (bulbos). En este acondicionador se conectaban una serie de dispositivos provistos de LVDT's para la instrumentación de probetas normadas por la ASTM para diferentes materiales, lo que permitía observar, en tiempo real, en el graficador, la generación de curvas carga-desplazamiento. Estos sensores aún se conservan en los gabinetes del laboratorio y ya no era posible su uso, puesto que la máquina universal Baldwin ya no se encuentra en el Laboratorio de Materiales de la Facultad de Ingeniería.

Estos sensores durante mucho tiempo se utilizaron en el desarrollo de las prácticas, durante los ensayes mostrados a los estudiantes de ingeniería civil que asistieron a prácticas de laboratorio y que presenciaron la generación de gráficos de comportamiento en el mencionado graficador de tambor, que entregaba como única opción la grafica carga vs. desplazamiento durante la realización de algún ensaye. Esto fue posible principalmente para materiales de uso frecuente, tales como el acero, concreto y madera, lo cual representaba una ventaja, no obstante la lectura de la información impresa en el gráfico es lo único con lo que se contaba para realizar cálculos alternativos de la inspección de materiales.

En 1990 este equipo fue sustituido por una máquina universal SATEC-INSTRON de 180 ton de capacidad, que permite realizar el mismo tipo de pruebas, con la limitante de que solo fueron adquiridos dispositivos para instrumentar dos pruebas; las de flexión y tensión, provistos de LVDT´s; el utilizado para tensión es para barras de sección circular en metales y un deflectómetro para vigas; el equipo cuenta con tecnología de punta y su manejo es totalmente automatizado; las opciones de información gráfica es más amplia, permitiendo el acceso a la base de datos que adquiere durante su operación solo para ver dicha información, sin opción a copiarla o transferirla. Otra característica es que solo admite como máximo dos sensores a la vez, admitiendo solo los de señal acondicionada para el equipo SATEC-INSTRON.

De lo anterior se concluye que los sensores con LVDT´s pertenecientes al equipo Baldwin no es posible utilizarlos, porque el equipo SATEC-INSTRON no cuenta con una tarjeta que acondicione la señal que envían estos sensores, y en consecuencia las pruebas instrumentadas que es posible realizar en este equipo son limitadas. En la figura.-1 se muestran algunos de los dispositivos mencionados que se utilizaban en el equipo Baldwin.

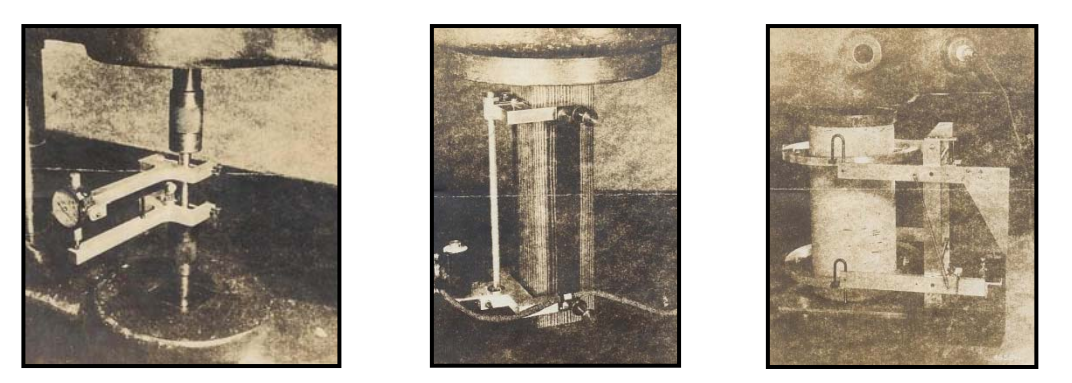

Figura 1.- Probetas de acero, madera y concreto provistos de instrumentos analógicos y LVDT´s

El presente trabajo tiene entre sus objetivos principales el de rescatar todos los sensores existentes en el laboratorio, diseñados para pruebas especificas normalizadas por ASTM, útiles originalmente solo en el equipo Baldwin, mismos que se mostrarán en el capítulo correspondiente, con la ventaja de poder manipular la base de datos adquirida con el **SAD.**

Por otro lado, en el Laboratorio de Materiales se cuenta con otro magnífico equipo universal de manufactura AMSLER, con dos marcos de carga, uno para pruebas de materiales y el otro para prueba de elementos y/o sistemas estructurales de mayores dimensiones, ambos con capacidad de 50 ton.

Este equipo permite la realización de pruebas estáticas y dinámicas, ya que cuenta con un pulsador de dos rangos uno de 300 y otro de 600 pulsaciones por minuto, equivalentes a 5 y 10 Hz respectivamente, para producir fallas por fatiga en cualquiera de sus dos marcos.

Este equipo es muy versátil, ya que se pueden probar desde muestras normalizadas pequeñas hasta elementos estructurales de mayor tamaño; su limitante radica en la información de fuerza que proporciona, pues la indica en las carátulas localizadas en las consolas de control estático y/o dinámico, en tanto que los comportamientos se miden con dispositivos independientes de la máquina, motivo por el cual es necesario coordinar los datos fuerza-desplazamiento durante un ensaye para que la captura de lecturas en la estación de carga y la estación de desplazamiento durante el ensaye sean simultáneos, lo que permitirá registrar información de buena calidad

proporcionada por los lectores de cargas y desplazamiento. De esta manera se procede cuando se cuenta con dos o más estaciones de lectura durante una prueba más o menos compleja, y no se cuenta con un SAD.

## **DESCRIPCIÓN DEL CONTENIDO**

En el **Capítulo I** se establecen los fundamentos de operación de un **Sistema de Adquisición de Datos (SAD)** que permiten controlar las pruebas en cualquier equipo similar al mencionado, utilizando más dispositivos para instrumentar, como podrían ser: fuerza, deformación, desplazamiento, temperatura, aceleración, etc. permitiendo así que la información adquirida pueda ser procesada en el instante, y/o tener la posibilidad de manejarla en gabinete con amplias posibilidades, o más aún, poder realizar las pruebas en un sitio alternativo, es decir, un lugar distinto al laboratorio, permitiendo el traslado del equipo y sus implementos a cualquier lugar e instrumentar ensayes y tener la posibilidad de capturar datos de fuerza, deformación y/o desplazamiento, de algún estudio de campo.

El desarrollo del **SAD**, permitirá realizar las actividades académicas y de investigación en el Laboratorio de Materiales con más recursos didácticos, y los profesores participantes en proyectos de investigación se verán favorecidos al contar con una amplia base de datos, así como información para la emisión de juicios y resultados de algún estudio específico.

En el **Apéndice** se hace referencia al paquete de cómputo que permite desarrollar diseños como los mencionados.

 Para el **SAD** se desarrolla un programa de cómputo, mismo que utiliza el lenguaje de **"programación G"**, que realiza rutinas de programación de tipo Gráfico, ambiente de trabajo desarrollado por la firma **National Instruments**, empresa líder en este tipo de software para el manejo de señales de toda índole. Una de las partes fundamentales que soportan al programa de cómputo denominado **"LabView"**, es aquella que permite manejar instrumentos virtuales, **VI** , como su principal atributo; y la otra parte, es aquella que permite la interconexión de los dispositivos físicos y crea la estructuración lógica del proceso que realiza el programa desarrollado deseado, proporcionando herramientas de apoyo para la llamada "programación gráfica" que permite un proceso de programación amigable por contar con una serie de herramientas proporcionadas en diferentes paletas de trabajo.

Para complementar el proceso anterior, se construyeron una serie de tarjetas de acondicionamiento de señal que permitirán conectar diferentes sensores, como son: celdas de carga, celdas de presión, LVDT´s, y "strain gages", con los que cuenta el Laboratorio de Materiales y por largo tiempo en desuso.

Apoyados en este paquete de cómputo se generó un **SAD**, que nos permite capturar señales por sus dieciséis canales.

En el **Capítulo II** se describe la diferencia entre el trabajo realizado con sensores analógicos, mecánicos y los electrónicos de los que se establecerá su funcionamiento de manera somera.

En el **Capítulo III** se presenta la estructura del **SAD** desarrollado, que integra en primera instancia a los sensores instalados con las tarjetas que acondicionan la señal enviada por éstos. Ya con la señal acondicionada, ésta la toma la tarjeta de adquisición de datos, mismos que son recibidos y procesados estadísticamente en una rutina del programa de cómputo del sistema. En este proceso, la señal analógica se digitaliza para poder acceder a ella en el archivo de datos donde se almacenaron.

El programa de computo realizado para el SAD contará con una rutina de "Edición de pruebas", en el que se declaran los tipos de sensores que participarán en determinado ensaye, es decir, cuántas señales se manejarán en un procedimiento determinado; permitirá ubicar los canales de conexión al SAD, además de mostrar la sensibilidad, característica de cada uno de los sensores dados de alta en el sistema.

Una vez diseñado el tipo de ensaye con los diferentes sensores, este archivo se salva, apareciendo en la base de datos de otra rutina del programa, esta otra rutina se denomina "Estructuras" y lo que realiza es la adquisición de datos del ensaye en ejecución con las características tomadas del archivo creado en la rutina "Edición de Pruebas"**.** En la rutina "Estructuras" aparecerán todos los archivos creados en "Edición de pruebas" y solo así se podrá realizar algún ensaye en particular; la adquisición de datos se hará con la frecuencia que el usuario o la prueba demande. La información adquirida por el SAD se almacenará en un archivo de texto en una carpeta de nombre "Resultados", donde se almacenarán todos los archivos de los ensayes realizados, mismos que podrán abrirse también en hojas de cálculo.

En el **capítulo IV,** se hace una reseña documental del proceso de calibración de los sensores con los que se cuenta en el Laboratorio de Materiales. Este proceso contempla establecer la polaridad o fondo de escala de los dispositivos con el propósito de establecer datos técnicos del sensor como son: la pendiente, la ordenada, la sensibilidad, la ganancia, y % de error.

#### *DESARROLLO DE UN SISTEMA DE ADQUISICIÓN DE DATOS PARA CONTROL DE PRUEBAS, INSTRUMENTADAS, DE LABORATORIO*

En el **capítulo VI,** se presentan dos casos de estudio con los que se ilustra el manejo de la información adquirida por el SAD, guardados en archivos de texto, que se pudo procesar en hojas de cálculo, y en los cuales se establecieron los parámetros de importancia para su análisis estadístico y generación de los gráficos de interés, permitiendo así una rica gama de posibilidades en el análisis, y con ello justificar que contar con un **SAD,** permitirá que las actividades académicas posean una tendencia hacia la investigación.

# **I FUNCIONAMIENTO DE UN SISTEMA DE ADQUISICIÓN DE DATOS**

Los sistemas de adquisición de datos se utilizan en un gran número de aplicaciones (en constante aumento), en una variedad de áreas industriales y científicas, como la industria biomédica, aeroespacial y la ingeniería civil. El tipo de sistema de adquisición de datos, analógica o digital, depende del uso de los datos registrados.

 En general, los sistemas de datos analógicos se utilizan cuando se requiere un amplio ancho de banda o cuando se puede tolerar poca exactitud. Los sistemas digitales se aplican cuando el proceso físico en estudio varía poco (ancho de banda angosto), y cuando se necesita una exactitud alta y bajo costo por canal.

Los sistemas digitales varían en complejidad, desde sistemas de un solo canal para medición y registro de voltajes de corriente directa hasta sistemas automáticos de múltiples canales, los cuales miden un gran número de parámetros de entrada, los comparan con respecto a condiciones o límites preestablecidos y llevan a cabo cálculos y toman decisiones sobre la señal de entrada. Los sistemas digitales en general son más complejos que los analógicos, en términos de volumen y complejidad de los datos de entrada que pueden manejar.

Los sistemas de adquisición de datos a menudo utilizan registradores de cinta magnética. Los sistemas digitales requieren convertidores para cambiar voltajes analógicos en números o cantidades digitales discretas. Inversamente, la información digital se puede convertir de nuevo en analógica, como voltaje o corriente, con lo cual se puede utilizar como retroalimentación para controlar un proceso industrial.

## **1.1 Sistemas de adquisición de datos (SAD)**

- 1. Sistema básico de medición
- 2. Los sistemas de instrumentación analógicos y digitales.
- 3. Sistema generalizado de adquisición de datos.

## **1.1.1. Sistema básico de medición**

Está compuesto principalmente por un transductor, acondicionador de señal y una unidad de grabado, almacenamiento o indicación.

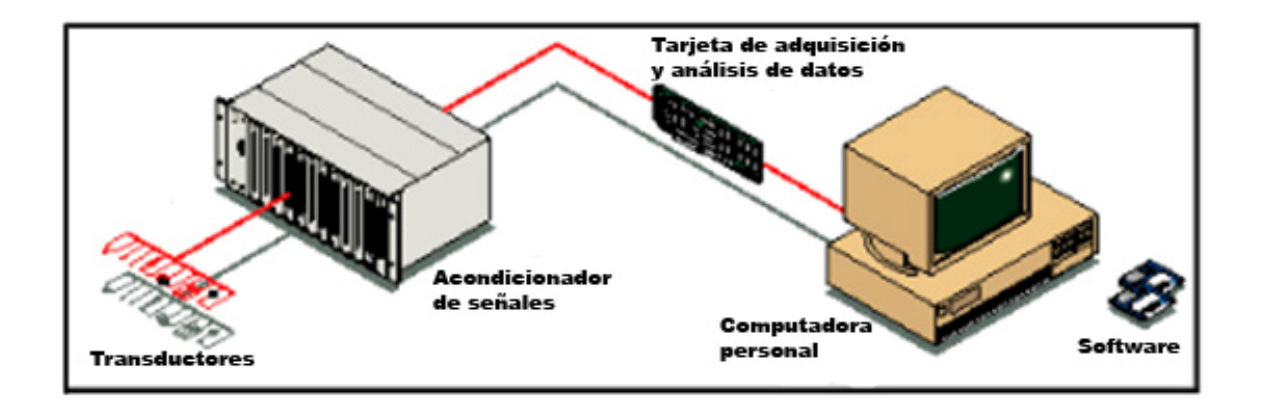

Figura 1.1 Sistema típico de acondicionamiento de datos

El transductor o detector primario (sensor) es el elemento o grupo de elementos que responde a la variación de la cantidad física a ser medida y utiliza energía de la variación física medida, regularmente proporcional, para transformar su propio estado de variación en tal forma que el resultado de dicha transformación pueda ser utilizado como información útil y representativa de dicha cantidad de cambio.

Una celda fotovoltaica es un caso típico de transductor que toma la energía proveniente de la luz y produce a su salida (bajo condiciones de corto circuito) una corriente proporcional a la intensidad de la luz incidente en un ancho de banda dado.

Otro ejemplo de transductor es el potenciómetro el cual produce como salida un cambio en la resistencia vista desde un extremo hasta la toma central o cursor. Dicha salida o cambio de resistencia está relacionada con la posición angular del eje (para el caso de potenciómetros rotativos) mediante una ley que puede o no ser lineal.

En ambos casos la información que se quiere medir ha sido transformada en una variable que puede ser manipulada. Sin embargo, antes de poder ser almacenada, indicada, transmitida o

usada como acción de control, es necesaria una etapa intermedia con el objeto de producir niveles y formas de señal apropiadas para dichas tareas.

Los sistemas de adquisición de datos se utilizan para medir y registrar señales obtenidas básicamente de dos maneras:

- a) Aquellas que se originan a partir de la medición directa de cantidades eléctricas, que pueden incluir voltajes de CD y CA, frecuencia o resistencia; suelen hallarse en las áreas de prueba de componentes electrónicos, estudios ambientales y trabajos de control de calidad.
- b) Señales que se originan a partir de transductores, como galgas extensométrica, LVDT´s, termopares, entre otros.

Los sistemas de instrumentación se pueden clasificar en dos clases principales:

## **1.1.2. Sistemas de instrumentación analógicos y digitales.**

Los sistemas analógicos tratan en forma analógica la información de mediciones. Un sistema analógico se puede definir como una función continua, como una gráfica de voltaje contra tiempo, o desplazamiento contra presión.

Los sistemas digitales manejan la información en forma digital. Una cantidad digital puede consistir en un número de pulsos discretos y discontinuos cuya relación de tiempo contiene información referente a la magnitud o naturaleza de la cantidad. Un sistema de adquisición de datos analógico consta de algunos o todos los elementos siguientes:

#### **a) Transductores**

Dispositivos utilizados para la transformación de parámetros físicos en señales eléctricas, aceptables para el sistema de adquisición. Algunos parámetros son la temperatura, presión, aceleración, desplazamiento de pesos y velocidad; también es factible medir directamente cantidades eléctricas, como voltaje, resistencia, o frecuencia.

Las fuentes de señales, pueden ser de dos clases:

#### • **Elementos medición directa**

Producen la señal como resultado de cantidades eléctricas, como mediciones de voltaje, de corriente, de resistencia, de frecuencia, etc.

#### • **Convertidores de señal**

Dispositivos que sensan los fenómenos físicos y convierten parámetros no eléctricos en señales eléctricas, ejemplos de ellos son las resistencias detectoras de temperatura (RTDs), los transductores de flujo, transductores de presión, etc. En cada caso las señales eléctricas son proporcionales a los parámetros físicos que monitorean.

#### **b) Acondicionadores de señales:**

Dispositivos utilizados para la amplificación, modificación o selección de ciertas partes de estas señales. El acondicionador de señal, por lo general incluye la circuitería de soporte para el transductor, esta circuitería puede proporcionar la energía de excitación, circuito de equilibrio y elementos de calibración. Un ejemplo de acondicionador de señal es un puente balanceado con una galga extensométrica y unidad de fuente de energía.

#### **Elementos de acondicionamiento de señales.**

Estos elementos realizan la tarea de amplificar las señales de bajo nivel, aislarlas y filtrarlas para tomar mediciones más precisas. Además algunos transductores usan voltaje o corriente como excitación para poder producir su valor de salida, el acondicionamiento de señales se divide en *dispositivos de presentación visual* e *instrumentos de registro de graficas.* 

#### **c) Dispositivos de presentación visual**

Son usadas para monitoreo continuo de las señales de entrada. Estos dispositivos pueden incluir osciloscopio de varios canales o de un solo canal, osciloscopio de almacenamiento, panel de medidores, desplegados numéricos, etcétera.

#### **d) Instrumentos de registro de gráficas**

Se usan para obtener un registro permanente de los datos de entrada, estos incluyen registradores de tinta y plumilla para proporcionar registros continuos en cortes de papel, sistemas de registro óptico como los registradores de galvanómetro de espejo y los registradores ultravioleta, instrumentación de cinta magnética para guardar los datos de entrada, conservar su forma eléctrica original y reproducirlos posteriormente para uno más detallado.

Un sistema de adquisición de datos digital puede incluir algunos o todos los elementos que se muestran en la fig. 1.2

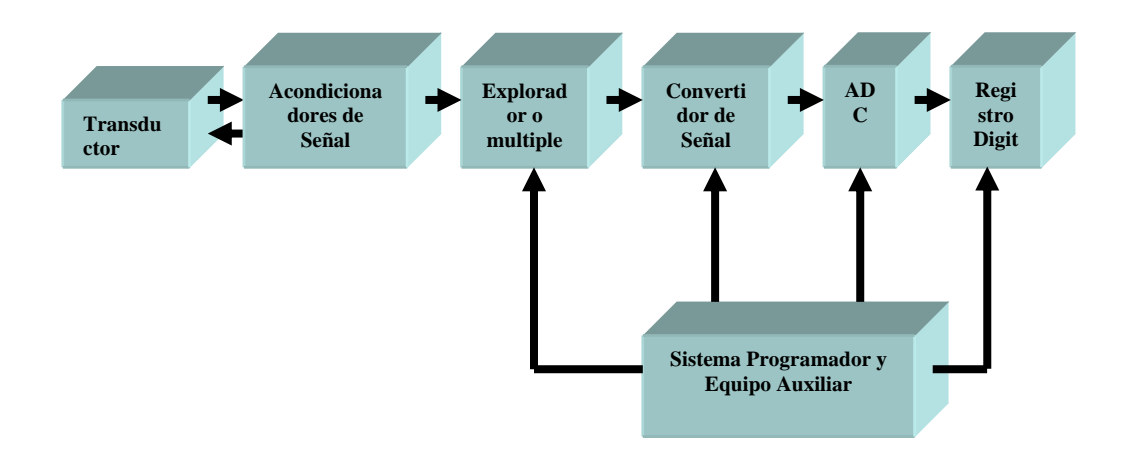

**Figura 1.2** Elementos de un sistema de Adquisición de datos digital

Las operaciones esenciales dentro de un sistema digital incluyen manipulación de señales analógicas, medición, conversión y manejo de datos digitales, y programación y control interno. La función de cada elemento del sistema de la figura. 1.2 se describe a continuación.

#### e) **Explorador o multiplexor**.

Acepta múltiples entradas analógicas y las conecta secuencialmente a un instrumento de medición.

#### • **Multiplexado**

Es una técnica para medir varias señales con un solo dispositivo, a menudo se multiplexa para monitorear diferentes fuentes de señales de lenta variación como la temperatura. El instrumento toma muestras de un canal, cambia al próximo canal y toma otra muestra, y así continúa. Dado que el sistema monitorea más de un canal, la velocidad de muestreo efectiva de cada canal individual es inversamente proporcional al número de canales muestreados. Por ejemplo un sistema con una velocidad de muestreo de 1 Mega muestras con 10 canales, muestreará cada canal a una velocidad:

> *kilomuestra s canal canales*  $\frac{M/s}{M}$  = 100 kilomuestra / s / 10  $\frac{1*M/s}{s} =$

#### **f) Amplificación**

Es el tipo más común de acondicionamiento, cuando las señales son muy pequeñas deben amplificarse para incrementar su resolución y reducir ruido. Para tener la mayor precisión posible, la señal debe amplificarse tal que el máximo rango de voltaje de la señal acondicionada iguale el máximo rango de entrada del convertidor análogo digital.

#### **g) Aislamiento.**

Se aíslan las señales del transductor del medio ambiente para reducir ruidos que las distorsionan. También se aíslan las señales de un transductor del equipo receptor, como en el caso de una entrada de control digital para evitar transiciones de voltaje que lo dañen. Una razón adicional es asegurar que las lecturas del equipo de medición no sean afectadas por diferencias en potenciales de tierra o voltajes de modo común. Cuando la entrada del dispositivo de medición y la señal adquirida son referenciadas a tierra y hay diferencias de potencial entre ambas tierras esta diferencia puede resultar en lo que se conoce como lazo de tierra que ocasiona imprecisiones en la señal adquirida, o si la diferencia es muy grande, puede dañar el sistema de medición. Al aislar la señal del transductor del sistema de adquisición de datos se asegura la exactitud de las señales.

#### h) **Filtrado**.

 Su propósito es remover las señales no deseadas de las que se están tratando de medir. Un filtro de ruido se usa en señales de tipo DC, tales como temperatura para atenuar señales de alta frecuencia que reducen la precisión de medición. Las señales tipo AC, tales como las de vibración, requieren otros filtros conocidos como filtros anti aliasing que es un filtro pasa-bajas con una ventana de corte muy alta para remover casi completamente las frecuencias indeseables, si la señal de ruido no se removiera, aparecería erróneamente adicionada a la señal original.

#### i) **Linearización**

 Muchos transductores como los termopares, tienen una respuesta no lineal a los cambios en el fenómeno que están midiendo por lo que se requieren rutinas de linearización que calculan los nuevos valores correspondientes a su medición.

#### **Instrumentos de medición y despliegue de datos.**

Permiten que las señales puedan ser visualizadas por el ojo humano. Los datos se pueden desplegar en forma analógica o en forma digital en forma numérica o en forma gráfica

#### j) **Instrumentos de registro gráfico**.

Registran el comportamiento en el tiempo de las señales monitoreadas. Estos registros se pueden imprimir en rollos de papel o en una pantalla de computador.

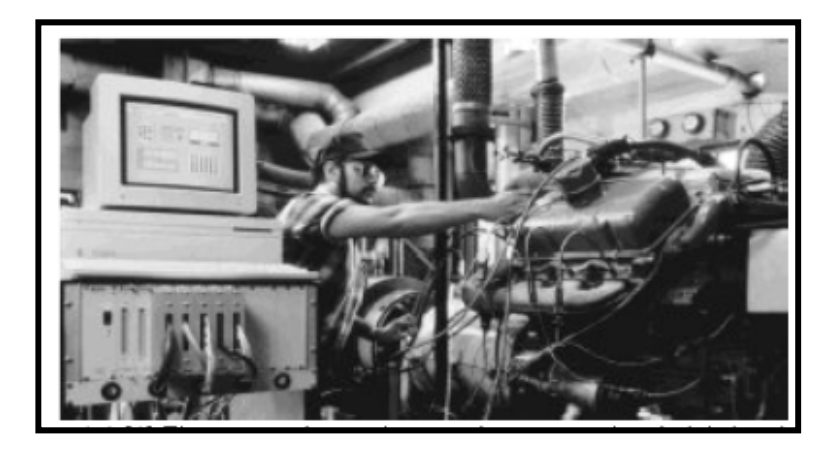

Figura 1.3 Elementos de un sistema de prueba de lubricación de motores

#### k) **Convertidor de señal.**

Transforma la señal analógica en una forma para el convertidor análogo-digital. Un ejemplo de este dispositivo es un amplificador de voltajes de bajo nivel generados por termopares o galgas extensométricas.

#### l) **Convertidor analógico-digital (ADC).**

Convierte el voltaje analógico a su forma digital equivalente. La salida del convertidor A/D se puede desplegar visualmente y estar disponible como voltaje en pasos discretos para procesamiento posterior o grabación en un registrador digital.

#### m) **Equipo auxiliar.**

Esta sección contiene instrumentos para funciones de programación de sistemas y procesamiento digital de datos. Las funciones auxiliares incluyen linearización y comparación de límites. Estas funciones se pueden ejecutar mediante instrumentos individuales o mediante una computadora digital.

#### n) **Registrador digital.**

Registra información digital en tarjetas perforadas, cinta de papel perforado, cinta magnética, páginas mecanografiadas o una combinación de estos sistemas. El registrador digital puede ir luego de una unidad de acoplamiento que transforma la información digital en la forma apropiada para la entrada del registrador digital seleccionado.

## **1.1.3. Sistema generalizado de adquisición de datos.**

En muchos casos, la señal o información resultante puede requerir un procesamiento que generalmente está a cargo de un microprocesador, microcomputador o minicomputadora, dependiendo esto de muchos factores que van desde las consideraciones económicas, a las puramente técnicas. Por otra parte, un multiprocesamiento de la información proveniente de más de una parte del proceso o de varios procesos puede ser necesario. El sistema básico de medición queda entonces como se muestra en la fig.1.4

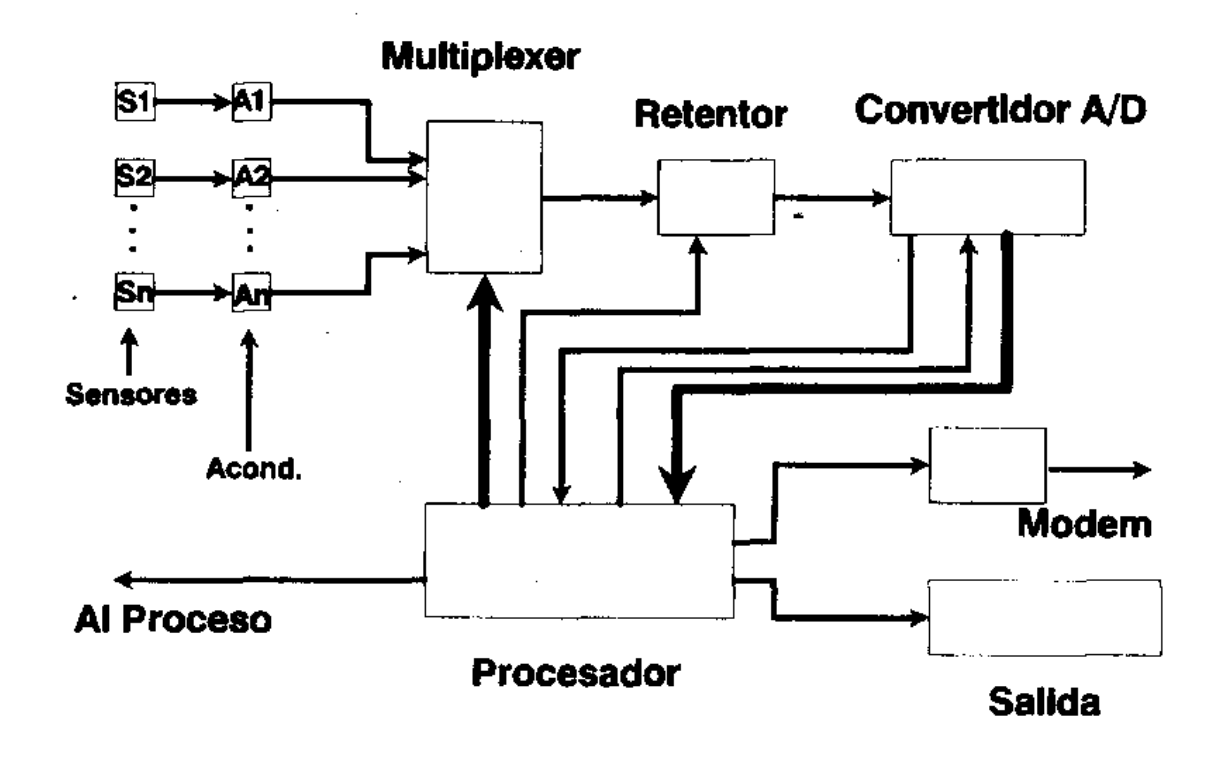

*Figura 1.4 Sistema generalizado de adquisición de datos* 

Debe observarse, de la fig. 1.4, que han sido incorporados nuevos detalles. En primer lugar, se intenta obtener información acerca de varios transductores mediante el uso de un solo convertidor Analógico/Digital (A/D), así como también, un solo elemento de procesamiento. La razón inmediata es fundamentalmente económica, ya que en general, el elemento más costoso en cualquier sistema de adquisición de datos que manipule a la señal en forma digital, es el convertidor A/D, apartando por supuesto el costo del procesador.

Se contará con tantos convertidores A/D como señales deban ser procesadas, ésta puede ser una solución necesaria en casos de señales que varíen rápidamente con el tiempo.

El sistema generalizado de adquisición de datos trabaja como sigue: El procesador es el centro del sistema y es responsable no solamente del procesamiento propiamente dicho de la información, sino también, se encarga del control de los demás bloques del sistema con el objeto de que operen en forma coordinada. Los transductores son elementos que obtienen energía de la cantidad física a ser medida y producen una señal eléctrica (voltaje) que pueda ser tratada electrónicamente.

La señal eléctrica proveniente de los sensores debe ser acondicionada con el objeto de que presente características adecuadas desde el punto de vista de ancho de banda, nivel, impedancia y ruido para que pueda ser muestreada durante la adquisición.

El muestreador ("Multiplexer") es responsable de la selección en el momento oportuno (requerido por el procesador) de una de las señales provenientes de los acondicionadores. Con el objeto de que la señal permanezca constante durante el tiempo de conversión, ésta se mantiene con el nivel que tenía al momento de su muestreo, mediante el dispositivo de retención, el cual actúa como una memoria analógica.

El convertidor Analógico/Digital (A/D), se encarga de llevar las señales analógicas presentes en el retentor, a forma digital de manera que puedan ser procesadas por el procesador.

 La información obtenida por éste, podrá ser filtrada digitalmente, así como también, usada para controlar algún sistema, almacenada, mostrada o transmitida a lugares remotos.

## **1.1.4 Diferentes esquemas de adquisición de datos**.

Los esquemas de adquisición dependen en gran medida de los sistemas de control que se emplearán; ya que la adquisición se realiza principalmente con fines de monitoreo y control, a continuación se presentan los 3 tipos básicos.

## **1.1.4.1 Esquemas de control analógico con monitoreo.**

Los sistemas analógicos se configuran por componentes que miden, transmiten despliegan y registran datos solo en forma analógica.

Características:

- . Se emplean en aplicaciones de bajo costo y sencilla implementación.
- . No se requiere llevar un registro del monitoreo.
- . Generalmente son controles de apagado y encendido.

Aplicaciones que requieren un ancho de banda amplio, es decir tiempo de respuestas de altas y bajas frecuencia. Solo se acepta una tolerancia de error muy baja.

## **1.1.4.2 Esquemas de control digital directo.**

Estos sistemas realizan la conversión de datos analógicos a digitales y el control mediante instrumentos de medición y controladores dedicados exclusivamente al proceso.

#### Características:

- Su implementación es más costosa que un sistema analógico por la complejidad de los instrumentos involucrados.
- Se requiere digitalizar las señales para poder ser medidas, comparadas y controladas por lo que el tiempo de respuesta del controlador depende de la adquisición y procesamiento de los datos.
- Los controladores aplican algoritmos más complicados para generar la respuesta de control.
- Se puede llevar un registro del monitoreo de los datos con almacenamiento en la unidad controladora.

En la fig. 1.5 se muestra un ejemplo de sistemas de control digital y analógico, que tiene como propósito monitorear con diferentes métodos el nivel de sólidos, que guarda un silo de almacenamiento

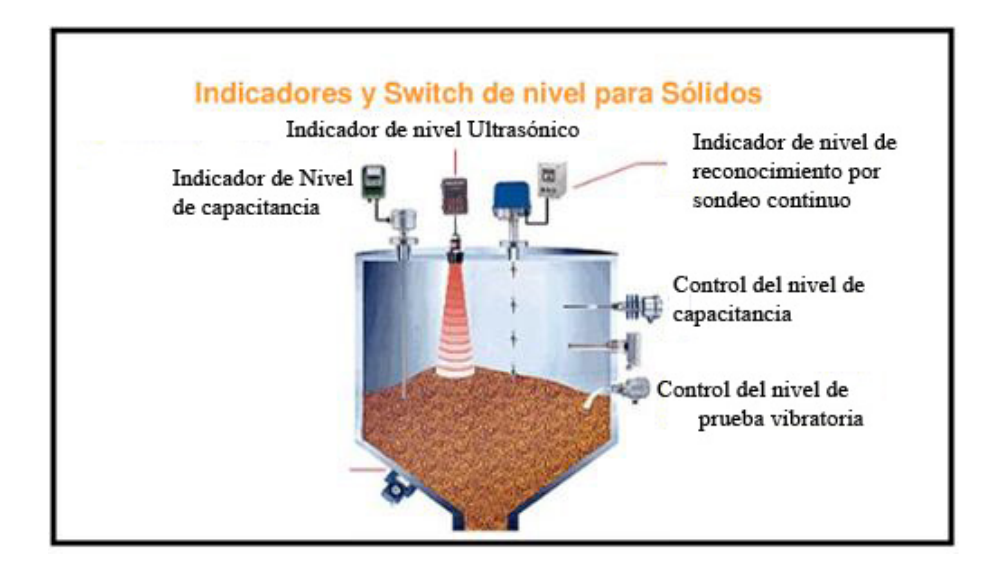

*Figura 1.5 Sistema de monitoreo para sólidos* 

## **1.1.4.3 Esquemas de control supervisorio**.

Estos sistemas se aplican a procesos muy complicados con varios módulos que pueden estar separados por lo que requieren de más de un controlador diferente y métodos de transmisión de datos.

#### **Ventajas**

Permite optimizar los procesos que se corren en máquinas separadas sobre una red, lo que lleva a un sistema más confiable y de mejor rendimiento.

#### **Composición.**

Los sistemas distribuidos se pueden separar en 2 partes. La estructura principal o columna (backbone) y los nodos.

a. **La columna.** Es la parte más alta del sistema, se puede simplificar con servidores clave y la red. El software que corre en los servidores clave debe manejar transferencias de redes, administración de datos, visualización de datos, alarmas, eventos y seguridad. Una característica clave de la columna es el ser capaz de comunicarse con el resto del software a través de un protocolo común como TCP/IP. (Protocolo de Control de Transmisión/IP)El software usado en cada máquina de la red debe soportar los mismos protocolos de comunicación; además los servidores clave deben soportar protocolos que puedan servir también en máquinas de nuevas generaciones

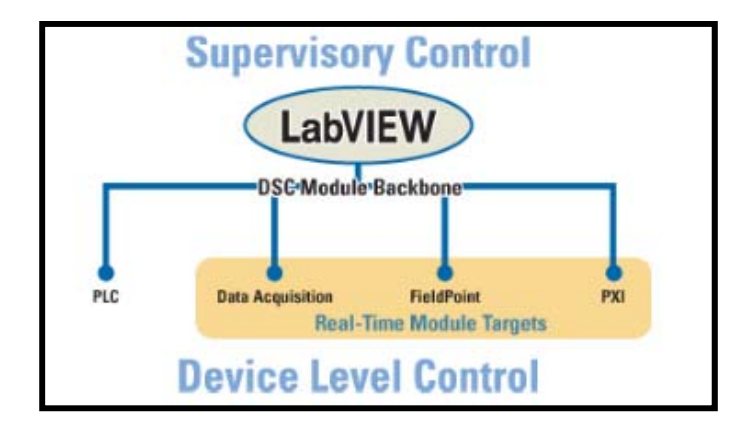

Figura 1.6 Sistema de adquisición distribuido de National Instruments.

- b. **La red.-** Conforme el sistema crece, los datos pueden ser almacenados en múltiples computadoras y monitoreados centralmente, o se pueden almacenar en un servidor central. Para comunicar con datos en línea las herramientas de software deben estar integradas al sistema operativo nativo de la red, ser tan transparente como sea posible, ser estable si hay interrupción en la red. El sistema OPC (OLE para Control de procesos) es un ejemplo de estándar de comunicación industrial a través del que se puede comunicar software y hardware independientemente del fabricante.
- c. **Administración de datos.** Los servidores clave tiene también que tener la habilidad de registrar datos. El registro de datos (data login) es el proceso de adquirir y almacenar datos en un archivo o base de datos. Entre más complicado es el proceso más crítica es la operación de almacenar datos correctamente. Pequeñas cantidades de datos pueden almacenarse en archivos u hojas de datos, sin embargo grandes cantidades requieren de formatos de almacenamiento más complicados. Existen diferentes métodos de almacenamiento con sus respectivas ventajas y desventajas. Los 2 principales tipos son Bases de datos relacionales y Bases de datos de cadena. Las bases de datos relacionales son las más tradicionales, y aunque son muy flexibles, no están optimizadas para espacio en disco y acceso rápido. Las bases de datos de cadena, por otro lado, se diseñan para almacenar grandes cantidades de datos rápidamente.
- d. **Visualización de datos**. Los servidores clave tienen también que tener la habilidad de visualizar los datos del proceso, ya sea después de adquirir todos los datos por completo o en el momento en que se adquiere cada señal. Visualizar los datos desde una sola máquina solo requiere de una interface de usuario, mientras que visualizar los datos en varias máquinas requiere que cada una sea un cliente con la tarea de requerir los datos cuando se le pidan, uno de los servidores más comunes es el OPC:
- e. **Manejo de alarmas y eventos.-** Cuando se adquieren datos sobre largos significativos entre datos y esto se logra mediante manejo de alarmas y eventos, también es importante preservar la historia de las alarmas para su análisis posterior sobre cuando se generó, quién la reconoció y cuando fue reconocida.
- f. **Seguridad.-** Implica resolver cuestiones sobre quién y quienes no tienen acceso a los diferentes niveles de información del proceso, así como a la modificación de sus parámetros y los controles de aplicación. Así se asignan diferentes niveles de alcance para casa usuario.
- g. **Integración.** Es la parte más difícil del sistema por el manejo de hardware de diferentes fabricantes que debe trabajar en conjunto bajo un programa de software común, por lo que se eligen preferentemente protocolos abiertos como el OPC y el TCP/IP que permiten la comunicación entre instrumentos de manera estandarizada.
- h. **Los nodos.-** Son el hardware con sus tareas específicas, tales como un controlador de una banda transportadora o un botón de seguridad para apagado. Poner una rutina de control para cada nodo permite tener un tiempo de respuesta más rápido que el control desde la red, además de que se reduce el número de tareas del servidor liberándolo de monitoreos mayores.
- i. **Sistemas de operación en tiempo real.-** Muchos nodos se implementan con controladores dedicados para operarlos en tiempo real. El sistema de tiempo real ofrece un desempeño predecible (siempre realizará la misma operación cada intervalo de tiempo), alta confiabilidad, y operación independiente lo que aumenta grandemente la precisión en el lazo de control.
- j. **Análisis en línea.-**implica que los datos sean procesados con la misma aplicación que los adquirió, o sea el controlador de entradas/salidas. La decisión se debe hacer inmediatamente y los resultados tienen consecuencias directas en el proceso por lo que se deben considerar las rutinas involucradas en cuestiones de tiempo de procesamiento para mantener correspondencia con el control.

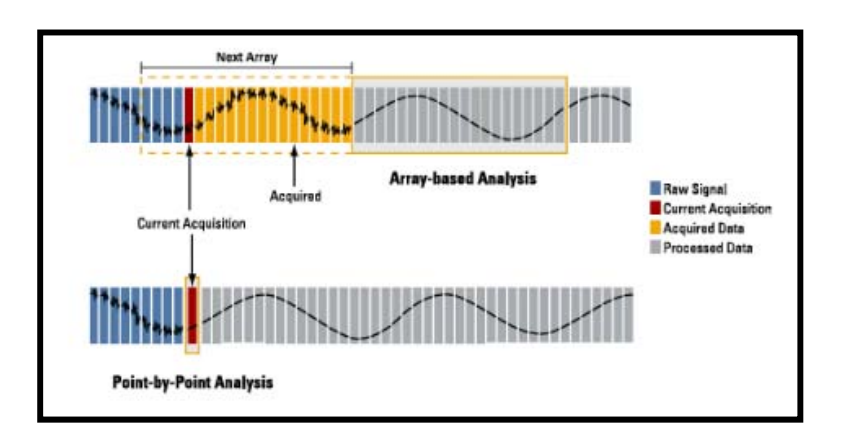

*Figura 1.7 Análisis en línea* 

k. **Análisis fuera de línea**.- Algunas aplicaciones no requieren obtener resultados en tiempo real, sino solamente requieren de los recursos computacionales disponibles para identificar las causas y efectos de las variables que se involucran en un proceso mediante la correlación de múltiples conjuntos de datos. Los datos se importan de una base de datos o archivos, se analizan mediante técnicas de ingeniería y se ordenan en algún formato y se presentan para su reporte.

## **II SENSORES**

## **2.1 Descripción de Sensor**

Un sensor es un dispositivo capaz de detectar magnitudes físicas o químicas, llamadas variables de instrumentación, y transformarlas en variables eléctricas. Las variables de instrumentación pueden ser por ejemplo: temperatura, intensidad lumínica, distancia, aceleración, inclinación, desplazamiento, presión, fuerza, torsión, humedad, pH, etc. Una magnitud eléctrica puede ser una resistencia eléctrica (como en una RTD, detector de temperatura resistivos), una capacidad eléctrica (como en un sensor de humedad), una Tensión eléctrica (como en un termopar), una corriente eléctrica (como en un fototransistor), etc.

Un sensor se diferencia de un transductor en que el sensor está siempre en contacto con la variable de instrumentación con lo que puede decirse también que es un dispositivo que aprovecha una de sus propiedades con el fin de adaptar la señal que mide para que la pueda interpretar otro dispositivo. Como por ejemplo el termómetro de mercurio que aprovecha la propiedad que posee el mercurio de dilatarse o contraerse por la acción de la temperatura. Un sensor también puede decirse que es un dispositivo que convierte una forma de energía en otra. Algunas áreas de aplicación de los sensores son: Industria automotriz, Industria aeroespacial, Medicina, Industria de manufactura, Robótica , etc. El transductor nos indica una transformación que realiza (por ejemplo electromecánica, transforma una señal eléctrica en mecánica o viceversa), aunque no necesariamente en esa dirección. Es un dispositivo usado principalmente en la industria, en la medicina, en la agricultura, en robótica, en aeronáutica, etc. para obtener la información de entornos físicos y químicos y conseguir (a partir de esta información) señales o impulsos eléctricos o viceversa. Los transductores siempre consumen algo de energía por lo que la señal medida resulta debilitada.

Los sensores pueden estar conectados a una computadora para obtener ventajas como son el acceso a una base de datos, la toma de valores desde el sensor, etc.

## **2.1.1 Características de un sensor**

Las principales características son:

• Rango de medición: dominio en la magnitud medida en el que puede aplicarse el sensor.

- Precisión: es el error de medida máximo esperado.
- Offset o desviación de cero: valor de la variable de salida cuando la variable de entrada es nula. Si el rango de medida no llega a valores nulos de la variable de entrada, habitualmente se establece otro punto de referencia para definir el offset.
- Linealidad o correlación lineal.
- Sensibilidad de un sensor: relación entre la variación de la magnitud de salida y la variación de la magnitud de entrada.
- Resolución: mínima variación de la magnitud de entrada que puede apreciarse a la salida.
- Rapidez de respuesta: puede ser un tiempo fijo o depender de cuánto varíe la magnitud a medir. Depende de la capacidad del sistema para seguir las variaciones de la magnitud de entrada.
- Derivas: son otras magnitudes, aparte de la medida como magnitud de entrada, que influyen en la variable de salida. Por ejemplo, pueden ser condiciones ambientales, como la humedad, la temperatura u otras como el envejecimiento (oxidación, desgaste, etc.) del sensor.
- Repetibilidad: error esperado al repetir varias veces la misma medida.

Por lo general, la señal de salida de estos sensores no es apta para su lectura directa y a veces tampoco para su procesado, por lo que se usa un circuito de acondicionamiento, como por ejemplo un puente de Wheatstone, amplificadores y filtros electrónicos que adaptan la señal a los niveles apropiados para el resto de la circuitería.

## **2.1.1.1 Resolución y precisión**

La resolución de un sensor es el menor cambio en la magnitud de entrada que se aprecia en la magnitud de salida. Sin embargo, la precisión es el máximo error esperado en la medida.

La resolución puede ser de menor valor que la precisión. Por ejemplo, si al medir una distancia la resolución es de 0,01 mm, pero la precisión es de 1 mm, entonces pueden apreciarse variaciones en la distancia medida de 0,01 mm, pero no puede asegurarse que haya un error de medición menor a 1 mm. En la mayoría de los casos este exceso de resolución conlleva a un exceso innecesario en el coste del sistema. No obstante, en estos sistemas, si el error en la medida sigue una distribución normal o similar, lo cual es frecuente en errores accidentales, es decir, no sistemáticos, la repetitividad podría ser de un valor inferior a la precisión.

Sin embargo, la precisión no puede ser de un valor inferior a la resolución, pues no puede asegurarse que el error en la medida sea menor a la mínima variación en la magnitud de entrada que puede observarse en la magnitud de salida.

## **2.1.2 Tipos de sensores**

En la siguiente tabla se indican algunos tipos y ejemplos de sensores electrónicos.

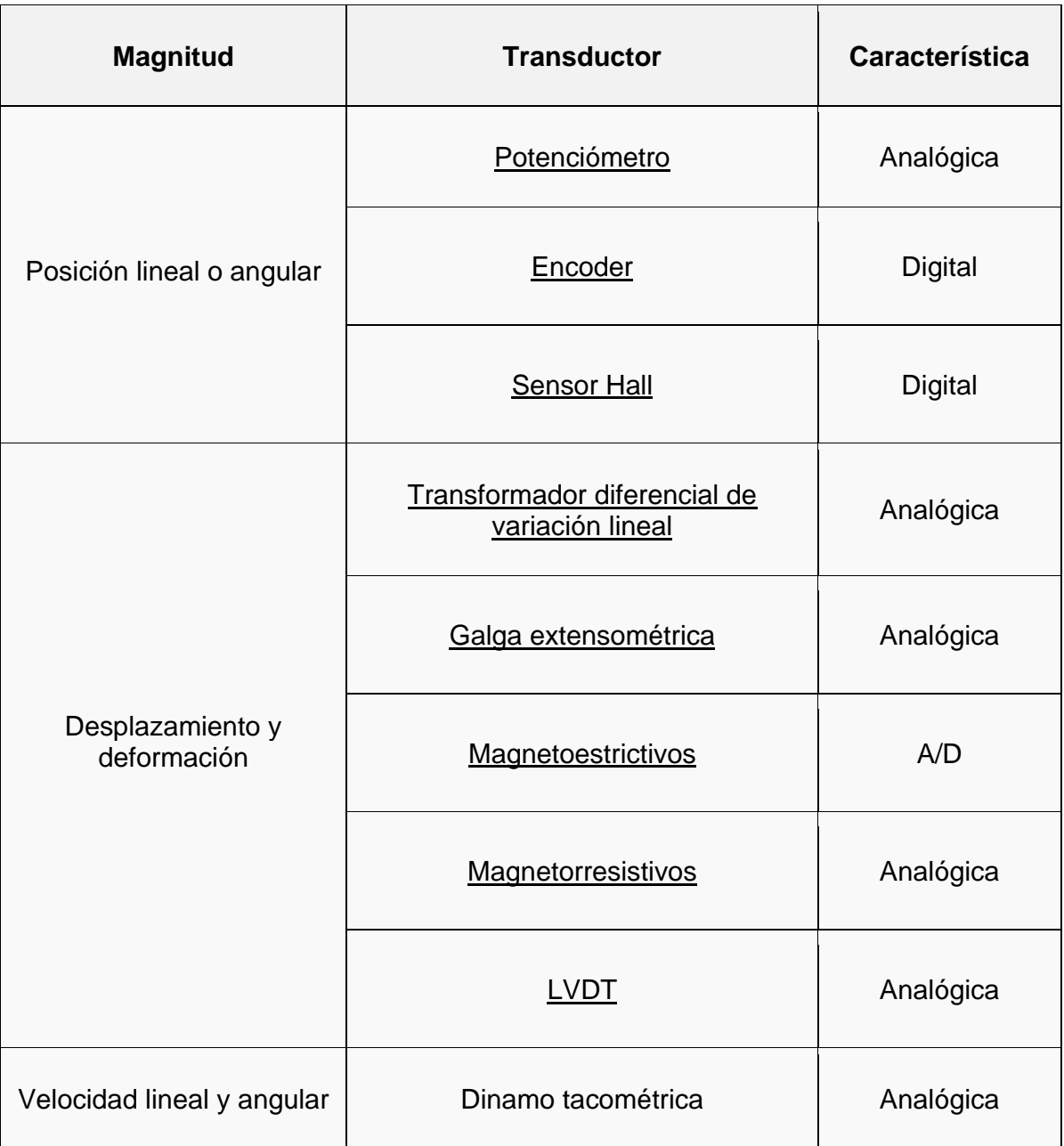

## **TABLA 2.1**

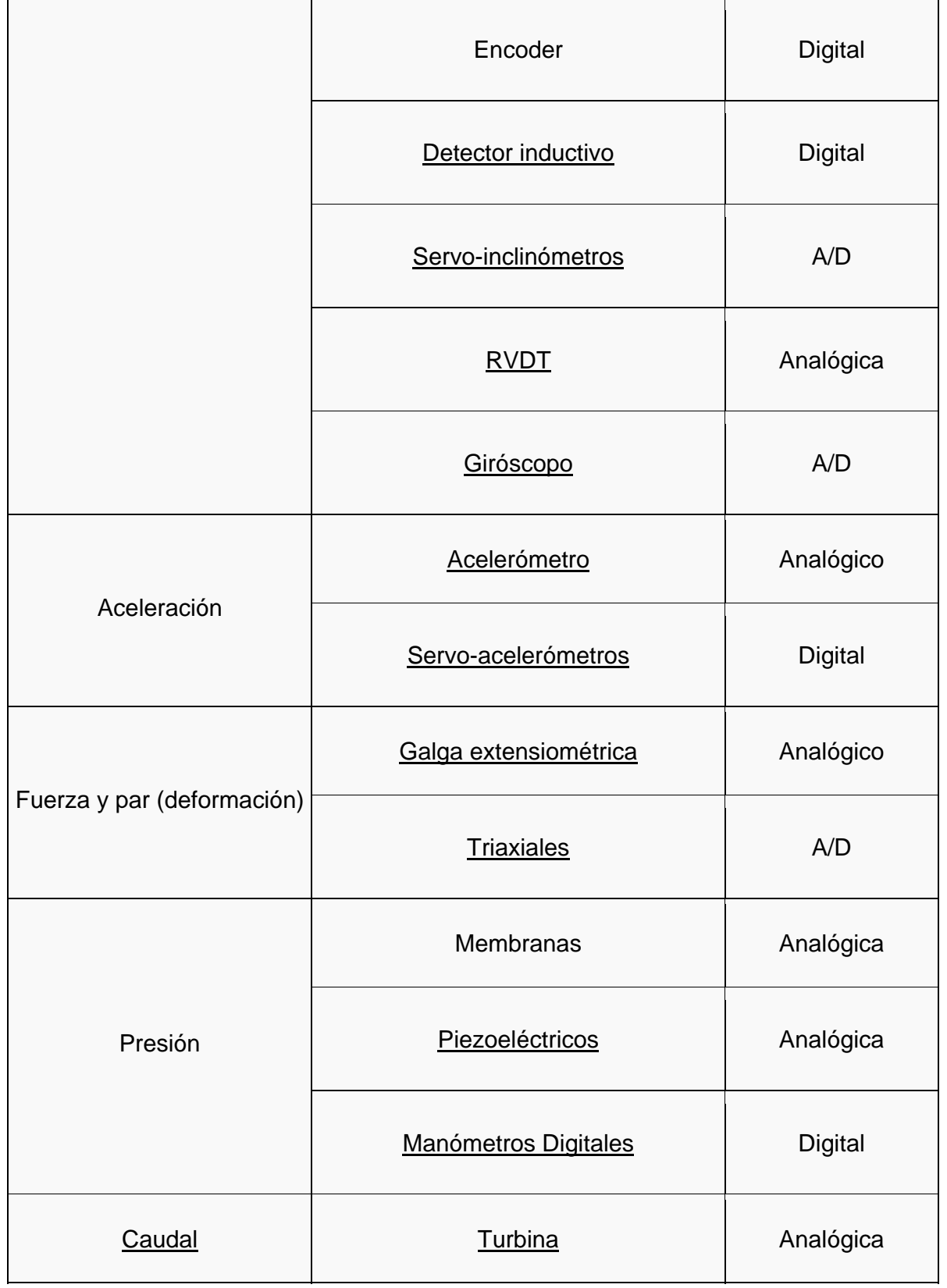

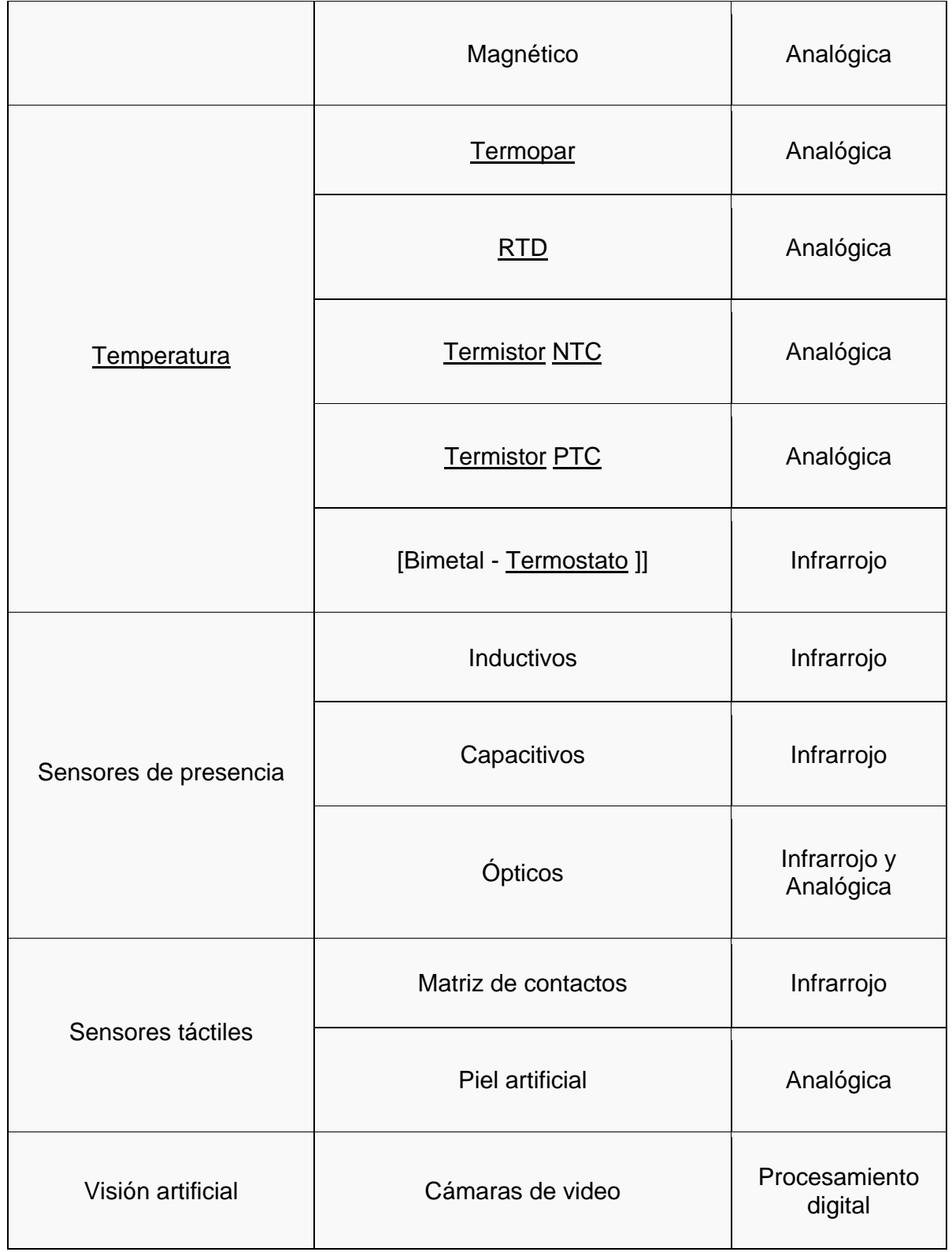

#### *DESARROLLO DE UN SISTEMA DE ADQUISICIÓN DE DATOS PARA CONTROL DE PRUEBAS, INSTRUMENTADAS, DE LABORATORIO*

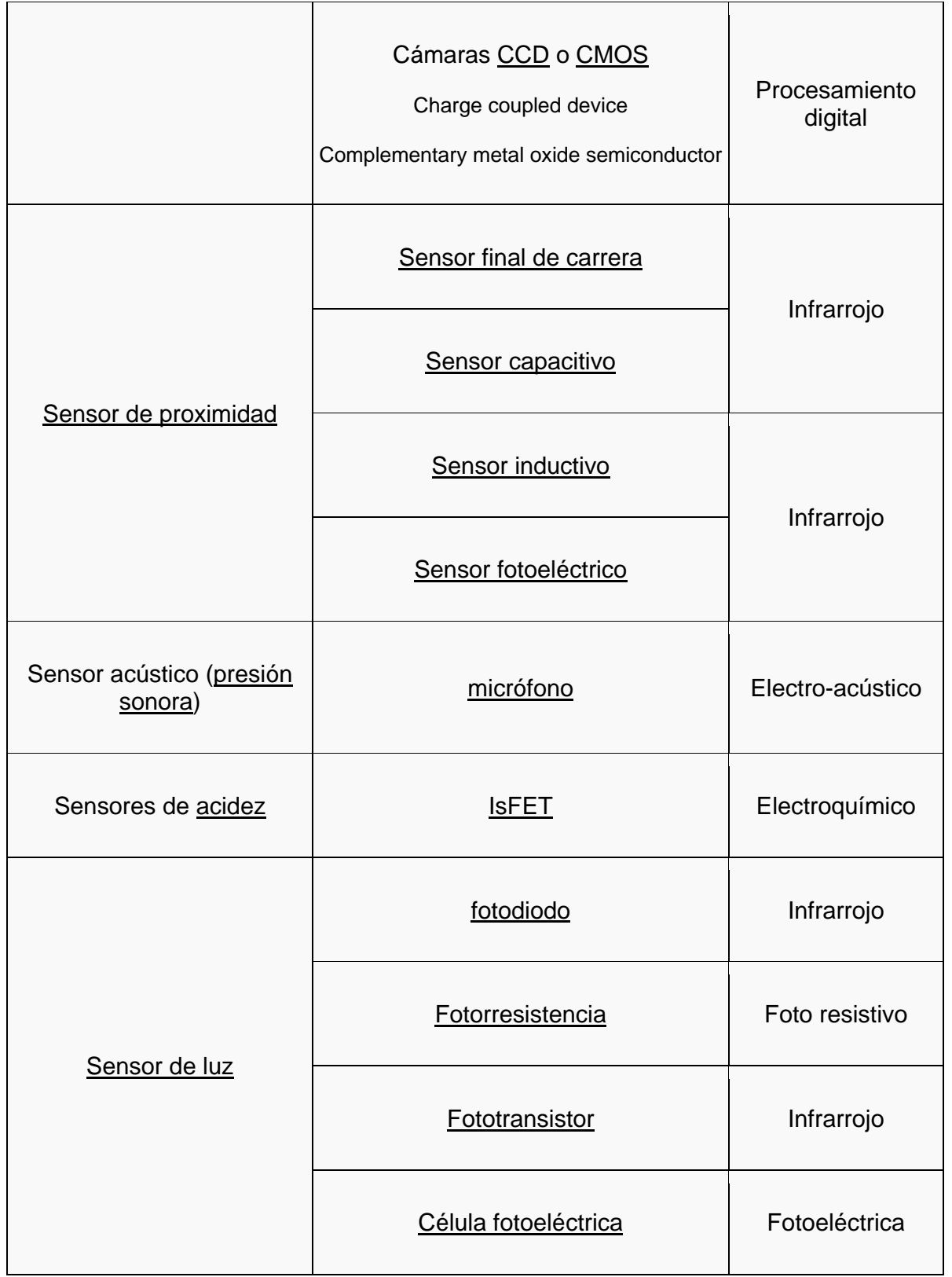

#### *DESA ARROLLO DE E UN SISTEM MA DE ADQUI ISICIÓN DE D DATOS PARA A CONTROL D DE PRUEBAS S,* **INSTRUMENTADAS, DE LABORATORIO**

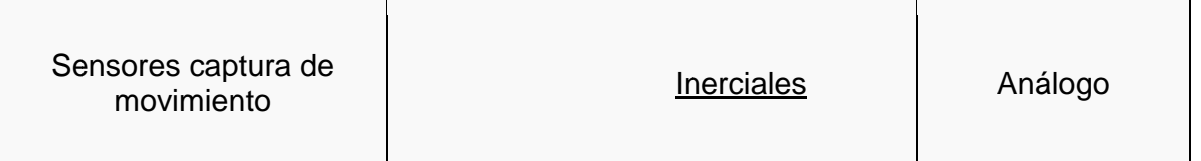

Algunas magnitudes pueden calcularse mediante la medición y cálculo de otras, por ejemplo, la velocidad de un móvil puede calcularse a partir de la integración numérica de su aceleración. La masa de un objeto puede conocerse mediante la fuerza gravitatoria que se ejerce sobre él en compa aración con la fuerza gravit tatoria ejercid da sobre un ob bjeto de masa a conocida (p patrón).

## **2.1.2. 1 Celdas de carga**

Las celdas de cargas son dispositivos que miden fuerza. Están compuestas por dos partes principales que son el cuerpo deformable y los strain gage (medidores de deformaciones); el primero es una pieza generalmente de acero que tiene un diseño muy estudiado de modo que cuando se le aplica una fuerza en un punto o zona, se deforma de una manera conocida. Esta deformación se calcula por métodos racionales de Mecánica de Materiales como el de los elementos finitos y se usa como teoría para el cálculo la "teoría de la elasticidad lineal"; el segundo (strain gage) son unas resistencias que varían su valor de acuerdo con la deformación que sufre. Estas resistencias se adhieren en puntos específicos del cuerpo deformable, entonces, conociendo el nivel de deformaciones es posible conocer la fuerza que se está aplicando al cuerpo deform mable.

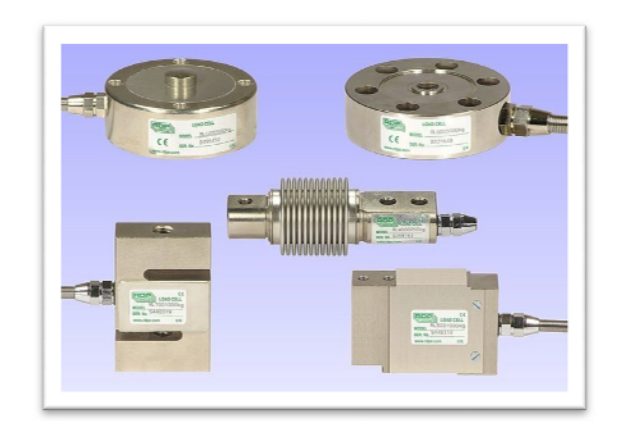

Figura 2.1 Diferentes diseños de Celdas de Carga

En un sistema de alta precisión, los strain gage son configurados en un puente de Wheatstone, consistentes en pequeñas resistencias calibradas que se adhieren a los materiales sujetos a las deformaciones, las cuales se alimentan de un voltaje y dan como respuesta la variación de pequeños voltajes(milivolts), el cual lo recibe una tarjeta de control de adquisición, señal que se amplifica para traducir esta variación de voltaje en fuerza, apareciendo esta señal en el display del equipo utilizado en tiempo real.

## **2.1.2.2 LVDT**

El Transductor de Desplazamientos de Variación Lineal (LVDT) es un tipo de transformador eléctrico utilizado para medir desplazamientos lineales. El transformador posee tres bobinas dispuestas extremo con extremo alrededor de un tubo. La bobina central es el devanado primario y las externas son los secundarios. Un centro ferromagnético de forma cilíndrica, sujeto al objeto cuya posición desea ser medida, se desliza con respecto al eje del tubo, como se observa en la figura 2.2.

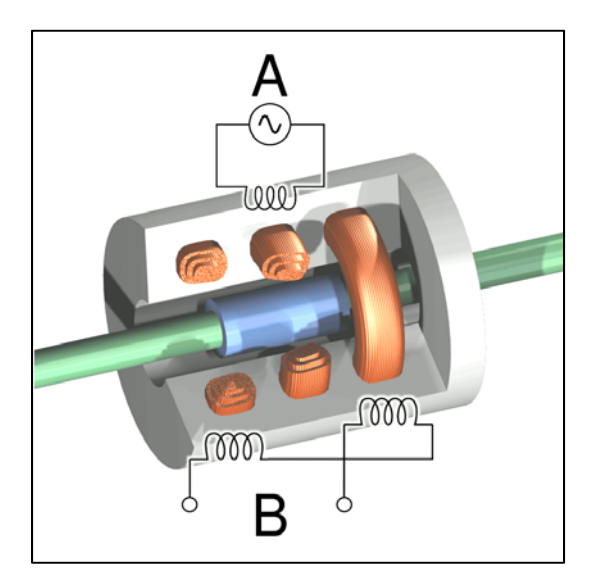

Figura 2.2 Interior de un sensor LVDT

Cuando una corriente circula a través del primario, causa un voltaje que es inducido a cada secundario proporcionalmente a la inductancia mutua con el primario. La frecuencia del oscilador que causa la corriente alterna está en el rango de 1 a 10 kHz.

#### *DESA ARROLLO DE E UN SISTEM MA DE ADQUI ISICIÓN DE D DATOS PARA A CONTROL D DE PRUEBAS S,* **INSTRUMENTADAS, DE LABORATORIO**

En la medida que el núcleo se mueve, la inductancia mutua cambia, causando que el voltaje inducido en el secundario cambie. Las bobinas están conectadas en serie pero invertidas, así que el voltaje de salida es la diferencia entre los dos voltajes secundarios. Cuando el núcleo está en su posición central, se encuentra equidistante a los dos secundarios, los voltajes inducidos son iguales pero de signo opuesto, así que el voltaje de salida es cero.

Cuando el núcleo es desplazado en una dirección, el voltaje en una bobina aumenta mientras que en la otra disminuye, causando que el voltaje de salida también aumente desde cero hasta su máximo. Este voltaje tiene la misma fase que el voltaje del primario. La magnitud del voltaje de salida es proporcional a la distancia en que fue desplazado el núcleo (hasta cierto límite), por eso el dispositivo es descrito como "lineal". La fase del voltaje indica la dirección del desplazamiento.

Debido a que el núcleo deslizante no toca el interior del tubo, puede moverse prácticamente sin fricción, haciendo del LVDT un dispositivo muy fiable. La ausencia de contactos deslizantes o rotatorios permite que el LVDT sea completamente sellado.

Los LVDT son usados para la realimentación de posición en servomecanismos y para la medición automática en herramientas y muchos otros usos industriales y científicos.

## **2.1.2. 3 Strain ga age o Galg gas extens ométricas**

Son básicamente una resistencia eléctrica. El parámetro variable y sujeto a medida es la resistencia de dicha galga. Esta variación de resistencia depende de la deformación que sufre la galga. Se parte de la hipótesis inicial de que el sensor experimenta las mismas deformaciones que la superficie sobre la cual está pegada.

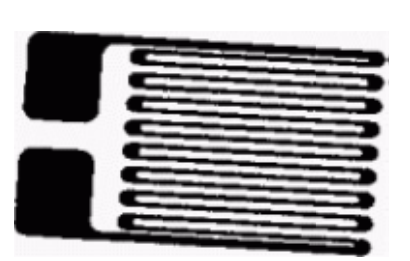

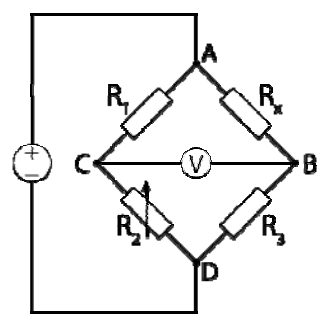

Figura 2.3. Galga extensométrica y arreglo electrónico "Puente de Wheatstone"

Existen dos tipos de galgas básicos:

(1) De hilo conductor o lámina conductora. El sensor está constituido básicamente por una base muy delgada no conductora y muy flexible, sobre la cual va adherido un hilo metálico muy fino. Las terminaciones del hilo acaban en dos terminales a los cuales se conecta el transductor. (2) Semiconductor. Las galgas semiconductoras son similares a las anteriores. En este tipo de galgas se sustituye el hilo metálico por un material semiconductor. La principal diferencia constructiva de estas galgas respecto a las anteriores se encuentra en el tamaño; las galgas semiconductoras tienen un tamaño más reducido. Para registrar la variación se utiliza un puente de Wheatstone. Este está formado por cuatro resistencias unidas en un circuito cerrado, siendo una de ellas la resistencia bajo medida. De esta manera podremos medir resistencias desconocidas mediante el equilibrio de los brazos del puente.

Las principales ventajas de las galgas extensométricas son:

- · Tamaño pequeño
- · Pueden ser alimentadas con corriente continua o corriente alterna
- · Tienen una excelente respuesta en frecuencia
- · Pueden utilizarse para medidas estáticas y dinámicas
- · Compensación de temperatura relativamente fácil
- · No son influidas por los campos magnéticos

Mientras que las desventajas encontradas son las siguientes:

- · Señal de salida débil
- · Alta sensibilidad a las vibraciones
- · El esfuerzo aplicado no debe llevar a la galga fuera del margen elástico
- · Se necesita una buena adhesión al objeto, para que la medida de la deformación sea correcta.

· Un incremento en la temperatura tiene como consecuencia una variación de la resistencia aun sin aplicar algún esfuerzo.

## **2.1.2.4 Celda de presión**

Una innovación de la galga extensométrica la constituyen los transductores de presión de silicio. Consisten en un elemento de silicio situado dentro de una cámara conteniendo silicona que está en contacto con el proceso a través de un diafragma flexible. El sensor está fabricado a partir de un mono cristal de silicio en cuyo seno se difunde boro para formar varios puentes de Wheatstone constituyendo así una galga extensométrica auto contenida. El espesor del sensor determina el intervalo de medida del instrumento.

El sensor con su puente Wheatstone incorporado forma parte del circuito de la fig. 3.4
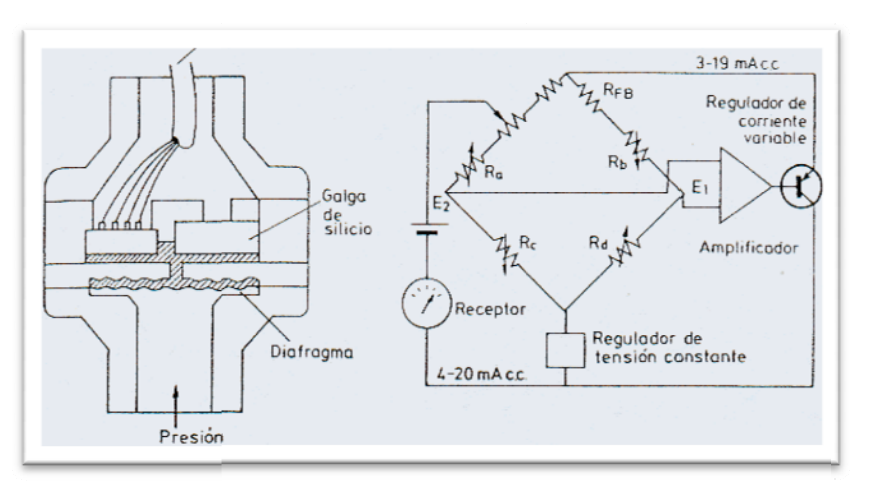

Figura 3.4 Transductor de presión de silicio difundido

Al introducir un microprocesador a un transductor de presión se mejoran sus prestaciones. Mejora de la sensibilidad, incremento del rango de medida, compensación de histéresis y otras no linealidades, y corrección para los cambios de temperatura y presión son sólo algunas de sus prestaciones. Precisiones de ±0.1% se pueden alcanzar con dispositivos basados en puentes piezorresistivos de silicio, por ejemplo. En vista de sus características superiores, es quizás sorprendente que estos transductores sólo representen el 1% de las ventas de dispositivos de medida de presión en la actualidad. El costo significativamente superior de estos dispositivos frente a los "no inteligentes" parece proponerse como explicación, pero este factor difícilmente explica un nivel ta an bajo de int roducción en el mercado.

Algunos transductores de presión basados en microprocesador hacen uso de técnicas novedosas de medidas de desplazamiento, por ejemplo, los basados en diafragma y los dispositivos basados en tubos de Bordón con el uso de métodos ópticos de desplazamiento. El movimiento se transmite a una pantalla que progresivamente oculta uno de los dos fotodiodos monolíticos que están expuestos a la radiación infrarroja. El segundo fotodiodo actúa como referencia permitiendo al microprocesador calcular una relación de señal que es linealizada y está disponible como medida analógica o digital de presión. La precisión típica de la medida es de ±0,1%.

### **2.2 S Sensores e existentes e en el Labo oratorio de Materiales s**

Después de haber realizado la pequeña reseña que nos permite entender de manera somera el funcionamiento del tipo de sensores con los que trabajamos en el Laboratorio de Materiales de la Facultad de Ingeniería en las prácticas de laboratorio y/o en proyectos de investigación, se presenta a continuación una relación que incluye los sensores con los que se cuenta en estas instalaciones

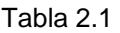

# Lista de sensores con los que se cuenta en el L. de M.

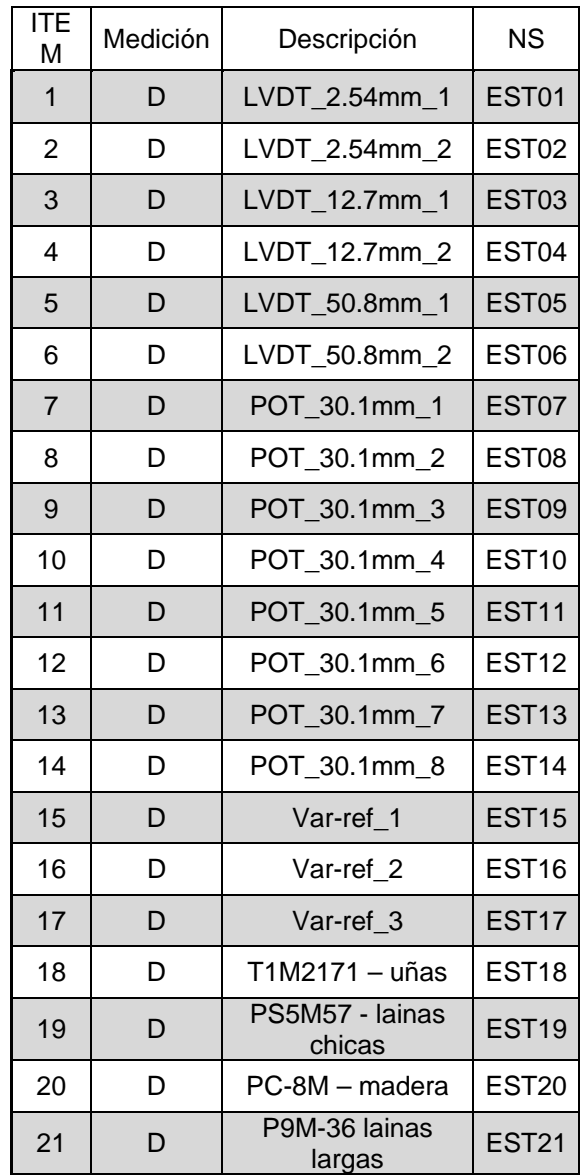

#### *DESARROLLO DE UN SISTEMA DE ADQUISICIÓN DE DATOS PARA CONTROL DE PRUEBAS, INSTRUMENTADAS, DE LABORATORIO*

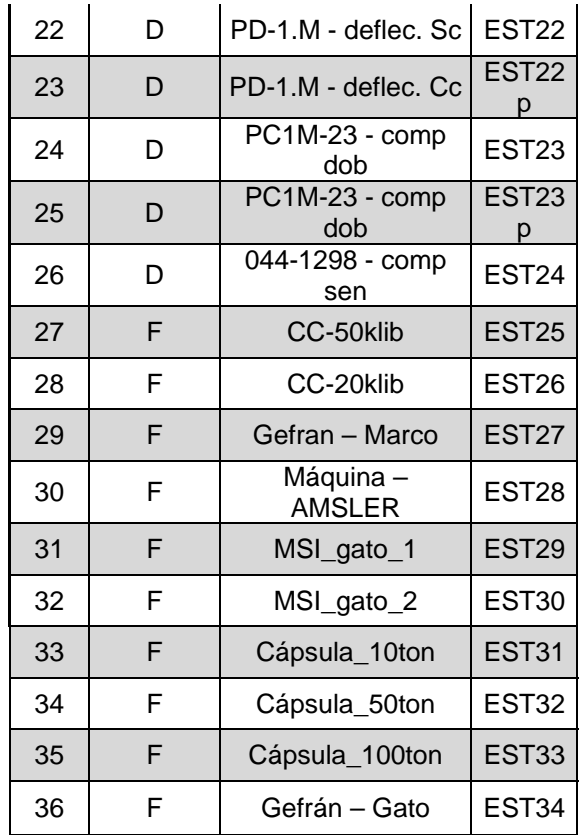

D-Desplazamiento F-Fuerza

# **III DESCRIPCIÓN DEL SISTEMA**

### **3.1 In ntegración del SAD d del Labora atorio de M ateriales**

A partir de los dispositivos descritos en los capítulos que anteceden a este, el proyecto permitirá obtener señales de extensométria y fuerza básicamente; esto se logró reactivando, acondicionando y adquiriendo los productos que a continuación se describen.

Para poder dar uso a los 36 sensores con los que se cuenta en el laboratorio, indicados en la tabla 3.1, fue necesario fabricar una serie de tarjetas, ocho en total, que permitieran acondicionar las señales enviadas por los sensores; estas tarjetas acondicionadoras son básicamente de dos tipos, las que controlan fuerza por medio de transductores de presión y celdas de carga, y las que controlan dispositivos de desplazamiento con LVDT y potenciómetros, mismos que se pueden identifi car en la tabl a 3.1.

Los sensores adquiridos denominados LVDT´s fueron acondicionados con resortes que permitieran en cualquier posición un mecanismo retráctil ya que originalmente su núcleo se encontraba libre. El acondicionarle un resorte los convierte en dispositivos más versátiles, quedando estos como lo muestra la figura 3.1, donde se observa que acondicionando el núcleo al sensor el dispositivo es mucho más versátil para medir el comportamiento en cualquier posición.

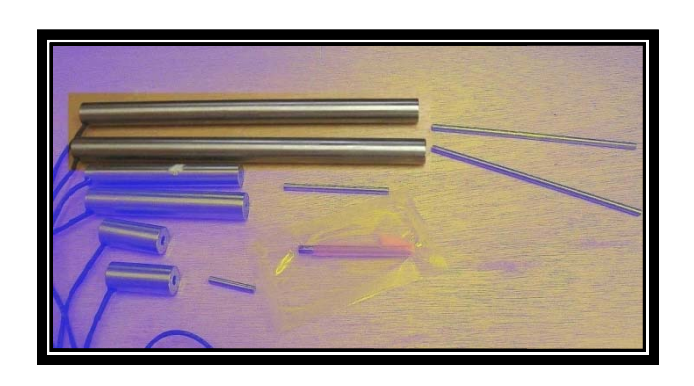

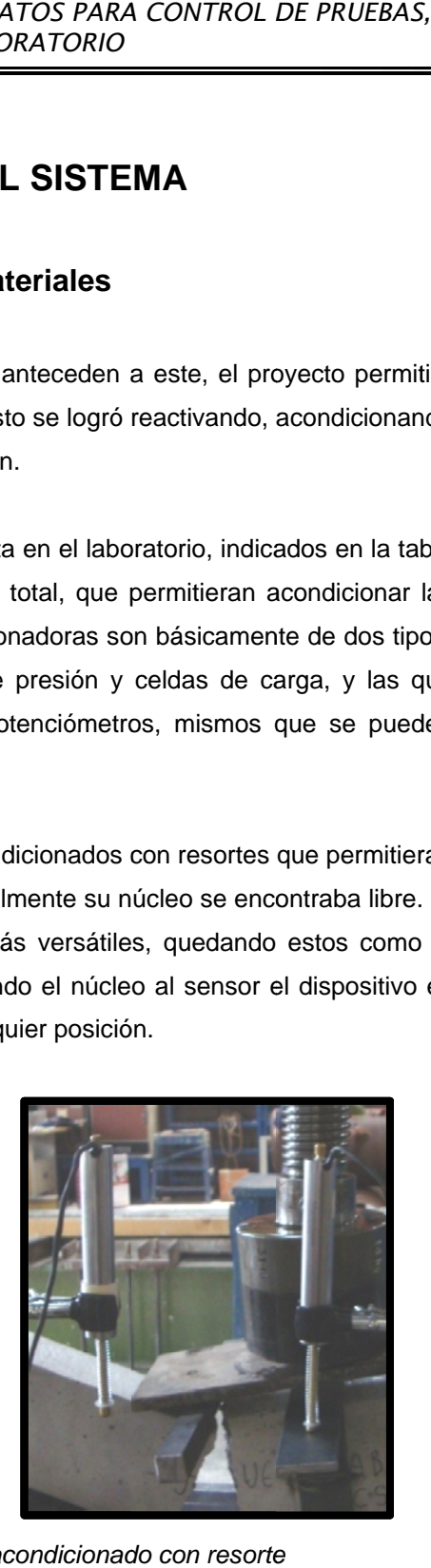

a) Núcleos libres de los LVDT

b) Núcleo acondicionado con resorte

*Figura 3.1.*- Núcleos acondicionados de los LVDT.

#### *DESA ARROLLO DE E UN SISTEM MA DE ADQUI ISICIÓN DE D DATOS PARA A CONTROL D DE PRUEBAS S,* **INSTRUMENTADAS, DE LABORATORIO**

Los sensores existentes fueron calibrados y puestos en circulación para ser utilizados de acuerdo con su función original, acoplados en arreglos específicos de acuerdo con el tipo de probeta normalizada por ASTM. Como ejemplo en la figura 3.2 se muestra un dispositivo denominado PC-8M para medir el desempeño de la madera en compresión que utiliza un LVDT, acondicionado para el l nuevo SAD.

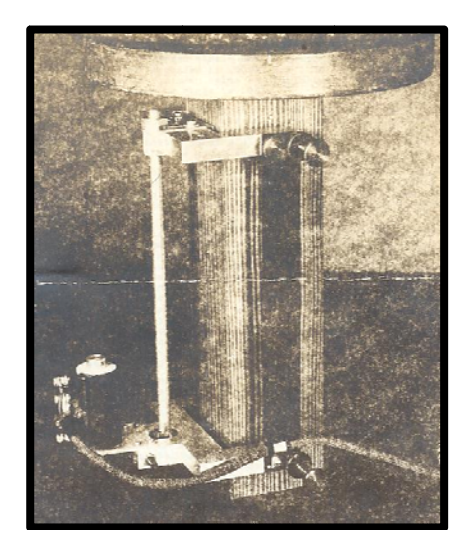

*Figura 3.2. Dispositivo PC-8M* 

## **3.1.1 Acondicio onador de s señales**

Para poder tomar la señal enviada por los sensores fue necesario diseñar tarjetas acondicionadoras de señales, dependiendo del tipo de sensor utilizado, para que esta le proporcione los atributos necesarios de nitidez a la señal tomada del sensor en operación, por lo que fue necesario elaborar ocho tarjetas para acondicionamiento de señales, mismas que fueron instaladas en un gabinete, que se muestra en la figura 3.3. Dicho gabinete también contiene la fuente de poder que alimenta al sistema de acondicionamiento; incluido en él, se encuentra la conexión que va de las tarjetas de acondicionamiento de señales a la tarjeta de adquisición, localizada en el CPU de la computadora con la que se maneja el sistema; es por ello que al gabinete mostrado se le llama Acondicionador de Señales.

*DESA ARROLLO DE E UN SISTEM MA DE ADQUI ISICIÓN DE D DATOS PARA A CONTROL D DE PRUEBAS S,* **INSTRUMENTADAS, DE LABORATORIO** 

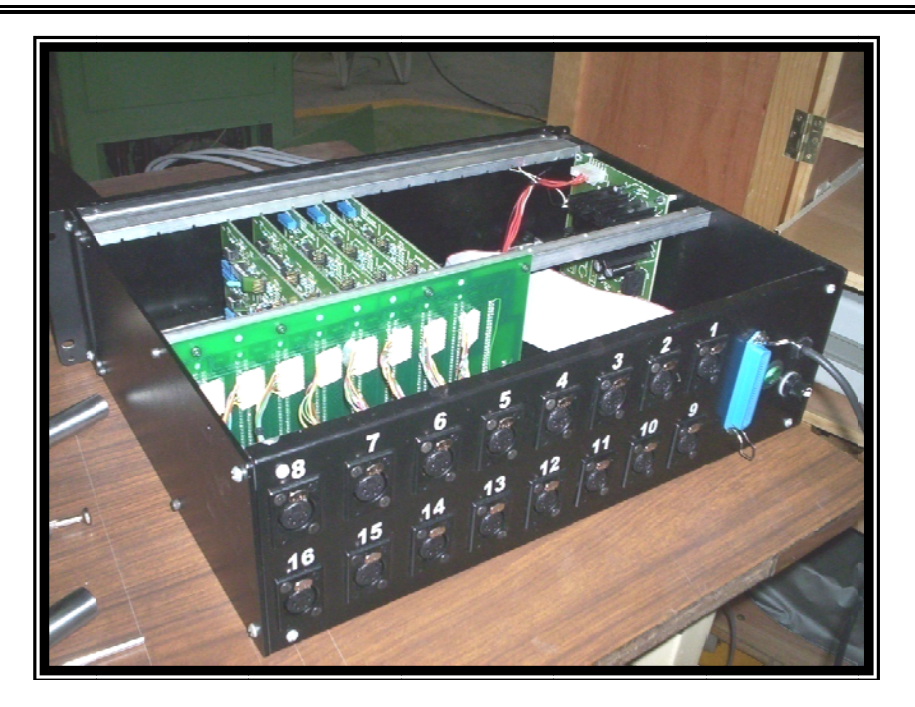

*Figura* 3.3 se muestra al gabinete que contiene las tarjetas que acondicionan las señales enviadas *por los sensores de fuerza y d desplazamien nto, mismos q que son instal lados en las c conexiones al lfrente del gabinete, identificados con números.* 

Debido a que cada una de las tarjetas dentro del módulo acondicionador de señal está configurada para el control de determinados sensores, se debe tener cuidado al conectar cada uno de los sensores en el lugar correcto. Un sensor que se encuentre en un lugar que no le corresponde dará resultados erróneos o no le proporcionara información.

El módulo acondicionador de señales cuenta con entradas tipo plug dim como se muestra en la figura 3 3.4:

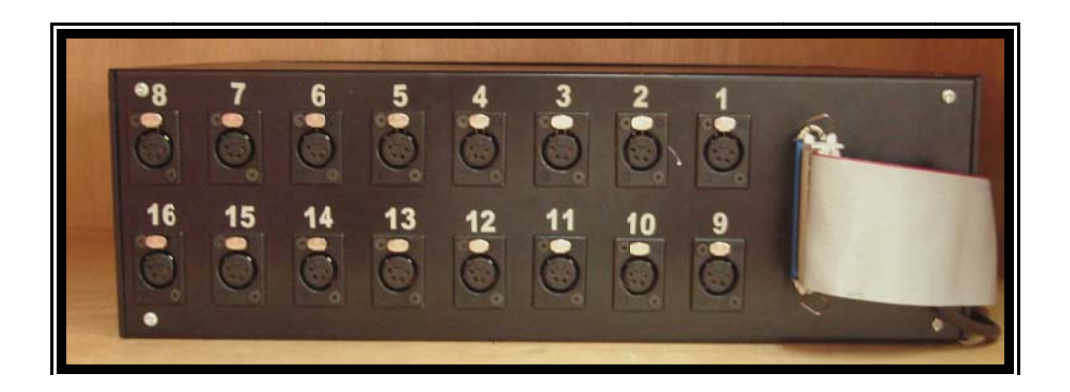

*Figura* 3.4 - se muestra el panel de conexiones tipo plug dim, que es la entrada de señales de los sensores, así como la conexión a la tarjeta de adquisición.

## **3.1.2 Tarjeta de adquisición de datos.**

La tarjeta de Adquisición de datos es modelo NI-DAQ de NATIONAL INSTRUMENTS, la cual es compatible en conexión y funcionamiento digital, sincronización y multifunción analógica con la entrada y salida para la PC.

La función de la Tarjeta de Adquisición de Datos es convertir las señales analógicas enviadas por los sensores en señales digitales que puedan ser interpretadas por el Software. Los sensores pueden ser: LVDT´s, las celdas de carga, los strain gages, sensores de presión, etc. Esta tarjeta se encuentra dentro del CPU del equipo de cómputo.

#### **3.2 Descripción del software.**

El software utilizado para este sistema de Adquisición de Datos es el LabVIEW 7.1, de NATIONAL INSTRUMENTS. Figura. 3.5

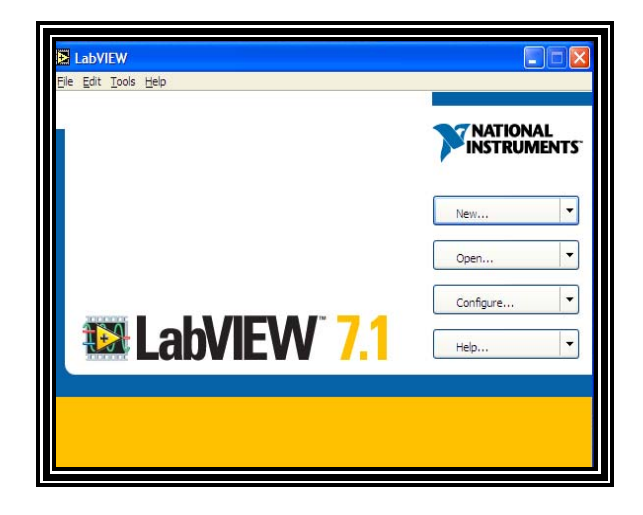

*Figura 3.5. Panel de entrada del LabView* 

LabVIEW es una herramienta de programación gráfica, para la construcción de sistemas de adquisición de datos, de instrumentación y control. Con el programa LabVIEW se tiene la capacidad de crear rápidamente una interfaz de usuario que proporciona una interactividad con el sistema, empleando un lenguaje propio llamado G.

Los programas en G, o VI´s (Virtual Instruments) constan de una interfaz interactiva de usuario y un diagrama de flujo de datos que hace las funciones de código fuente. Así, de forma más específica, la programación gráfica LabVIEW se estructura como se menciona a continuación:

- La interfaz interactiva del usuario de un VI se llama panel Frontal, debido a que simula el panel de un instrumento físico. El panel frontal puede contener botones, interruptores, pulsadores, gráficas y otros controles e indicadores, como se muestra en la figura 3.14
- El VI recibe instrucciones de un diagrama de bloques que se construye en lenguaje G. El diagrama de bloques es la solución gráfica a un determinado problema de programación. Además, el diagrama de bloques es el código fuente de nuestro programa o VI.
- Los VI´s son jerárquicos y modulares. Pueden utilizarse como programas de alto nivel o como subprogramas de otros programas o subprogramas.

Con el Software LabVIEW 7.1 se construyó el programa, que está conformado por: **Programa de Calibración, Programa Editor de Pruebas, Programa de Adquisición y Captura de Datos**. Desarrollado para el presente proyecto. El programa interpreta las señales enviadas por los sensores para transformarlos en parámetros que puedan ser analizados y procesados por el mismo programa. Se presenta a continuación una descripción del programa desarrollado para el SAD.

# **3.2.1 Programa de cómputo para el SAD**

Se presentan los diagramas de bloques de Programación Grafica en LabVIEW que utiliza el SAD.

## • **Prueba de Carpetas**

La prueba de carpetas consiste en buscar dentro de la ruta base, las carpetas donde se almacenarán los diseños de ensayes generados en una carpeta denominada Prueba y los archivos de resultados que fundamentalmente corresponden a los datos adquiridos durante un ensaye determinado se encontrarán en una carpeta denominada Resultados. Si no se encuentran, el programa creara dichas carpetas.

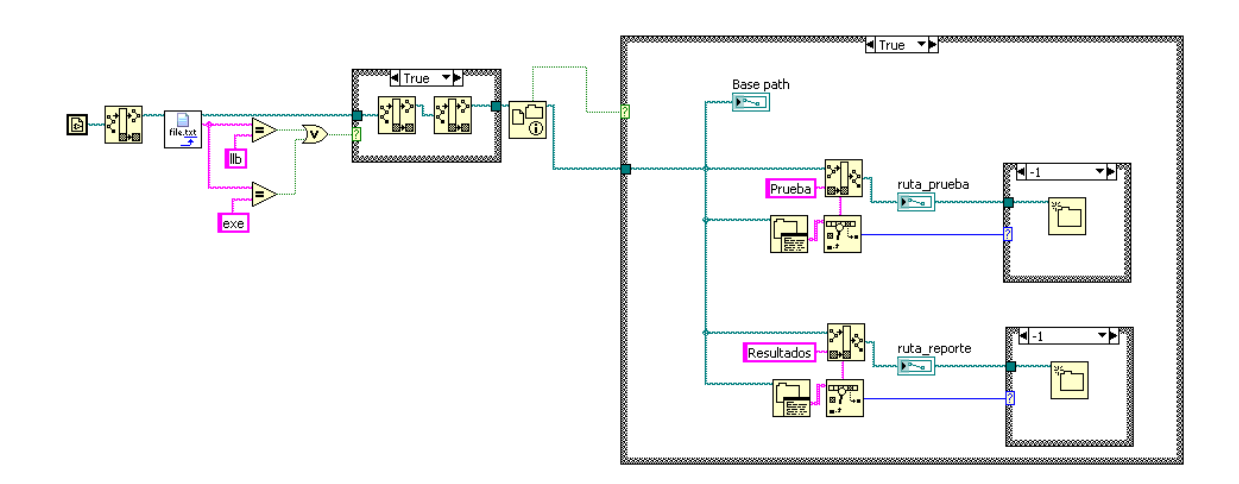

*Figura 3.6.- Bloque de Prueba de Carpetas* 

### • **Inicialización**

La inicialización contiene las instrucciones necesarias para configurar los módulos de la aplicación. Esta sección realiza las siguientes tareas:

- a) Cargar las variables de la aplicación con sus valores iníciales.
- b) Regresar los elementos del panel frontal a sus propiedades iníciales.
- c) Borrar las gráficas y tablas.

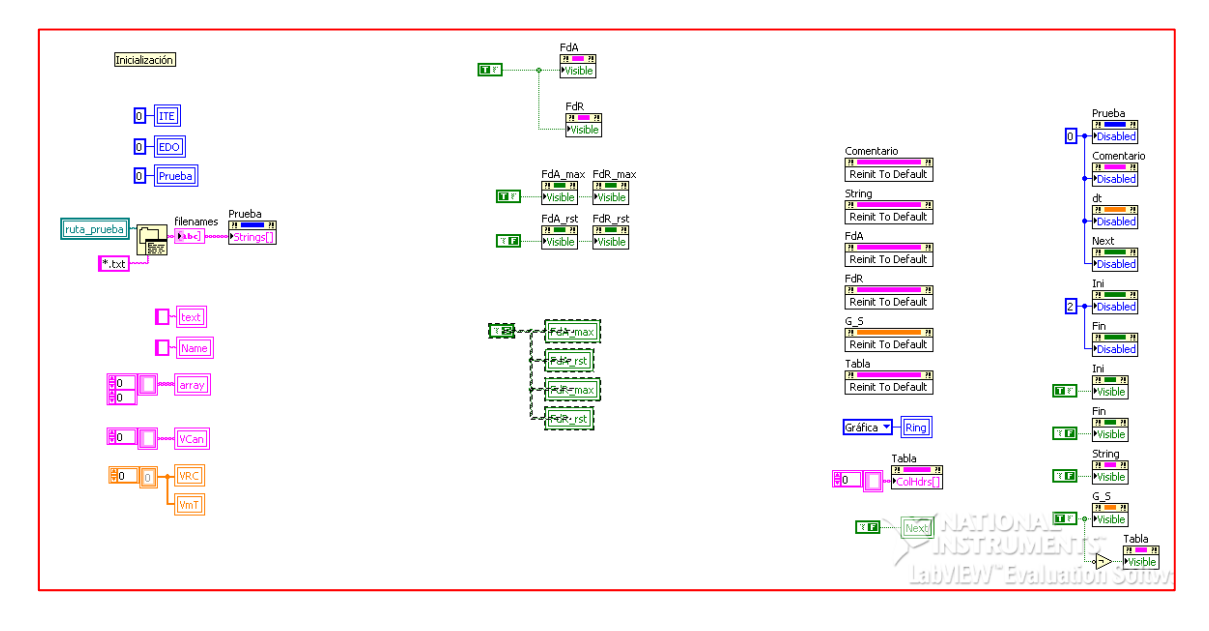

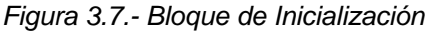

## • **Adquisición de datos**

En esta sección, se leen los datos de la tarjeta PCI6221, se conviertes a su variable correspondiente y se ordenan en dos grupos: sensores axiales y sensores radiales.

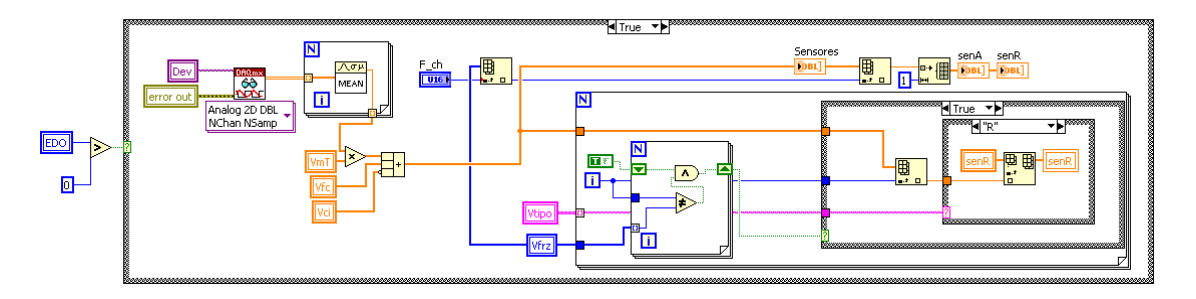

Figura 3.8.- Bloque de Adquisición de datos

## • **Lectura del archivo de prueba**

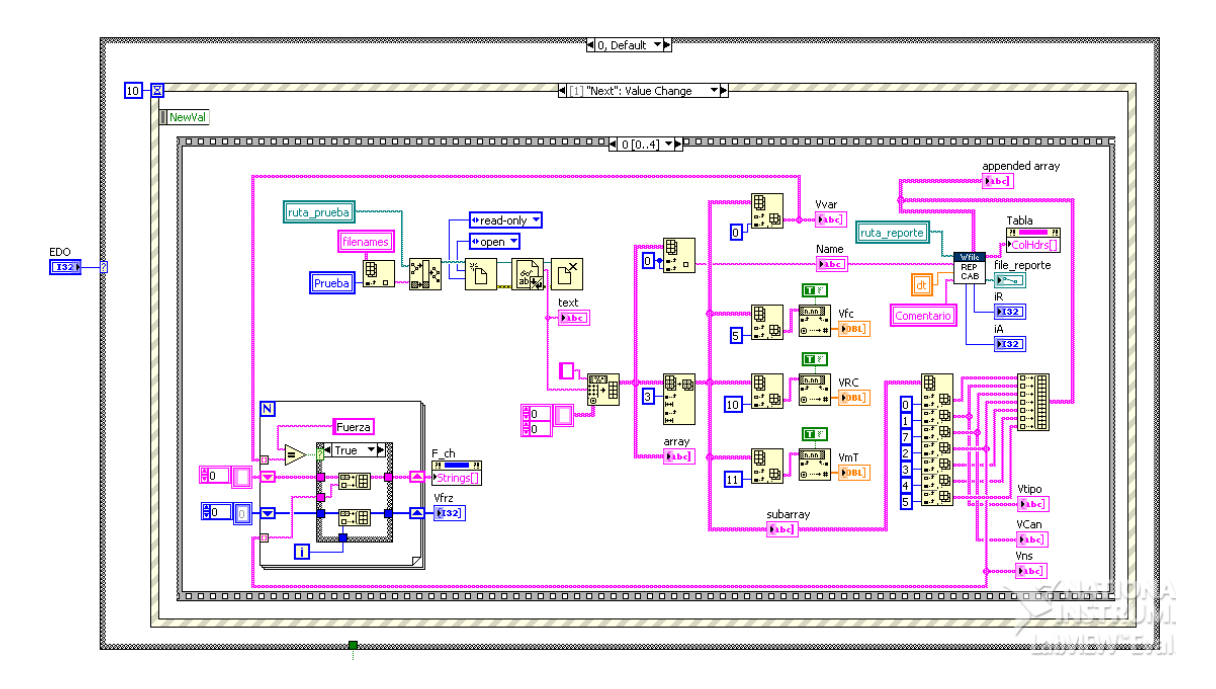

Figura 3.9.- Bloque de Lectura del archivo de prueba

# • **Programa principal**

El programa principal consiste en una aplicación secuencial que permite seleccionar la prueba a efectuar, verifica la operación de los sensores, tomar un cero y guardar los datos adquiridos durante la prueba.

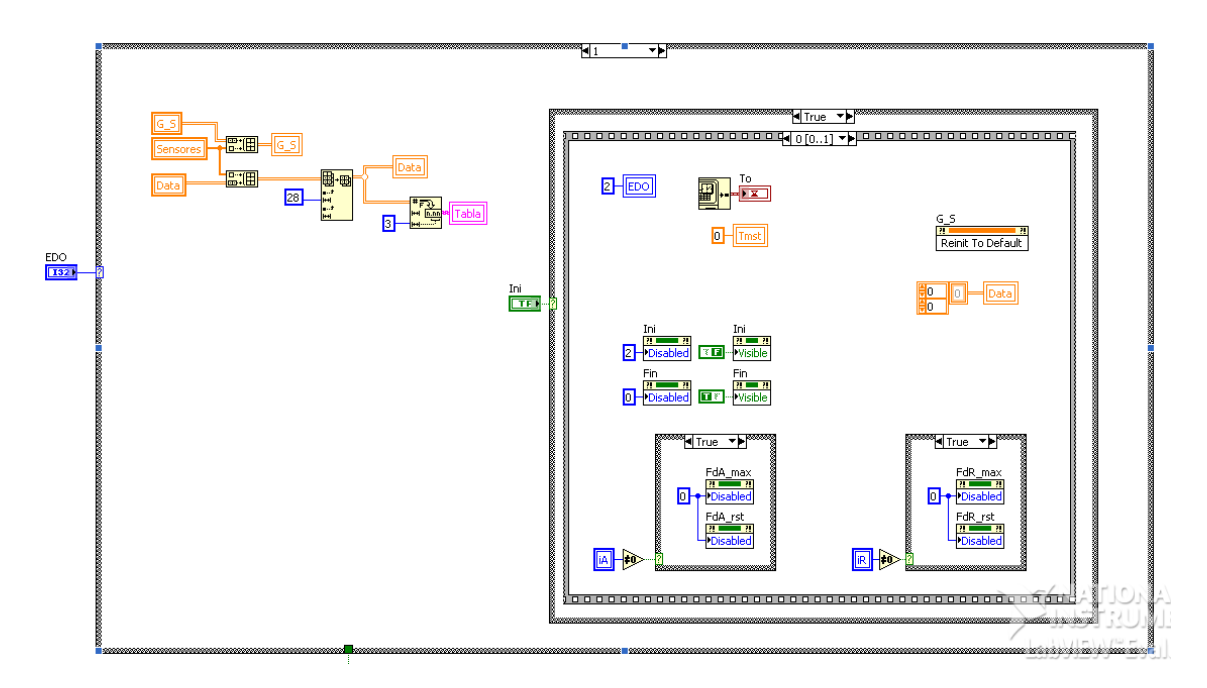

Figura 3.10.- Bloque de Programa Principal

# • **Graficación y término de prueba**

En esta sección se grafican los datos adquiridos en las gráficas Fuerza Axial vs Deformación Axial y Fuerza Radial vs Deformación Radial. Así mismo, se prueba la condición de término de prueba; si es verdadera, se guardan los datos adquiridos en un archivo de texto separado por tabulaciones y se reinicia la aplicación.

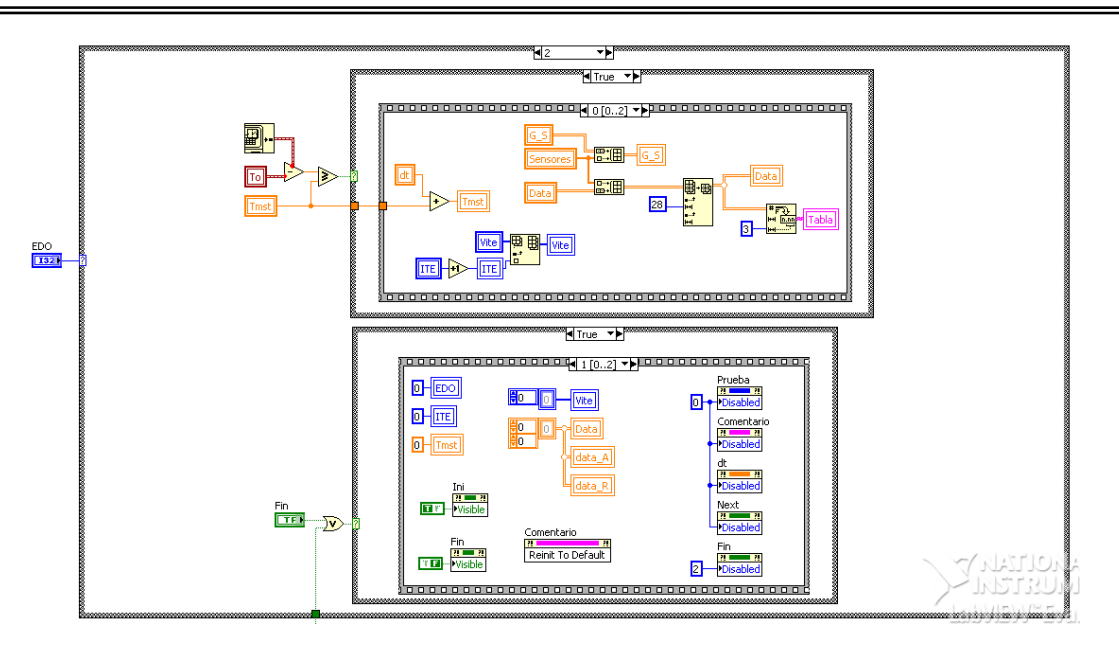

*Figura 3.11.- Bloque de Graficación y término de prueba* 

## • **Almacenamiento de resultados**

Dada la condición de término de prueba, se guardan todos los datos adquiridos en un archivo de resultados implementado como en texto separado por tabulaciones.

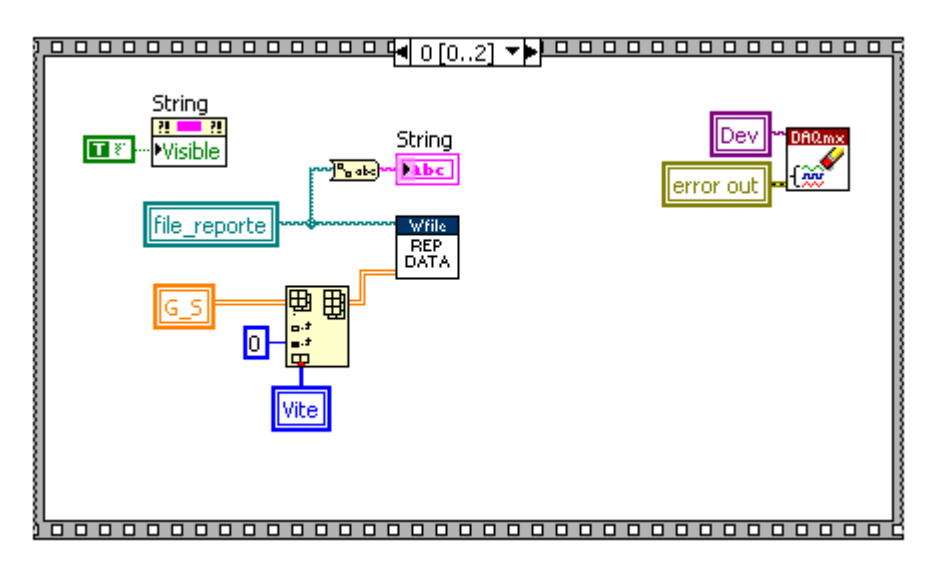

Figura 3.12.- Bloque de *Almacenamiento de Resultados*

Las tareas realizadas en el proceso que respaldan los anteriores diagramas de bloques vinculados, mismos que conforman el programa fuente, es posible visualizarlas en el denominado Panel Frontal.

El siguiente es el panel frontal donde se establece que sensores participaran en determinada prueba, a dicho panel frontal lo llamamos Editor de Pruebas

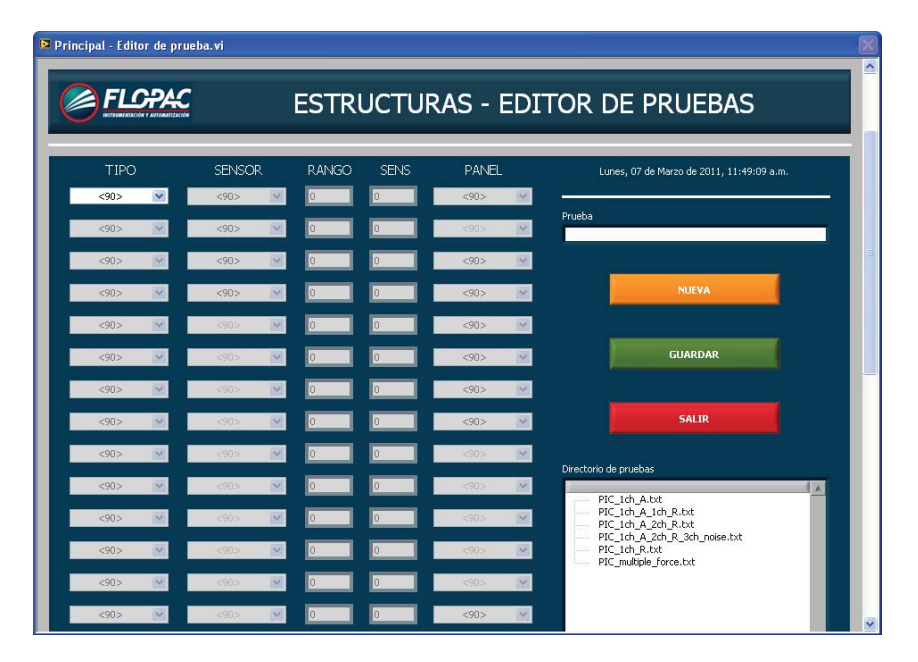

*Figura 3.13.- Panel Frontal del Editor de pruebas*

En este panel se eligen el tipo de sensor, que puede ser de fuerza o desplazamiento, sus características, su rango, su sensibilidad y el canal de conexión en el bloque de acondicionamiento. Decidido el número de sensores que participaran en determinado ensaye y nombrada la prueba de acuerdo a los requerimientos y especialidad, es posible editar otra nueva prueba o salir de la aplicación. Abandonada la aplicación anterior es posible abrir la aplicación de adquisición

El panel frontal de la aplicación de adquisición denominado ESTRUCTURAS es posible utilizarlo si existen en sus archivos las pruebas generadas por el editor de pruebas; si es así, entonces es posible realizar la adquisición de datos enviados por los sensores dados de alta en la prueba elegida, teniéndose la posibilidad de insertar un comentario y/o dato de control para dicha prueba lo que permitirá identificarla por este medio, alterno al que se genera al guardar el archivo de resultados de la adquisición, que es nombrado como se le llama al archivo generado en la edición.

Adicionalmente incluirá la fecha y hora cuando se realizó la adquisición de la información, en el siguiente formato: (nombre de la prueba\_anmedi\_hrmise)

*DESARROLLO DE UN SISTEMA DE ADQUISICIÓN DE DATOS PARA CONTROL DE PRUEBAS, INSTRUMENTADAS, DE LABORATORIO* 

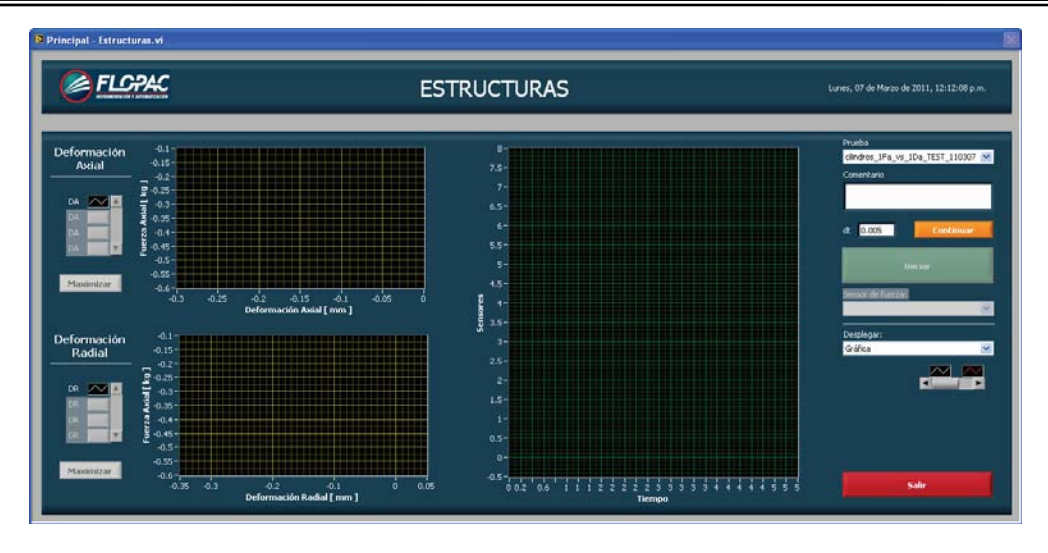

*Figura 3.14.- Panel frontal de ejecución de pruebas*

La prueba empieza eligiendo el botón *iniciar*, que aparece en el panel frontal de la fig. 3.14, mismo que cambia a la instrucción *finalizar* durante la toma de datos, que será oprimido para concluir la adquisición de datos, durante este proceso es posible observar gráficos de desplazamiento contra fuerza, y el gráfico de los sensores que participan contra el tiempo.

# **IV CALIBRACION DE SENSORES**

### **4.1 Calibración de sensores**

La calibración de sensores consiste en establecer el fondo de escala, dicho de otra forma, establecer su polaridad, esto es verificar su rango de medición máximo, en su dimensión ya sea fuerza en celda de carga, celda de presión o desplazamiento en LVDT y potenciómetros. La información de fuerza y desplazamiento de los sensores tienen una relación con el voltaje de excitación del sensor, regularmente en proporción lineal, lo que permite establecer la analogía entre la variación de fuerza o desplazamiento vs variación de voltaje, con este proceso se consigue caracterizar a cada uno de los sensores permitiéndonos incluir esta información en la base de datos que utiliza el SAD para proporcionarnos información adquirida de ellos.

El programa de calibración que se utilizó para cada uno de los sensores fue con la finalidad de garantizar, que cada sensor enviara la información correcta. De los sensores se requiere la siguiente información: la pendiente y la ordenada que define su correlación con el voltaje de acuerdo con la dimensión que mida, su nivel de sensibilidad, su % de error.

La pendiente y la ordenada deberán ser correspondientes a la relación de desplazamiento o fuerza contra el voltaje de excitación del sensor.

La calibración de cada uno de los sensores se realizó utilizando el programa de calibración del sistema, mismo que permitió encontrar los datos que permiten establecer una curva y su tendencia en relación con la linealidad y a partir de la pendiente, establecer el nivel de error de cada sensor.

## **4.1.1 Procedimiento para la calibración**

Se utiliza la pantalla de calibración de canales, se escoge el canal adecuado al tipo de sensor a calibrar, se establece su rango, con objeto de realizar una serie de lecturas análogas de desplazamiento o fuerza que se reflejan en mV en la pantalla, de tal manera que podamos capturar los pares de datos, que nos permitirán establecer la pendiente y % de error que posee el sensor utilizado, para que así se cuente con información que el programa principal de adquisición pueda tomar y digitalizarlo a las unidades requeridas.

#### *DESARROLLO DE UN SISTEMA DE ADQUISICIÓN DE DATOS PARA CONTROL DE PRUEBAS, INSTRUMENTADAS, DE LABORATORIO*

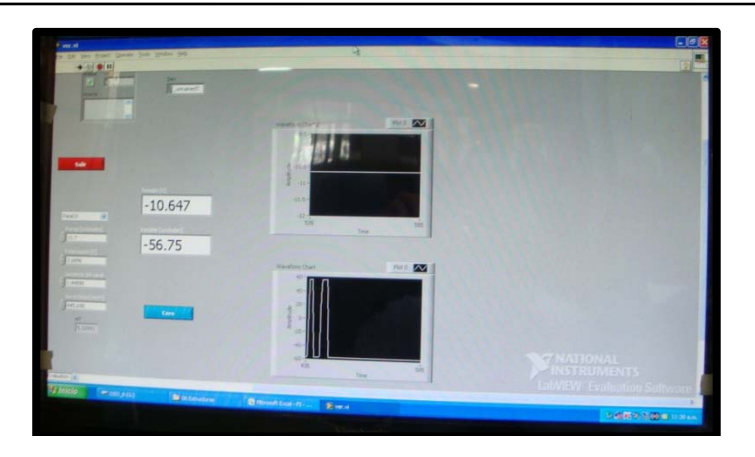

*Figura 4.1.- Panel frontal de Calibración de sensores*

El procedimiento consiste en conectar el sensor que puede ser un Potenciómetro, LVDT, Celda de Carga o celda de presión, se establece su rango y su polarización, datos que nos permiten determinar el número de lecturas que se realizaran para establecer su sensibilidad, pendiente y % de error.

La actividad mencionada se realizó para la totalidad de los sensores existentes en el Laboratorio de Materiales tal como lo muestran las figuras 4.2, 4.3 y 4.4.

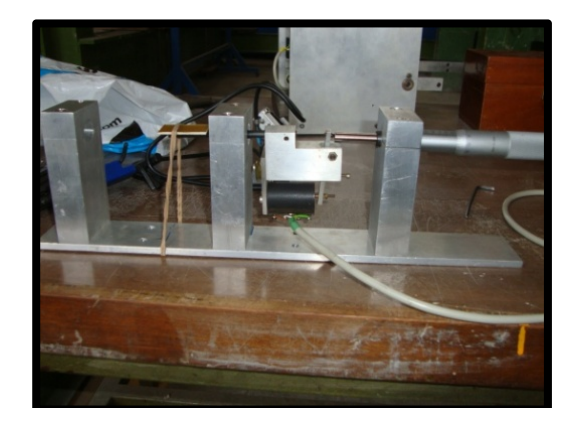

*Figura 4.2.-* Calibración de un LVDT *PC1M-23* montado en un marco de mediciones longitudinales basado en un tornillo micrométrico

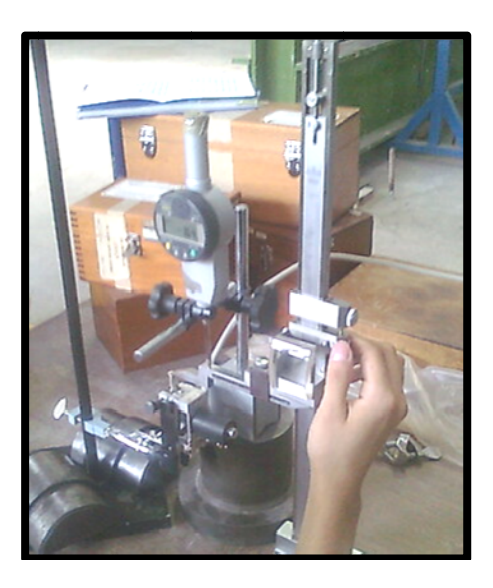

*Figura 4.3.- Calibración de un sensor LVDT, PS5M57 montado en un arreglo para pruebas de t tensión en pr robetas circula ares normaliz zadas, con ap poyo de un ve ernier y un mic crómetro*. *eo* 

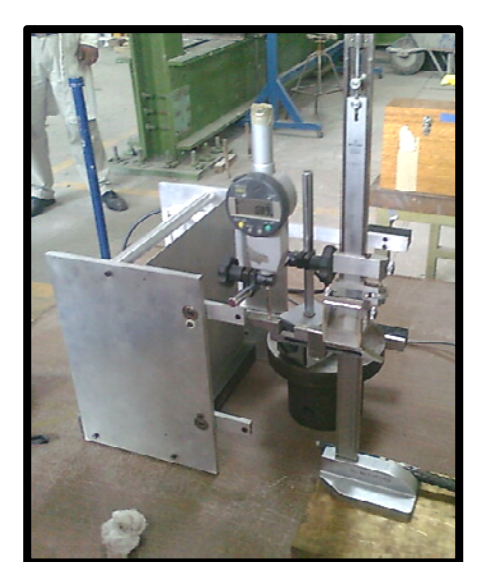

*Figura 4.4.- Calibración del LVDT 044-1298 montado en el dispositivo para medir el desempeñ del concreto en probetas normalizadas de 15cm x 30cm, con apoyo de un vernier y un micrómetro.* 

Para medir fuerza en celdas de carga y en celdas de presión se utilizaron los patrones de fuerza (Anillos de Calibración) con los que cuenta el Laboratorio de Materiales.

La información lograda se presenta en la tabla 4.1 que se tomó de las hojas de trabajo con los formatos de control diseñados ex profeso para almacenar los resultados de la calibración, como los que se muestran a continuación.

### Sensibilidad de sensores de deformación

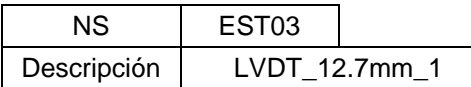

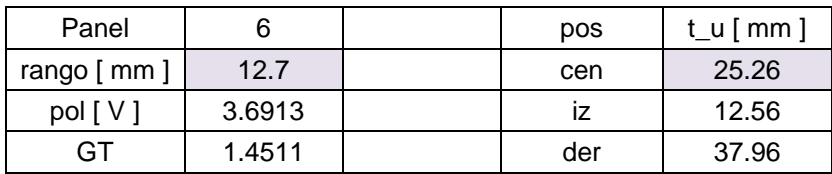

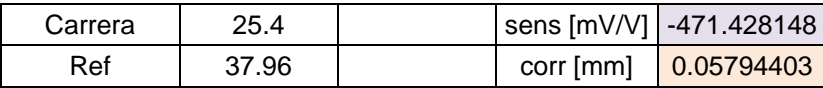

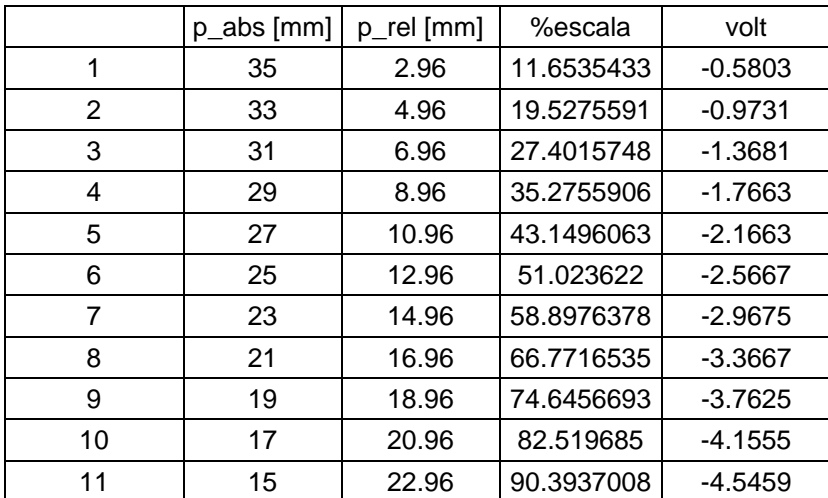

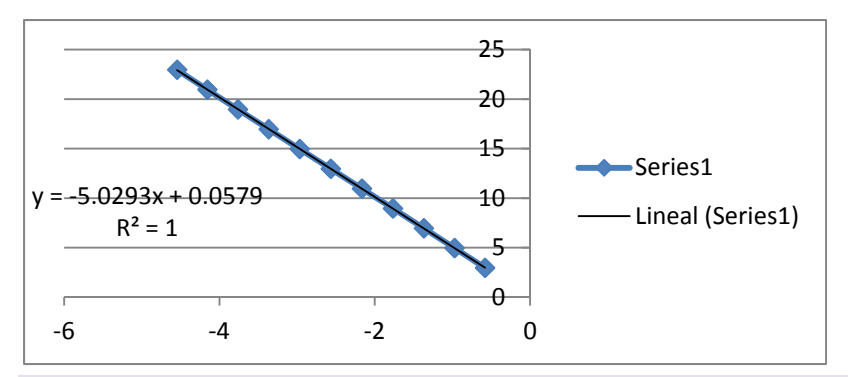

### Verificación

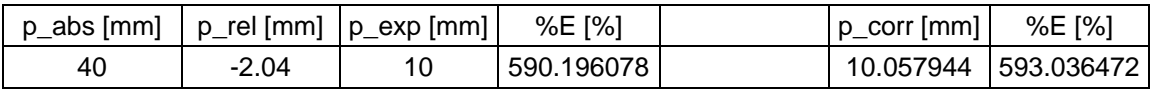

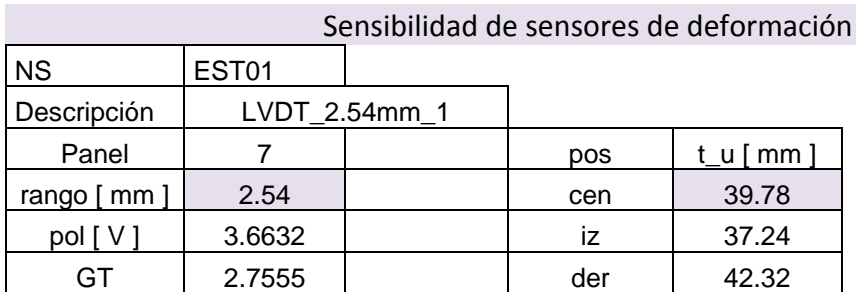

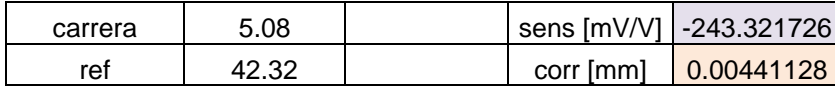

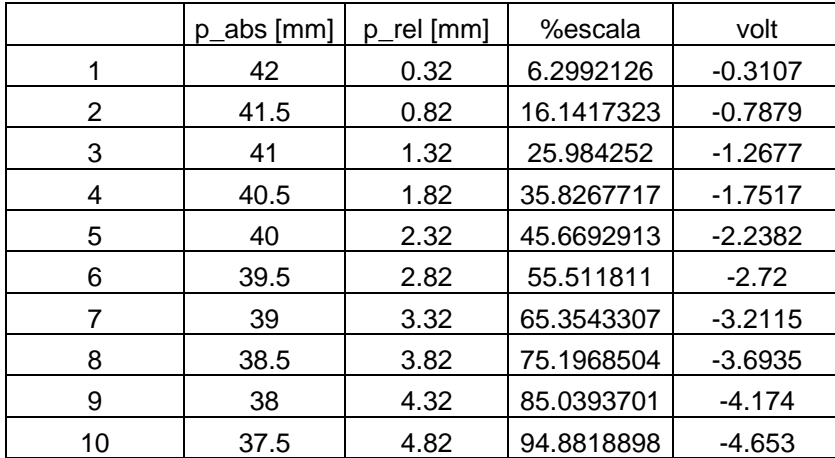

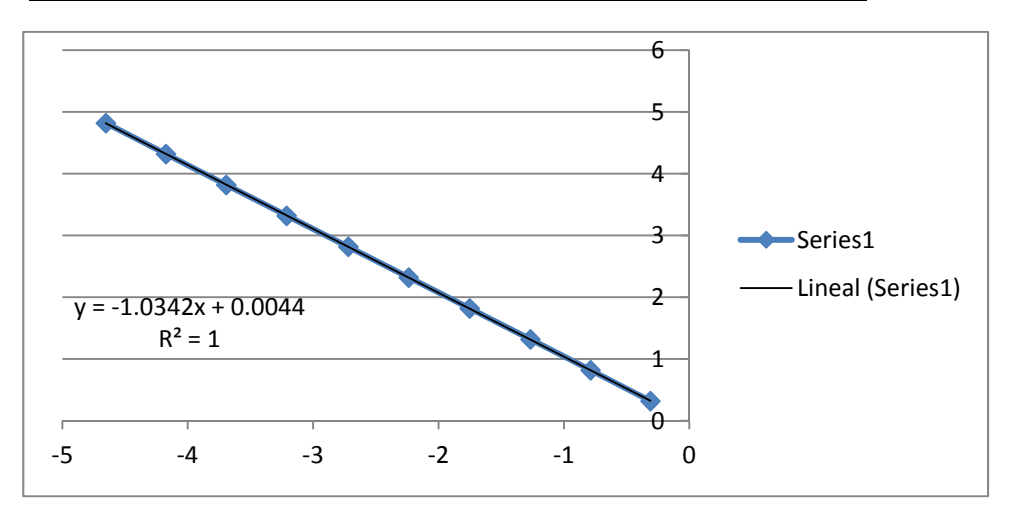

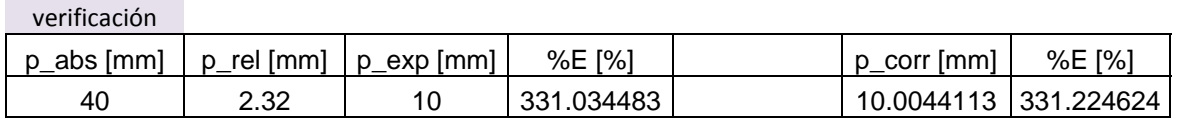

# CELDA DE PRESION GEFRAN - GATO

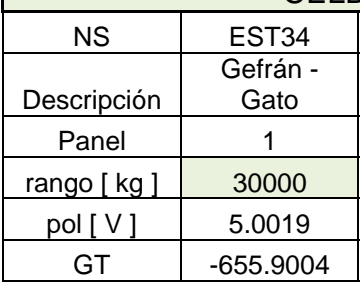

3

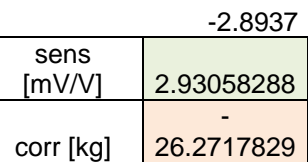

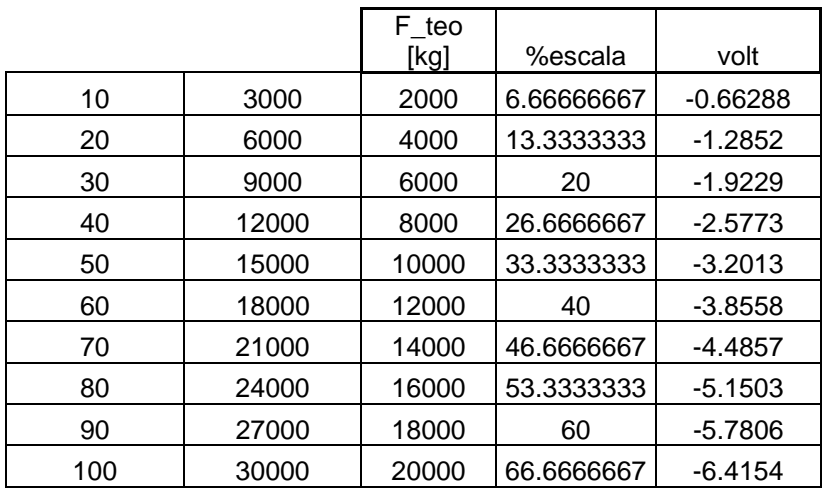

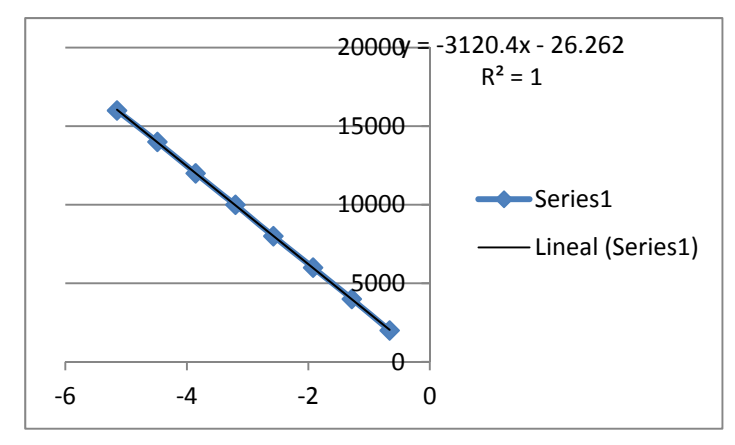

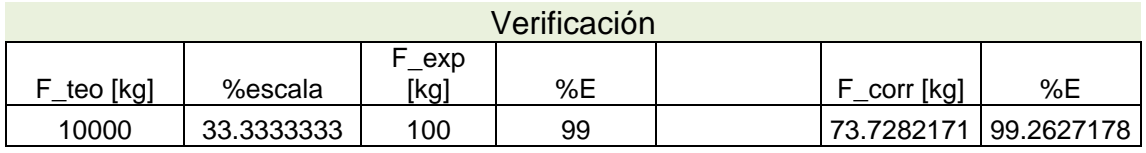

# Marco de Carga AMSLER 50000 kgf

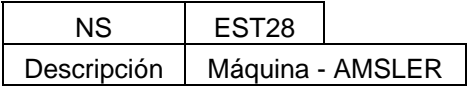

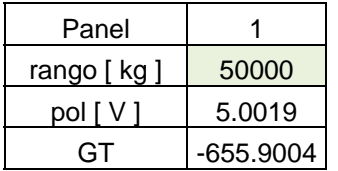

-2.9941

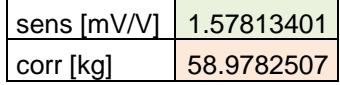

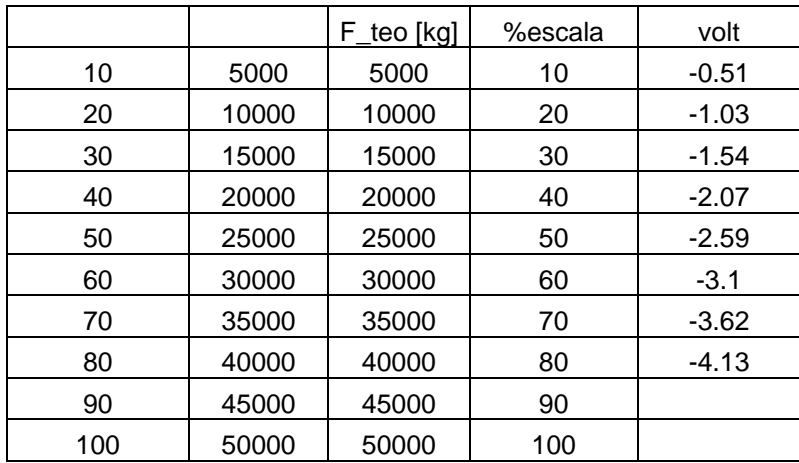

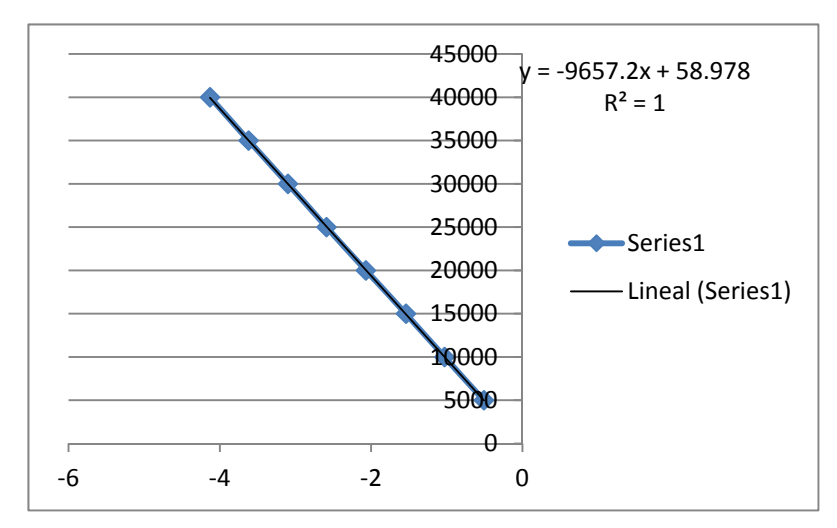

#### Verificación

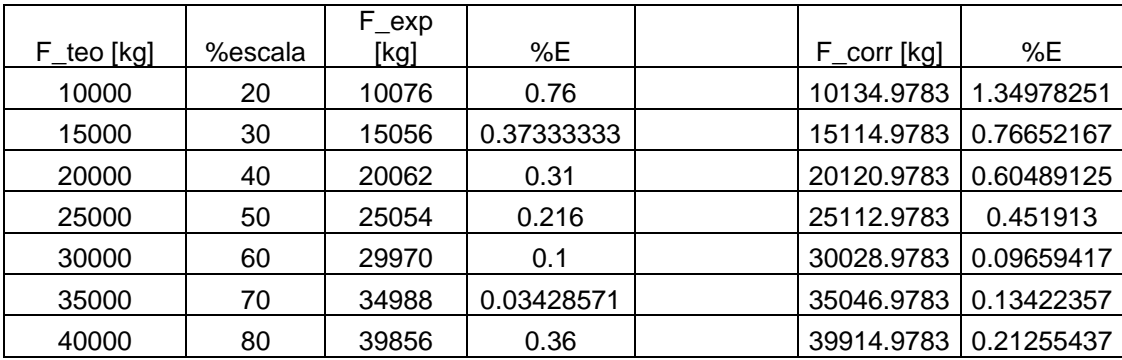

Los datos resultantes del proceso de calibración realizado a cada uno de los sensores tienen una conexión directa con el Programa de Editor de Pruebas, de tal manera que cuando se edita determinado procedimiento las características del sensor se encontrarán actualizadas a la última calibración realizada. Es por ello que la relación de sensores que aparece en la tabla de sensores incluye la información de rango sensibilidad y corrección por error. Las unidades están definidas en la columna correspondiente a la descripción del sensor.

#### *DESARROLLO DE UN SISTEMA DE ADQUISICIÓN DE DATOS PARA CONTROL DE PRUEBAS, INSTRUMENTADAS, DE LABORATORIO*

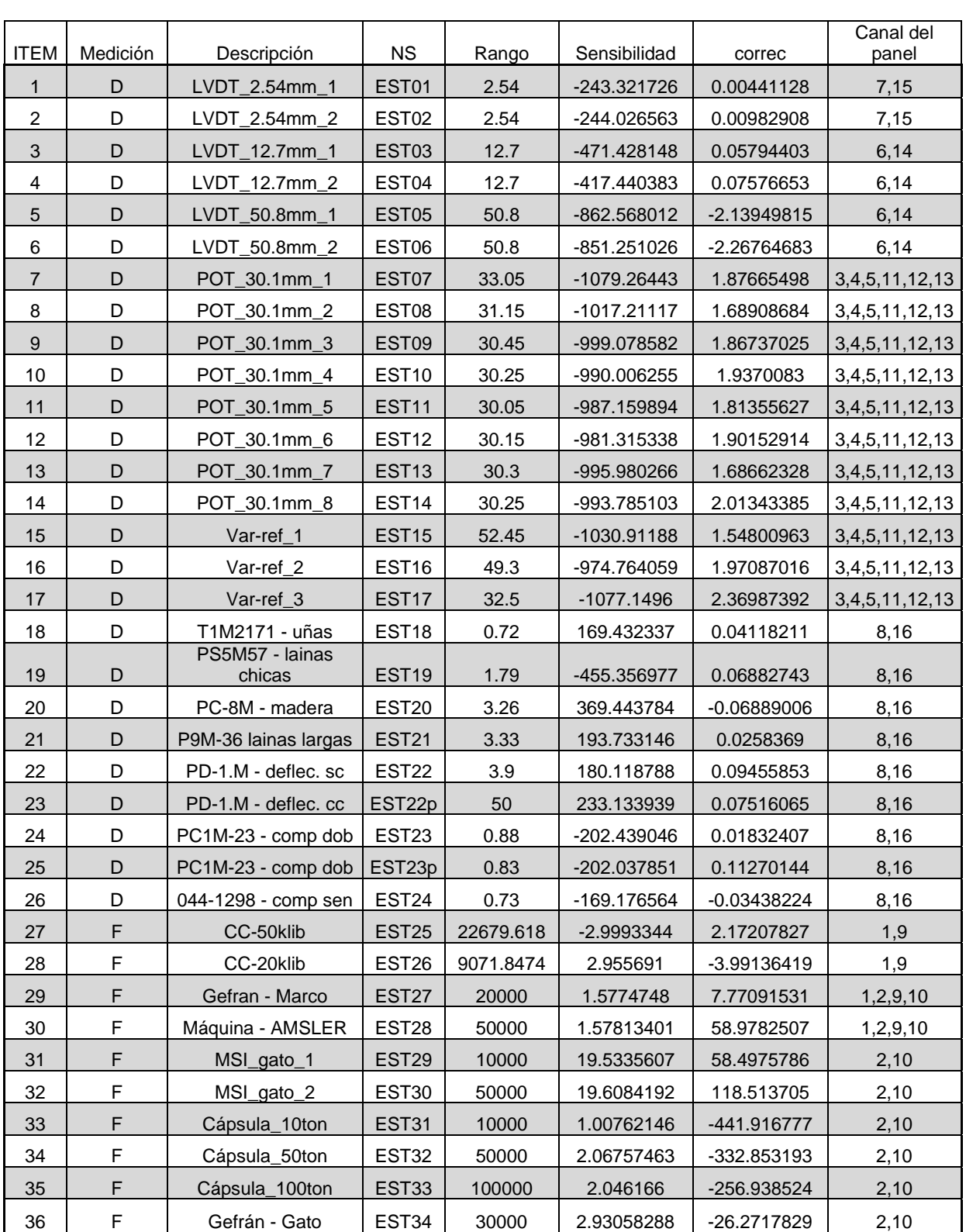

# Tabla 4.1 Relación de sensores

Un cálculo de sensibilidad se realiza de la siguiente manera:

Se establece la relación entre voltaje y la dimensión, ya sea fuerza o longitud, que proporciona el transductor.

La sensibilidad de un transductor define la salida en mili volts, para el máximo valor que puede medir el dispositivo. Por ejemplo, si suponemos una celda de carga con una capacidad de 50 [kg], con una sensibilidad de 2 [mV/V] y la polariza (máximo voltaje que entrega el sensor, asociado a la máxima señal física que ocurre en el dispositivo) con 5 [V], por ejemplo: un sensor de fuerza al aplicarle una carga de 50[kg] (su capacidad total) la salida sería:

 $(2 \text{ [mV/V]})^*(5 \text{ [V]}) = 10 \text{ [mV]}$ .

Esto significa que 1 [kg] equivale a:

 $(10$ [mV])/(50[kg]) = 0.2 [mV]/ [kg]

Si la polarización fuera de 10 [V], la salida a carga máxima sería de 20 [mV] y cada kilo equivaldría a:

 $(20 \text{ [mV]})/(50 \text{ [kg]}) = 0.4 \text{ [mV]}/[kg]$ .

Por lo que podemos concluir que para una sensibilidad de 0.2 [mV]/ [kg] comparada con la de 0.4 [mV]/ [kg] y para un mismo fondo de escala, la segunda posee una mayor sensibilidad puesto que con ½ de 0.4 [mV]/ [kg], podríamos leer ½ [kg] sin problema. Esta es la forma de interpretar con cierta facilidad el concepto de sensibilidad.

La información generada durante el proceso de las calibraciones será asignada en su ubicación correspondiente, para que con ayuda del Programa de Edición se tome dicha información y permita que los sensores seleccionados funcionen con la precisión correspondiente, permitiendo que las señales generen datos de buena calidad durante el proceso de adquisición.

# **V GUIA DE USO DEL SAD**

El SAD utiliza dos programas para la realización de las pruebas, a saber, "Editor de Pruebas" y "Estructuras", de los cuales se muestra su uso a continuación:

#### **5.1 Programa "Editor de Pruebas"**

Este programa permite seleccionar los sensores que participarán en la prueba y muestra automáticamente las características de rango y sensibilidad de estos dispositivos, fig. 6.1; Después de haber generado la relación de sensores calibrados, estos aparecerán en la base de datos del programa Editor de Prueba, esta aplicación, genera un archivo de texto con la información necesaria para una prueba.

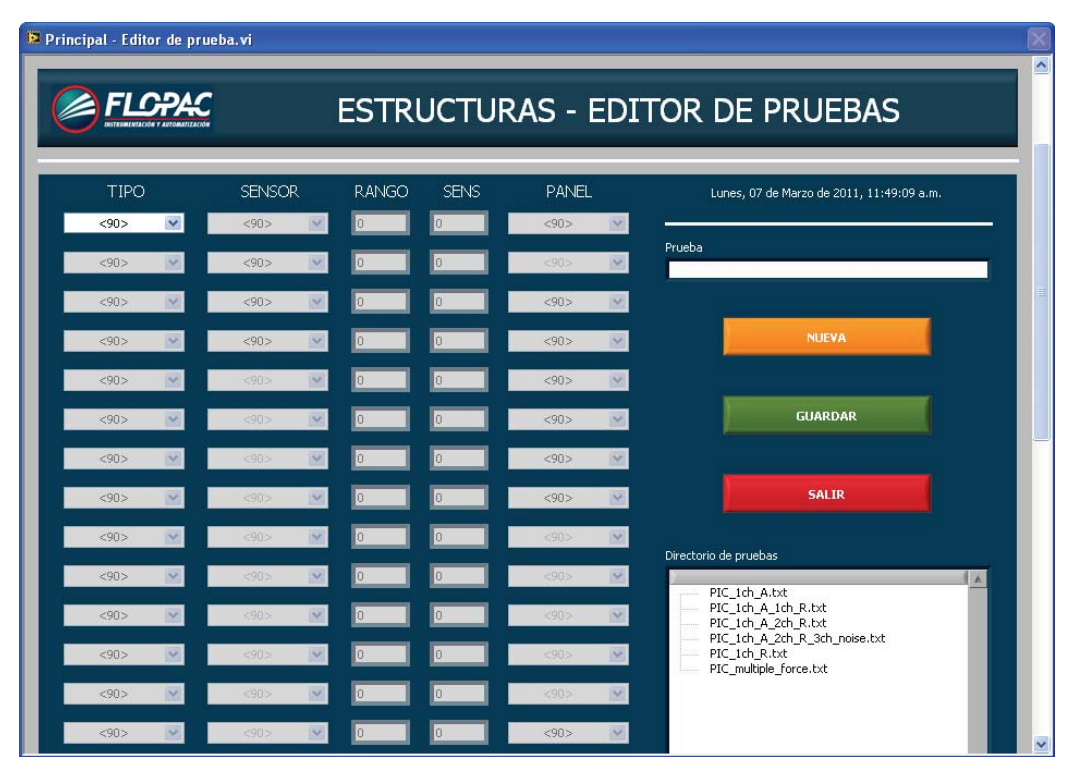

*Figura 5.1 Panel del editor de pruebas* 

Los pasos para generar un archivo de prueba son los siguientes:

1. Definir el nombre de la prueba.

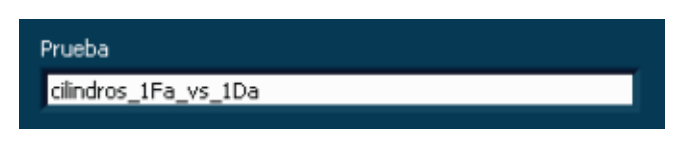

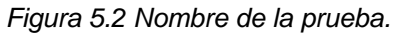

2. Seleccionar el tipo de variable que se medirá.

| TIPO                           | <b>SENSOR</b>        | <b>RANGO</b> | <b>SENS</b> | <b>PANEL</b>   |
|--------------------------------|----------------------|--------------|-------------|----------------|
| $90$<br>Fuerza A               | $90$<br>v            | lo           | lo          | < 90           |
| Deformación A<br>Deformación R | $90$<br>$\checkmark$ | lo           | lo          | $90$           |
| < 90                           | $90$<br>$\sim$       | lo           | lo          | < 90           |
| $90$<br>$\vee$ .               | $90$<br>$\vee$       | 10           | Ю           | $90$<br>$\sim$ |

Figura 5.3 Selección del tipo de variable.

3. Seleccionar el sensor a utilizar.

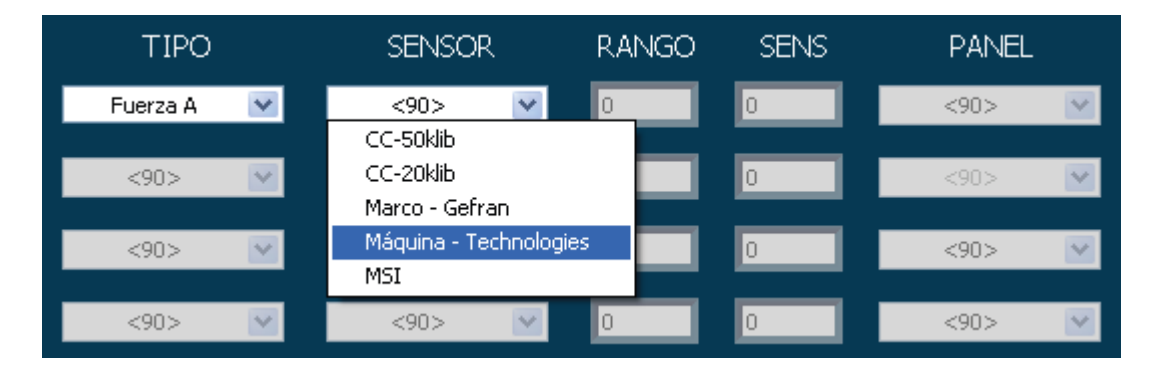

*Figura 5.4 Selección del sensor.* 

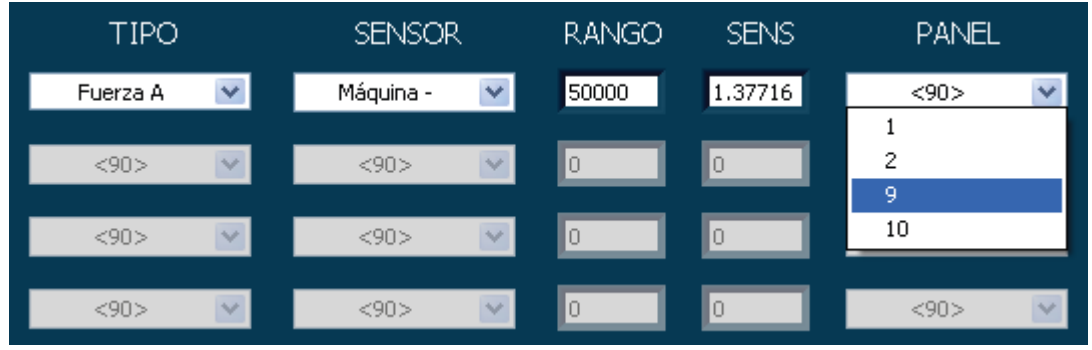

4. Seleccionar la posición del panel en que se colocará el sensor.

Figura 5.5 Selección de la posición del panel.

5. Repetir los pasos 2, 3 y 4 dependiendo de los sensores que requiera la prueba.

| TIPO               | <b>SENSOR</b><br><b>RANGO</b> |       | <b>SENS</b><br><b>PANEL</b> |           |
|--------------------|-------------------------------|-------|-----------------------------|-----------|
| $\vee$<br>Fuerza A | ٧<br>Máquina -                | 50000 | 1.37716                     | 9<br>v    |
| Deformación A<br>▿ | v<br>LVDT_E-100               | 2.54  | 227.248                     | 16<br>v   |
| M.<br>$90$         | < 90<br>$\vee$                | Ιo    | lo                          | < 90      |
| $90$<br>$\vee$ .   | < 90<br>$\vee$                | Iо    | 10                          | < 90<br>٧ |

*Figura 5.6 Configuración final de la prueba.* 

*6. Guardar el archivo de prueba.* 

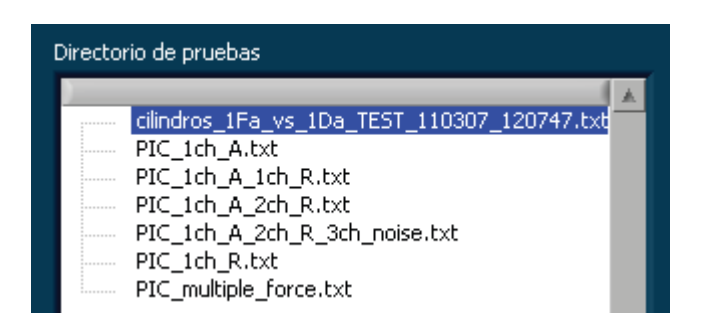

*Figura 5.7 Archivo generado.* 

Los archivos generados por la aplicación Editor de Prueba se almacenan en la siguiente ruta y con el formato que se presenta en la tabla 5.1.

C:\Archivos de programa\FI-Estructuras\Prueba

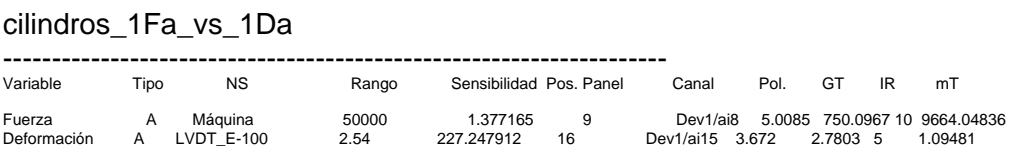

*Tabla 5.1 Formato del archivo generado por el editor de pruebas* 

## **5.2 Programa "Estructuras"**

Este programa permite configurar al sistema de adquisición de datos para el desarrollo de la prueba especificada y genera un archivo de reporte con los resultados obtenidos, fig. 5.8.

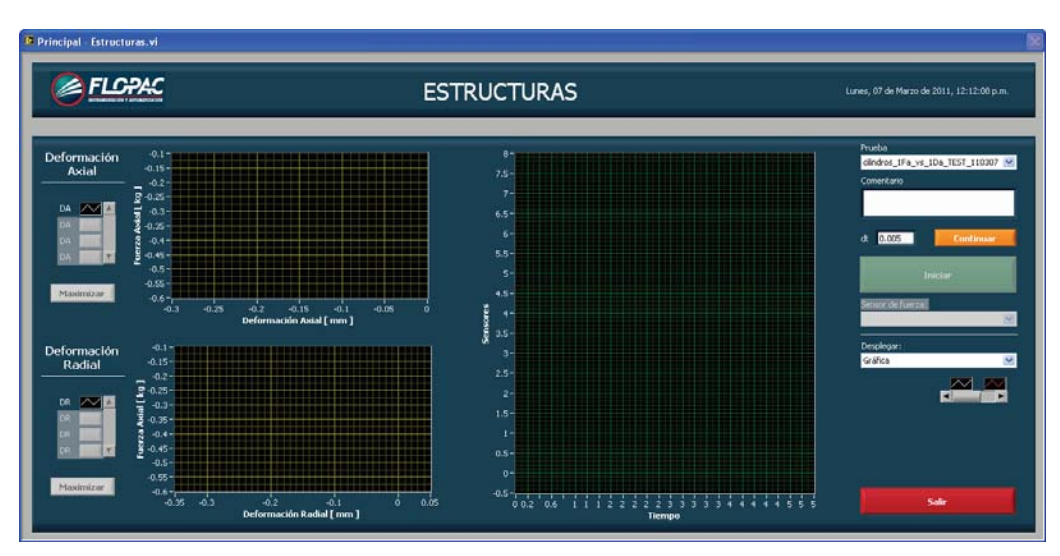

*Figura 5.8 Aplicación Estructuras.* 

Los pasos para la ejecución de una prueba son los siguientes:

1.- Seleccionar un archivo de prueba previamente generado en el editor de pruebas y que se localiza en la base de datos de la aplicación Estructuras.

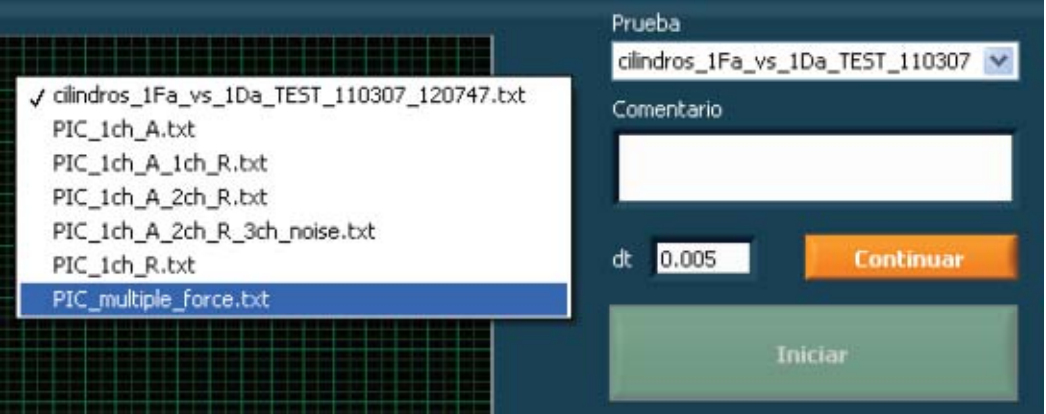

*Figura 5.9 Selección del archivo de prueba.* 

2. Escribir un comentario, sugiriéndose proporcionar la identificación de la muestra inclusive y especificar la frecuencia de muestreo.

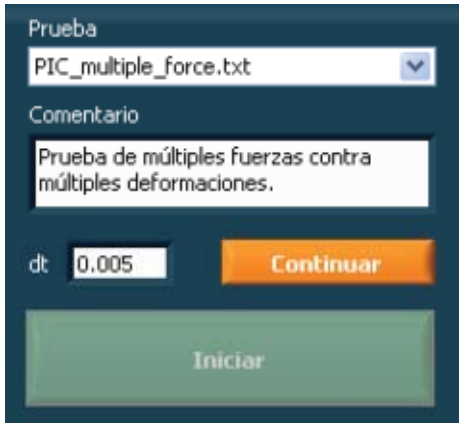

*Figura 5.10 Especificación del comentario y frecuencia de muestreo.* 

3.- Oprimir el botón Continuar. Esta acción configura el sistema de adquisición de datos y despliega en la gráfica de Sensores vs Tiempo las señales de los sensores involucrados en la prueba.

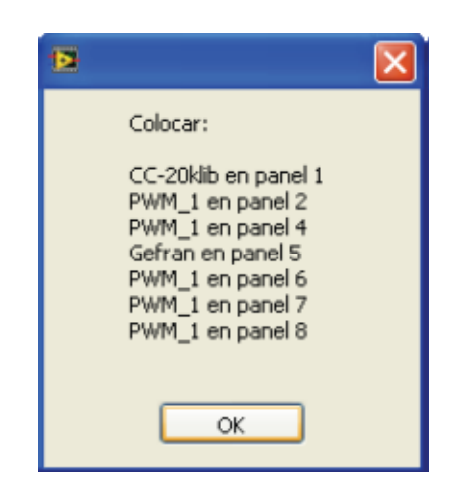

*Figura 5.11 Lista de los sensores involucrados en la prueba.* 

En la figura siguiente se muestra el grafico con las señales generadas por los sensores participantes en la prueba.

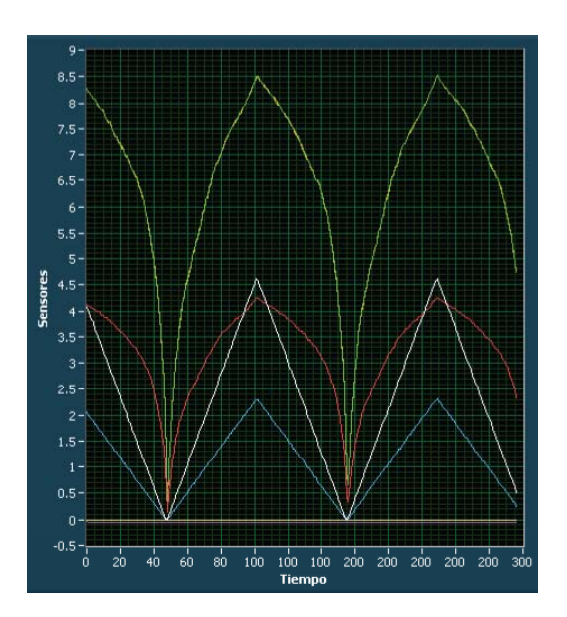

*Figura 5.12 Señales de sensores.* 

4. Oprimir el botón Iniciar. Esta acción toma una referencia relativa de los sensores, los coloca en un cero relativo, e inicia la prueba seleccionada.

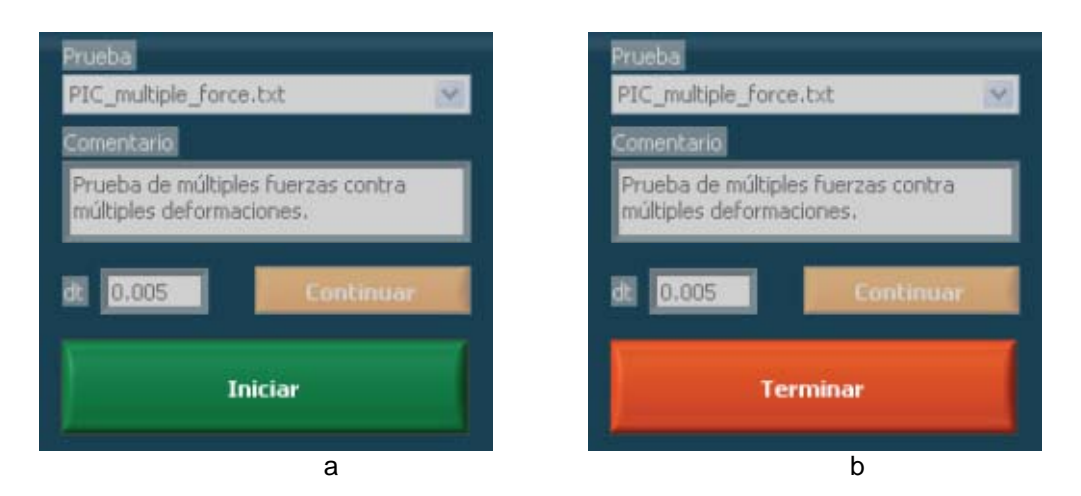

*Figura 5.13. a) Panel de configuración antes de iniciar la prueba. b) Panel de configuración después de iniciar la prueba.* 

Las señales de los sensores axiales se registran en la gráfica Fuerza Axial vs Deformación Axial mientras que las señales de los sensores radiales se registran en la gráfica Fuerza Axial vs Deformación Radial.

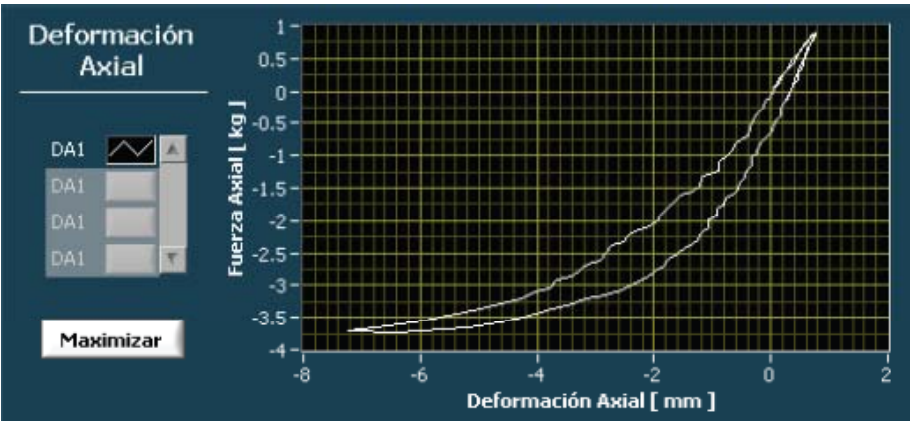

*Figura 5.14a Deformaciones axiales con respecto a CC-20klib.* 

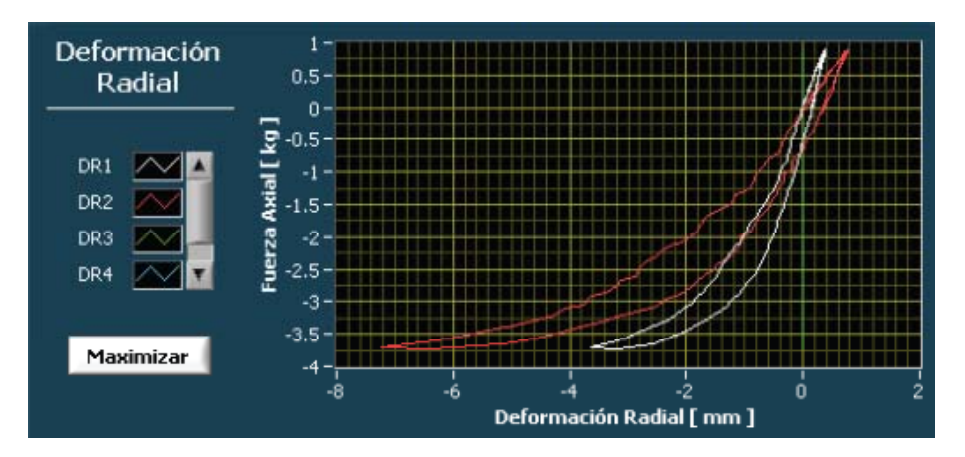

*Figura 5.15b Deformaciones radiales con respecto a CC-20klib.* 

Para aumentar el tamaño de las gráficas anteriores, se oprime el botón Maximizar; para regresar las gráficas a su tamaño original, se oprime el botón "Restaurar".

Para mostrar los últimos 28 datos adquiridos, por sensor, se selecciona la opción "Tabla" del anillo "Desplegar", tabla 5.17

| Desplegar: |  |
|------------|--|
| Gráfica    |  |
| √ Gráfica  |  |
| Tabla      |  |

*Figura 5.16 Selección de tabla.* 

#### *DESARROLLO DE UN SISTEMA DE ADQUISICIÓN DE DATOS PARA CONTROL DE PRUEBAS, INSTRUMENTADAS, DE LABORATORIO*

| FA1      | DR1      | DR <sub>2</sub> | FA2      | DR3   | DR4      | DA1      |    | A.                      |
|----------|----------|-----------------|----------|-------|----------|----------|----|-------------------------|
| $-3.372$ | $-1.843$ | $-3.661$        | $-1.686$ | 0.000 | $-0.003$ | $-3.699$ |    |                         |
| $-3.299$ | $-1.698$ | $-3.281$        | $-1.641$ | 0.000 | $-0.002$ | $-3.295$ |    |                         |
| $-3.206$ | $-1.551$ | $-3.038$        | $-1.594$ | 0.000 | $-0.003$ | $-3.016$ |    |                         |
| $-3.128$ | $-1.402$ | $-2.700$        | $-1.554$ | 0.000 | $-0.001$ | $-2.698$ |    |                         |
| $-3.013$ | $-1.248$ | $-2.497$        | $-1.512$ | 0.000 | $-0.002$ | $-2.546$ |    |                         |
| $-2.929$ | $-1.134$ | $-2.316$        | $-1.457$ | 0.000 | $-0.001$ | $-2.359$ |    |                         |
| $-2.839$ | $-1.055$ | $-2.073$        | $-1.429$ | 0.000 | $-0.002$ | $-2.126$ |    |                         |
| $-2.754$ | $-0.958$ | $-1.974$        | $-1.368$ | 0.000 | $-0.002$ | $-2.002$ |    |                         |
| $-2.658$ | $-0.892$ | $-1.778$        | $-1.336$ | 0.000 | $-0.001$ | $-1.833$ |    |                         |
| $-2.585$ | $-0.836$ | $-1.605$        | $-1.301$ | 0.000 | $-0.001$ | $-1.662$ |    |                         |
| $-2.515$ | $-0.813$ | $-1.544$        | $-1.245$ | 0.000 | $-0.001$ | $-1.533$ |    |                         |
| $-2.431$ | $-0.756$ | $-1.425$        | $-1.203$ | 0.000 | $-0.001$ | $-1.415$ |    |                         |
| $-2.334$ | $-0.701$ | $-1.352$        | $-1.154$ | 0.000 | $-0.002$ | $-1.341$ |    |                         |
| $-2.263$ | $-0.658$ | $-1.233$        | $-1.118$ | 0.000 | $-0.000$ | $-1.225$ |    |                         |
| $-2.128$ | $-0.575$ | $-1.169$        | $-1.070$ | 0.000 | $-0.001$ | $-1.213$ |    |                         |
| $-2.083$ | $-0.579$ | $-1.077$        | $-1.027$ | 0.000 | $-0.001$ | $-1.070$ |    |                         |
| $-1.969$ | $-0.506$ | $-0.977$        | $-0.993$ | 0.000 | $-0.001$ | $-1.041$ |    |                         |
| $-1.875$ | $-0.466$ | $-0.920$        | $-0.945$ | 0.000 | $-0.001$ | $-0.979$ |    |                         |
| $-1.811$ | $-0.467$ | $-0.875$        | $-0.889$ | 0.000 | $-0.001$ | $-0.868$ |    |                         |
| $-1.703$ | $-0.401$ | $-0.826$        | $-0.839$ | 0.000 | $-0.001$ | $-0.820$ |    |                         |
| $-1.603$ | $-0.356$ | $-0.765$        | $-0.803$ | 0.000 | $-0.001$ | $-0.761$ |    |                         |
| $-1.571$ | $-0.361$ | $-0.650$        | $-0.768$ | 0.000 | $-0.000$ | $-0.645$ |    |                         |
| $-1.488$ | $-0.315$ | $-0.560$        | $-0.737$ | 0.000 | 0.000    | $-0.557$ |    |                         |
| $-1.395$ | $-0.282$ | $-0.495$        | $-0.696$ | 0.000 | 0.001    | $-0.495$ |    |                         |
| $-1.278$ | $-0.236$ | $-0.444$        | $-0.645$ | 0.000 | $-0.000$ | $-0.504$ |    |                         |
| $-1.177$ | $-0.216$ | $-0.421$        | $-0.577$ | 0.000 | $-0.001$ | $-0.417$ |    |                         |
| $-1.144$ | $-0.195$ | $-0.323$        | $-0.552$ | 0.000 | 0.000    | $-0.321$ |    |                         |
| $-1.055$ | $-0.163$ | $-0.260$        | $-0.507$ | 0.000 | 0.000    | $-0.258$ |    | $\overline{\mathbf{r}}$ |
| ٠        |          |                 |          |       |          |          | p. |                         |
|          |          |                 |          |       |          |          |    |                         |

*Figura 5.17 Tabla con los últimos 28 datos adquiridos.* 

Si durante la prueba se emplea más de un sensor para medir fuerza axial, es posible cambiar las gráficas de Fuerza Axial vs Deformación Axial y Fuerza Axial vs Deformación Radial seleccionando el sensor correspondiente en el anillo Sensor de fuerza.

| Sensor de fuerza: |  |
|-------------------|--|
| CC-20klib         |  |
| √ CC-20klib       |  |
| Gefran            |  |

*Figura 5.18 Selección del sensor de fuerza.* 

5. Para finalizar la prueba, oprimir el botón Terminar. A continuación se despliega la ubicación del reporte generado.

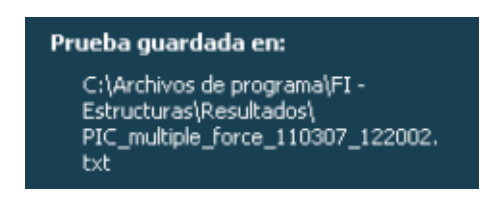

Figura 5.19 Ruta del archivo con el reporte.

Los archivos generados por la aplicación Estructuras se almacenan en la siguiente ruta: C:\Archivos de programa\FI-Estructuras\Resultados.

# **VI CASOS DE ESTUDIO**

Para mostrar la aplicación del SAD desarrollado, se realizó el estudio de comportamiento del concreto de cuatro diferentes estructuras de diferente edad con la finalidad de establecer los parámetros de resistencia y rigidez de acuerdo con las normas que rigen estos procedimientos. Y se hace una comparación con el estudio del sistema de piso de "losacero" realizado en las instalaciones del Laboratorio de Materiales, cuando no se contaba con un SAD, que nos permitiera los beneficios de una amplia cantidad de información, como la que proporciona el sistema que nos ocupa.

#### **6.1 Presentación de resultados de los casos de estudio.**

#### **6.1.1 Caso 1.**

Se presenta el estudio del sistema de piso "Losahabit" de la empresa IMSA, en el que se estudió la capacidad de carga y desempeño, con el objetivo de que este tipo de elemento estructural formara parte de estructuras para vivienda de mampostería de interés social; este estudio se realizo en el año de 2002. En trabajos similares realizados en el Laboratorio de Materiales la instrumentación de este tipo de ensayes se realizaba con micrómetros analógicos ubicados en el sitio de interés y el encargado de hacer las lecturas indicaba en forma verbal los valores registrados en los dispositivos de prueba, ya sea medidores de fuerza y desplazamiento. Esto ocurrió en el estudio del proyecto IMSA durante el ensaye de la "Losa Acero". Dicho ensaye fue realizado colocando diferentes estaciones en donde las lecturas se realizaban en posiciones incomodas puesto que la altura por debajo del modelo fue de 100 cm, como se muestra en la figura 6.1, y en cada aviso, se requiere registrar las lecturas realizadas en los micrómetros en tiempo real con el desempeño, seguramente la simultaneidad que se busca difícilmente se logra y a pesar de ello los resultados que se obtienen son y fueron de buena calidad.

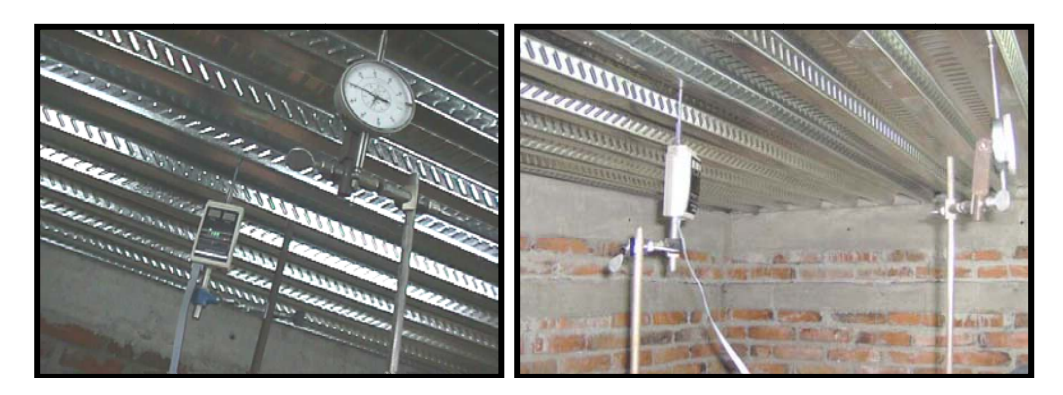

Figura 6.1 Instrumentos colocados en la parte inferior del sistema de piso Losa-acero para medir su comportamiento bajo la aplicación de carga

Se muestran los gráficos resultados del desempeño obtenido de los micrómetros instalados en la parte inferior del sistema de piso ensayado.

Los siguientes gráficos corresponden a la toma de datos registrados a partir de ir haciendo las lecturas en forma directa en los micrómetros y la caratula de la maquina universal AMSLER durante el ensaye de las diferentes placas de losacero, donde la única variable del estudio fue la calidad del concreto; en los gráficos que se presentan en las figuras. 6.2, 6.3 y 6.4 las curvas que aparecen corresponden a los tres sitios instrumentados que fueron: el centro del claro, y a los cuartos del claro en sus sentido largo y corto, respectivamente.

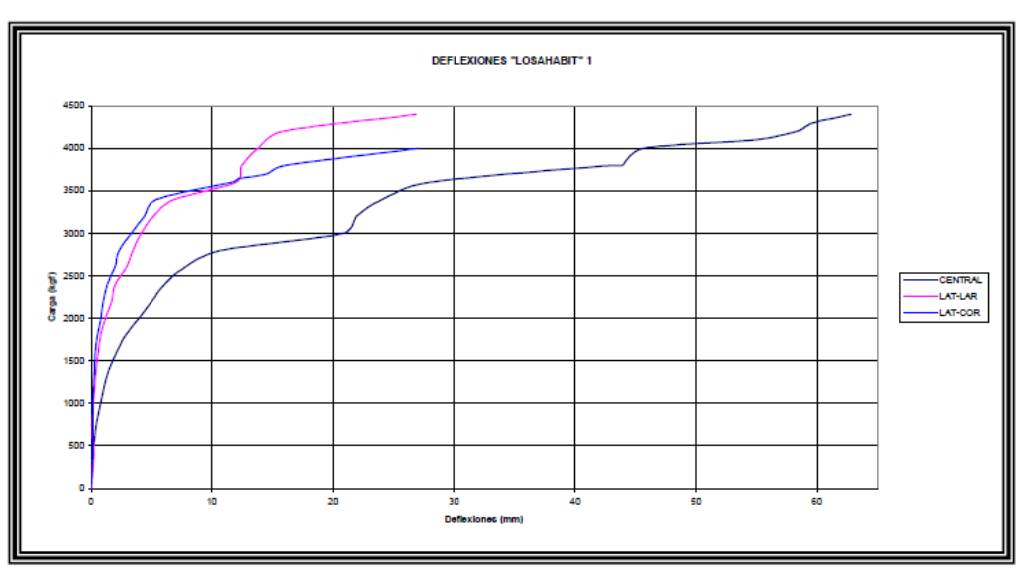

Figura 6.2 Curvas Carga-Deflexión "Loasahabit" 1

#### *DESARROLLO DE UN SISTEMA DE ADQUISICIÓN DE DATOS PARA CONTROL DE PRUEBAS, INSTRUMENTADAS, DE LABORATORIO*

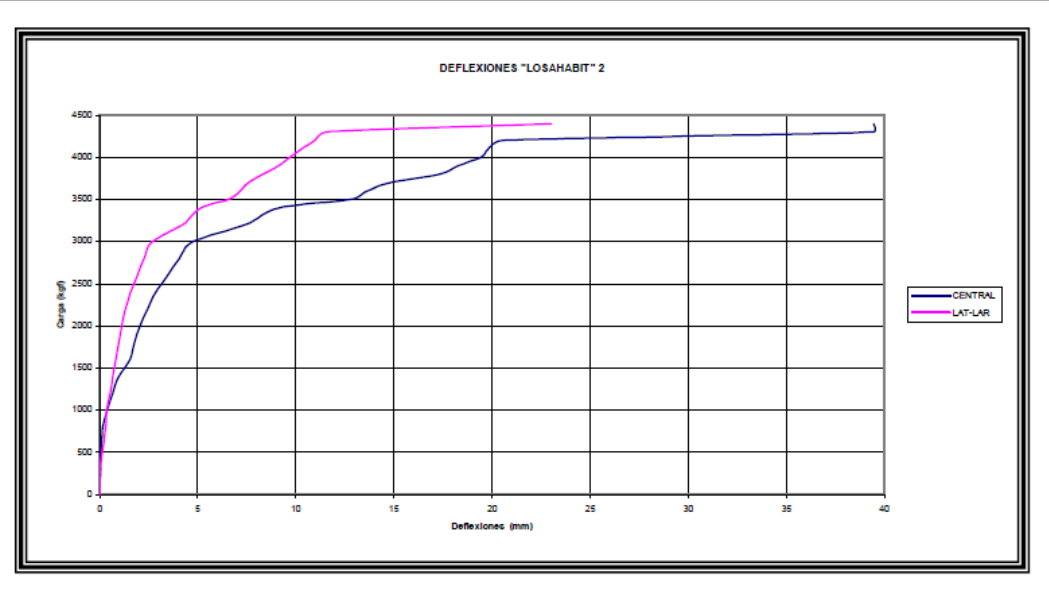

Figura 6.3 Curvas Carga-Deflexión "Loasahabit" 2

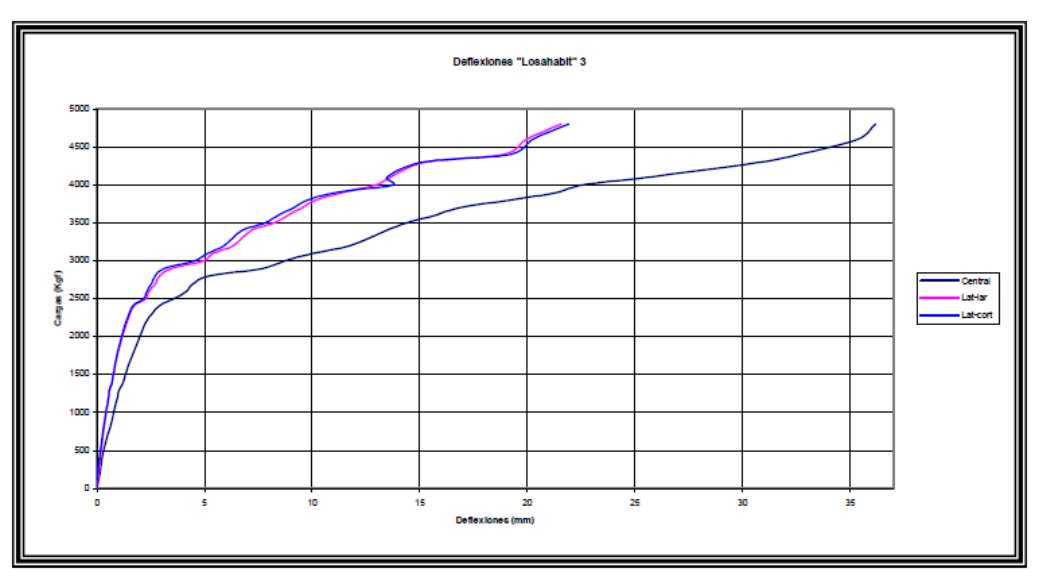

Figura 6.4 Curvas Carga-Deflexión "Loasahabit" 3

Como comentario al respecto, cada gráfico debería de contener tres curvas pero en el segundo de estos solo aparecen dos, esto obedece a que la uno de los registros se extravió por tal motivo solo aparecen dos, si el registro hubiese sido automatizado con el SAD, esto no habría ocurrido. Además, las curvas no poseen la calidad que se hubiera logrado con el sistema de adquisición, mostrándonos transiciones más suaves, por que las logradas con este método permiten observar
cambios bruscos en su trayectoria. Lo anterior por el hecho de tener un número de datos muy inferior al que se logra con el SAD.

# **6.1.2 Caso 2**

A continuación se presentan los resultados de un estudio de comportamiento de núcleos de concreto de diferentes estructuras, trabajados en el SAD, especialmente para esta tesis. El objetivo principal fue el de obtener índices de resistencia y modulo de elasticidad, de diferentes concretos pertenecientes a diferentes estructuras con diferente tiempo de servicio y mostrar en forma gráfica la importante variabilidad en dichos índices y en el desempeño de concretos que tienen el mismo origen, para ello se procedió de la siguiente forma:

Después de haber realizado el muestreo de núcleos de concreto en las diferentes estructuras con el equipo denominado "extractora de corazones", en las ubicaciones seleccionadas y haber obtenido el total de las muestras que se tenían programadas, se procedió a darles el manejo de acuerdo con lo marcado en las **Normas Técnicas Complementarias** para el **Diseño y Construcción de Estructuras de Concreto**, publicadas por el Gobierno del Distrito Federal, que para el trabajo que nos ocupa contempla la aplicación de las siguientes Normas Mexicanas: NMX-C-169, Extracción de corazones, NMX-C-83, Resistencia a compresión en cilindros de concreto, NMX-C-109, Cabeceo de especímenes de concreto, NMX-C-251, Tecnología del concreto. ASTM-469, Obtención de Módulo Elástico.

Los núcleos fueron instrumentados con el LVDT para evaluar su comportamiento como lo muestra la figura. 6.5

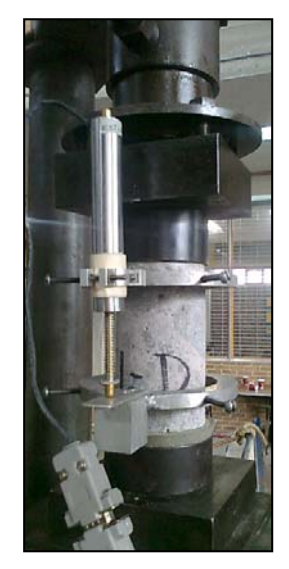

Figura 6.5 Instrumentados de núcleos de concreto del caso 1

En la fig. 6.6 se muestra al gabinete que contiene al SAD, en donde se aprecia la ubicación del monitor, el set de canales y el teclado.

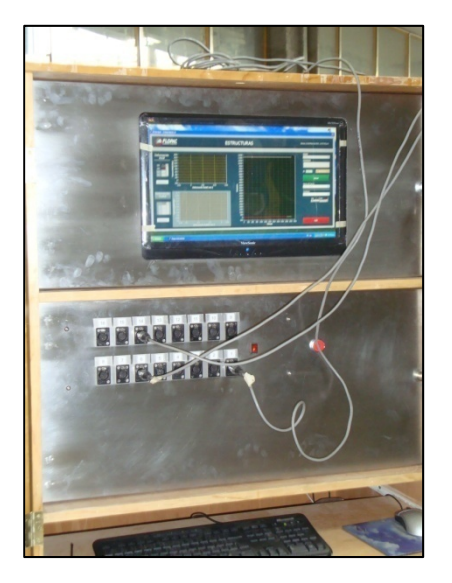

Figura 6.6 Gabinete que contiene al SAD,

La información que el SAD almacena después de concluida la prueba que se encontraba en ejecución es como se muestra en la tabla 6.1:

*Tabla 6.1* 

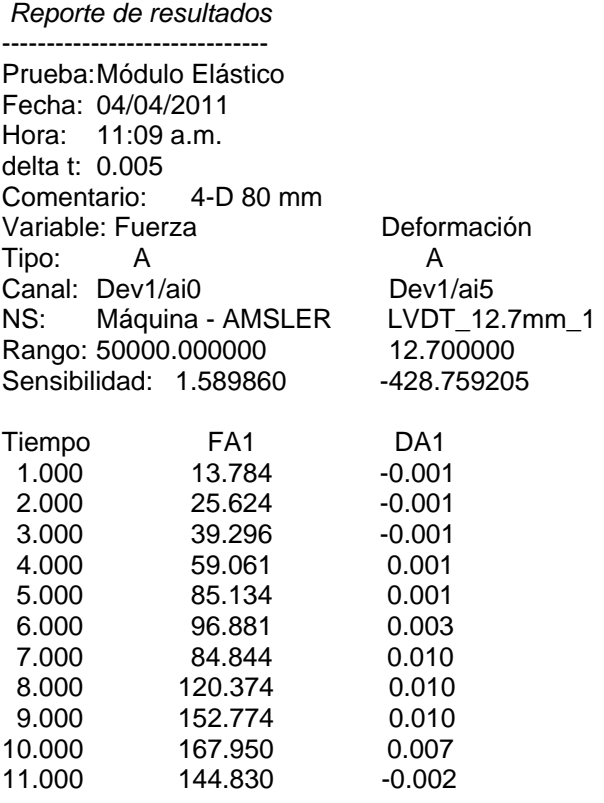

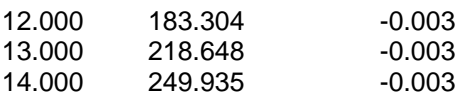

Como se puede ver en la tabla 6.1, cada prueba que se realiza queda almacenada perfectamente documentada, en el reporte de la adquisición se presentan los siguientes datos:

Prueba: Módulo elástico **(NOMBRE DE LA APLICACIÓN GENERADO EN EL EDITOR)** Fecha: 04/04/2011 **(FECHA QUE TOMA DE LA CONFIGURACION DE LA COMPUTADORA)** Hora: 11:09 a.m. **(HORA QUE TOMA DE LA CONFIGURACION DE LA COMPUTADORA)** delta t: 0.005 **(FRECUENCIA DE LA TOMA DE DATOS)** Comentario: 4-D 80 mm **(COMENTARIO DE LA PRUEBA O IDENTIFICACION DE LA PRUEBA)** Variable: Fuerza Deformación **(DIMENSIÓN DE LA SEÑAL QUE SE ADQUIERE)** Tipo: A A **(TIPO DE SEÑAL)** Canal: Dev1/ai0 Dev1/ai5 **(CANAL DE UBICACIÓN EN EL PANEL DE CONEXIONES)** NS: Máquina - AMSLER LVDT\_12.7mm\_1 **(NOMBRE DEL SENSOR)** Rango: 50000.000000 12.700000 **(FONDO DE ESCALA DEL SENSOR kgf y mm)** Sensibilidad: 1.589860 -428.759205 **(SENSIBILIDAD DE LOS SENSORES OBTENIDOS EN LA CALIBRACIÓN)** 

Por debajo de la información anterior aparece la captura de datos de toda la prueba realizada, donde la primera columna indica en numeración progresiva el número de dato adquirido y en las siguientes aparece la lectura enviada por el sensor de tipo análogo-digital.

La información captada en un archivo de texto puede ser abierto en una hoja de cálculo, el ejemplo que se presenta se realizó en EXCEL, permitiéndonos la realización de gráficas de comportamiento Carga-Desplazamiento o Esfuerzo- Deformación.

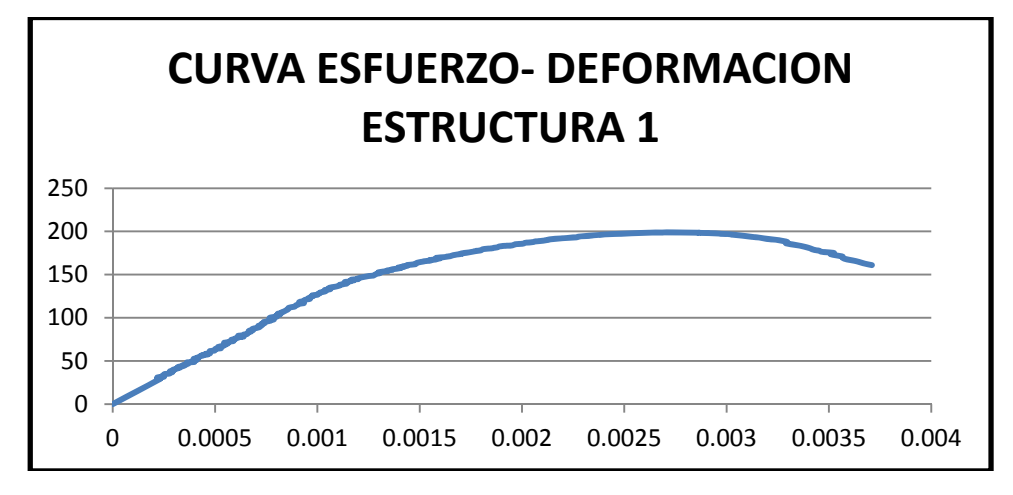

Figura 6.7 Curva Esfuerzo-Deformación construida con información tomada del archivo de datos generado por el SAD

La información índice de la estructura es posible trabajarla en conjunto para realizar análisis estadísticos y poderla presentar en conjunto de manera gráfica, como se muestra a continuación.

| N°             | <b>IDENTIFICACIÓN</b> | fecha de<br>obtención | fecha de<br>prueba | ÁREA | <b>ALTURA</b> | PESO DE LA<br><b>MUESTRA</b> | PESO<br><b>VOLUMÉTRICO</b> | CARGA<br>MÁXIMA | <b>ESFUERZO</b><br>MÁXIMO | factor de<br>corrección | esfuerzo<br>corregido | <b>MÓDULO</b><br><b>ELÁSTICO</b> |
|----------------|-----------------------|-----------------------|--------------------|------|---------------|------------------------------|----------------------------|-----------------|---------------------------|-------------------------|-----------------------|----------------------------------|
|                |                       |                       | cm2                | cm   | gr            | ton/m3                       | kgf                        | kgf/cm2         | kgf/cm2                   | kgf/cm2                 | kgf/cm2               |                                  |
|                |                       | 16/10/2010            | 24/10/2010         | 37.4 | 10.50         | 821.0                        | 2.09                       | 10041.0         | 268.5                     | 0.97                    | 260.5                 | 110065                           |
| $\overline{2}$ | $\overline{2}$        | 16/10/2010            | 24/10/2010         | 37.4 | 14.00         | 1128.0                       | 2.15                       | 9862.7          | 263.8                     | 1.00                    | 263.8                 | 138791                           |
| 3              | 3                     | 16/10/2010            | 24/10/2010         | 37.4 | 13.70         | 1079.0                       | 2.11                       | 8642.2          | 231.1                     | 1.00                    | 231.1                 | 32058                            |
| 4              | $\Delta$              | 16/10/2010            | 24/10/2010         | 37.4 | 14.30         | 1122.0                       | 2.10                       | 8889.6          | 237.7                     | 1.00                    | 237.7                 | 112807                           |
| 5              | 5                     | 16/10/2010            | 24/10/2010         | 37.4 | 13.20         | 1037.0                       | 2.10                       | 10274.4         | 274.8                     | 1.00                    | 274.8                 | 112169                           |
| 6              | 6                     | 16/10/2010            | 24/10/2010         | 37.4 | 12.70         | 1004.0                       | 2.11                       | 10811.7         | 289.1                     | 1.00                    | 289.1                 | 194182                           |
|                |                       | 16/10/2010            | 24/10/2010         | 37.4 | 10.90         | 947.0                        | 2.32                       | 11871.3         | 317.5                     | 0.98                    | 311.1                 | 116655                           |
| 8              | 8                     | 16/10/2010            | 24/10/2010         | 37.4 | 12.80         | 991.0                        | 2.07                       | 9063.6          | 242.4                     | 1.00                    | 242.4                 | 108642                           |
| 9              | 9                     | 16/10/2010            | 24/10/2010         | 37.4 | 14.30         | 1158.0                       | 2.17                       | 10833.5         | 289.7                     | 1.00                    | 289.7                 | 160488                           |
| 10             | 10                    | 16/10/2010            | 24/10/2010         | 37.4 | 11.80         | 945.0                        | 2.14                       | 13788.6         | 368.7                     | 0.98                    | 361.4                 | 240833                           |
| 11             | 11                    | 16/10/2010            | 24/10/2010         | 37.4 | 11.70         | 896.0                        | 2.05                       | 7560.2          | 202.2                     | 0.98                    | 198.1                 | 74577                            |
| 12             | 12                    | 16/10/2010            | 24/10/2010         | 37.4 | 11.20         | 867.0                        | 2.07                       | 10755.3         | 287.6                     | 0.98                    | 281.9                 | 119762                           |
| 13             | 13                    | 16/10/2010            | 24/10/2010         | 37.4 | 11.30         | 918.0                        | 2.17                       | 9004.5          | 240.8                     | 0.98                    | 236.0                 | 326377                           |
| 14             | 14                    | 16/10/2010            | 24/10/2010         | 37.4 | 10.40         | 798.0                        | 2.05                       | 13924.4         | 372.4                     | 0.97                    | 361.2                 | 278024                           |
| 15             | 15                    | 16/10/2010            | 24/10/2010         | 37.4 | 13.00         | 1028.0                       | 2.11                       | 11455.5         | 306.4                     | 1.00                    | 306.4                 | 109971                           |
|                |                       |                       |                    |      |               |                              |                            |                 |                           |                         |                       |                                  |
|                |                       |                       |                    |      |               |                              |                            | <b>PROMEDIO</b> | 279.5                     |                         | 276.3                 | 149026.6                         |
|                |                       |                       |                    |      |               |                              |                            | <b>DESVEST</b>  | 48.1                      |                         | 46.1                  | 78953.2                          |

Tabla 6.2 Resultados obtenidos en la Estructura 1

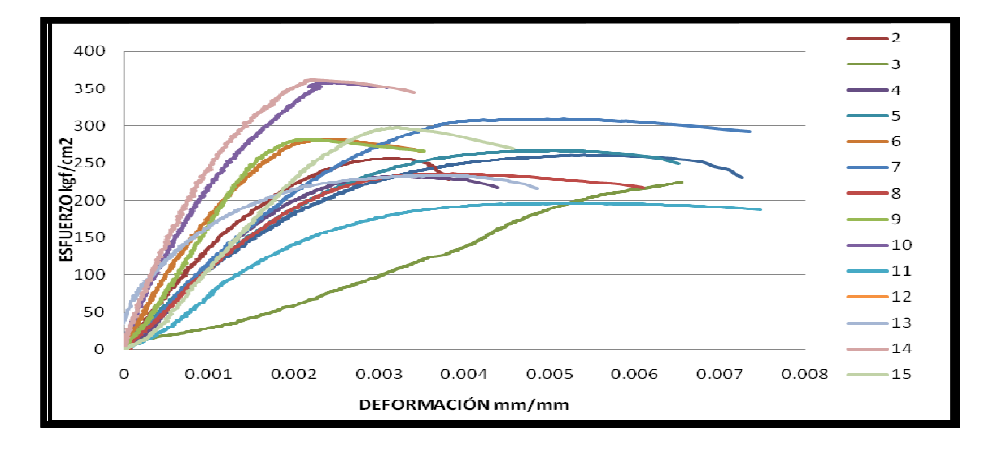

Figura 6.8 Gráfico del conjunto de las curvas obtenidas de la información proporcionada por el SAD para la estructura 1

| N° | <b>IDENTIFICACIÓN</b> | fecha de<br>obtención | fecha de<br>prueba | ÁREA | <b>ALTURA</b> | PESO DE LA<br><b>MUESTRA</b> | PESO<br>VOI UMÉRICO | CARGA MÁIMA     | <b>ESFUERZO</b><br>MÁIMO | factor de<br>correcciOn | esfuerzo<br>corregido | MÓULO<br><b>ELÁSTICO</b> |
|----|-----------------------|-----------------------|--------------------|------|---------------|------------------------------|---------------------|-----------------|--------------------------|-------------------------|-----------------------|--------------------------|
|    |                       |                       | cm2                | cm   | gr            | ton/m3                       | kgf                 | kgf/cm2         | kaf/cm2                  | kgf/cm2                 | kgf/cm2               |                          |
| 30 | 1AO                   | 23/10/201             | 05/05/2011         | 37.4 | 7.00          | 595.0                        | 2.27                | 24296.50        | 649.8                    | 0.91                    | 591.9                 | 154131.4                 |
| 31 | 2AO                   | 23/10/2011            | 05/05/2011         | 37.4 | 7.30          | 578.0                        | 2.12                | 16070.78        | 429.8                    | 0.92                    | 394.1                 | 121209.6                 |
| 32 | 3AO                   | 23/10/2011            | 05/05/2011         | 37.4 | 9.20          | 746.0                        | 2.17                | 16563.87        | 443.0                    | 0.95                    | 420.8                 | 209089.3                 |
| 33 | 4AO                   | 23/10/2011            | 05/05/2011         | 37.4 | 10.30         | 835.0                        | 2.17                | 19231.00        | 514.3                    | 0.97                    | 498.4                 | 138797.1                 |
| 34 | 5AO                   | 23/10/2011            | 05/05/2011         | 37.4 | 7.00          | 570.0                        | 2.18                | 20907.80        | 559.1                    | 0.91                    | 509.4                 | 229290.8                 |
| 35 | 6AO                   | 23/10/2011            | 05/05/2011         | 37.4 | 7.80          | 612.0                        | 2.10                | 17215.68        | 460.4                    | 0.93                    | 428.2                 | 157869.7                 |
| 36 | 7AO                   | 23/10/201             | 05/05/2011         | 37.4 | 7.00          | 560.0                        | 2.14                | 17222.27        | 460.6                    | 0.93                    | 426.5                 | 221435.1                 |
| 37 | 8AO                   | 23/10/2011            | 05/05/2011         | 37.4 | 11.90         | 958.0                        | 2.15                | 18432.89        | 493.0                    | 0.99                    | 487.0                 | 111342.7                 |
| 38 | 9AO                   | 23/10/2011            | 05/05/2011         | 37.4 | 9.20          | 739.0                        | 2.15                | 17942.99        | 479.9                    | 0.95                    | 455.9                 | 189654.8                 |
| 39 | 10AO                  | 23/10/2011            | 05/05/2011         | 37.4 | 7.00          | 560.0                        | 2.14                | 19854.58        | 531.0                    | 0.91                    | 483.7                 | 198524.0                 |
|    |                       |                       |                    |      |               |                              |                     |                 |                          |                         |                       |                          |
|    |                       |                       |                    |      |               |                              |                     | <b>PROMEDIO</b> | 502.1                    |                         | 469.6                 | 173134.4                 |
|    |                       |                       |                    |      |               |                              |                     | <b>DESVEST</b>  | 65.7                     |                         | 57.5                  | 42143.1                  |

Tabla 6.3 Resultados obtenidos en la Estructura 2

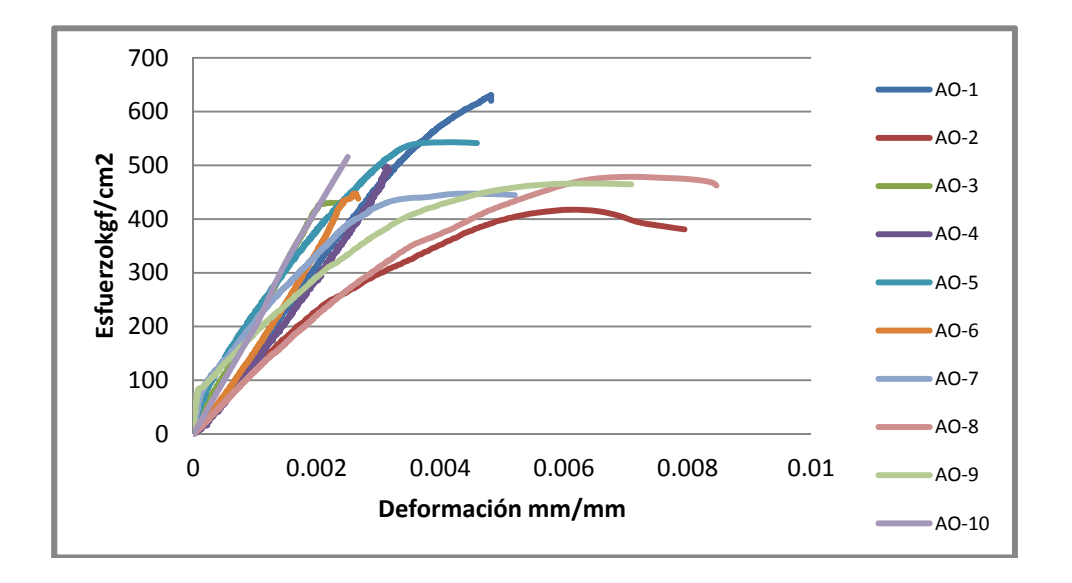

Figura 6.9 Grafico del conjunto de las curvas obtenidas de la información proporcionada por el SAD para la Estructura 2

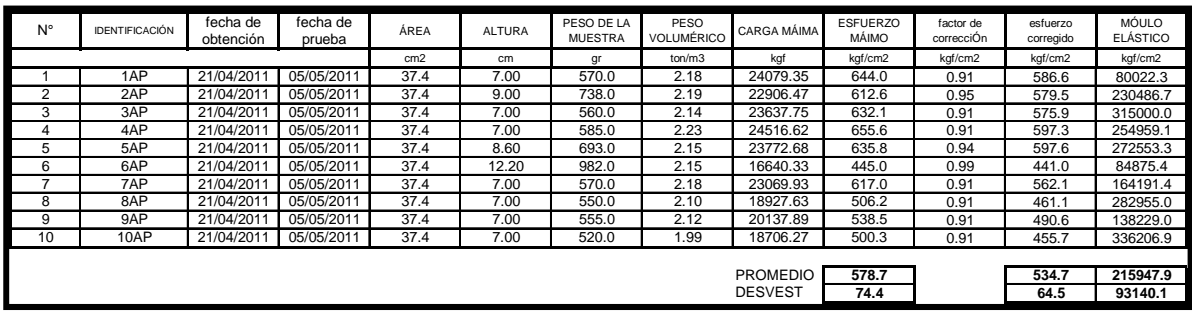

### Tabla 6.4 Resultados obtenidos en la Estructura 3

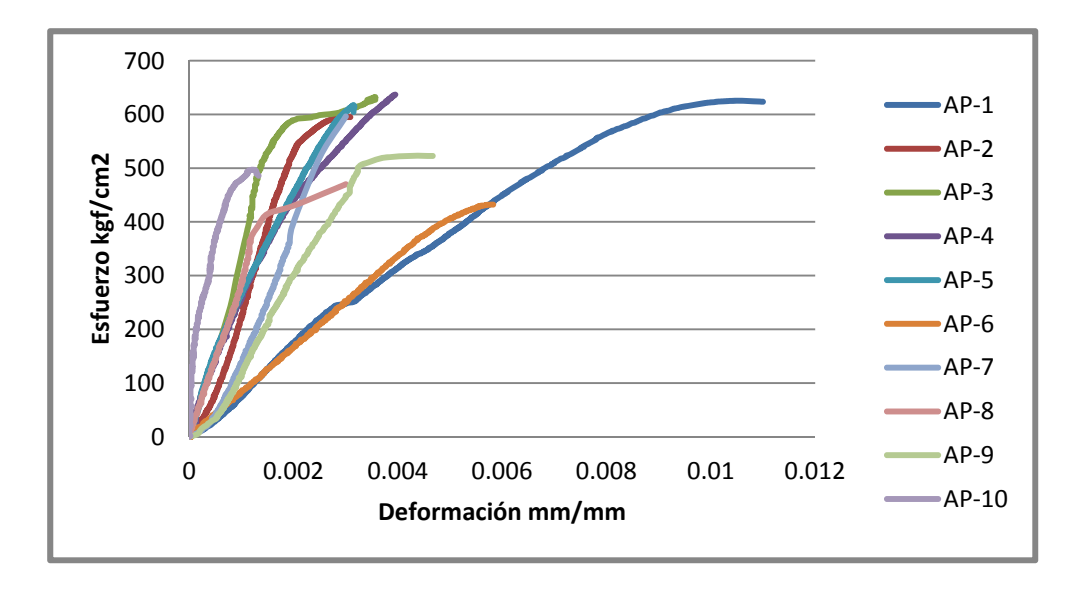

Figura 6.10 Grafico del conjunto de las curvas obtenidas de la información proporcionada por el SAD para la Estructura 3

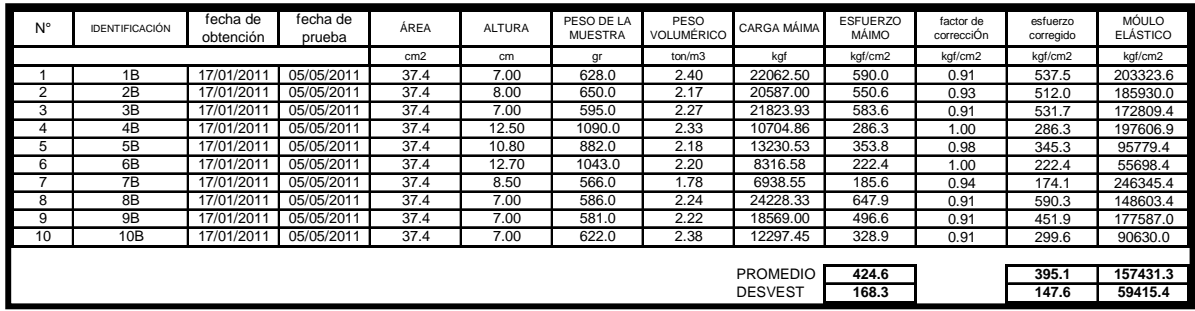

# Tabla 6.5 de resultados obtenidos en la Estructura 4

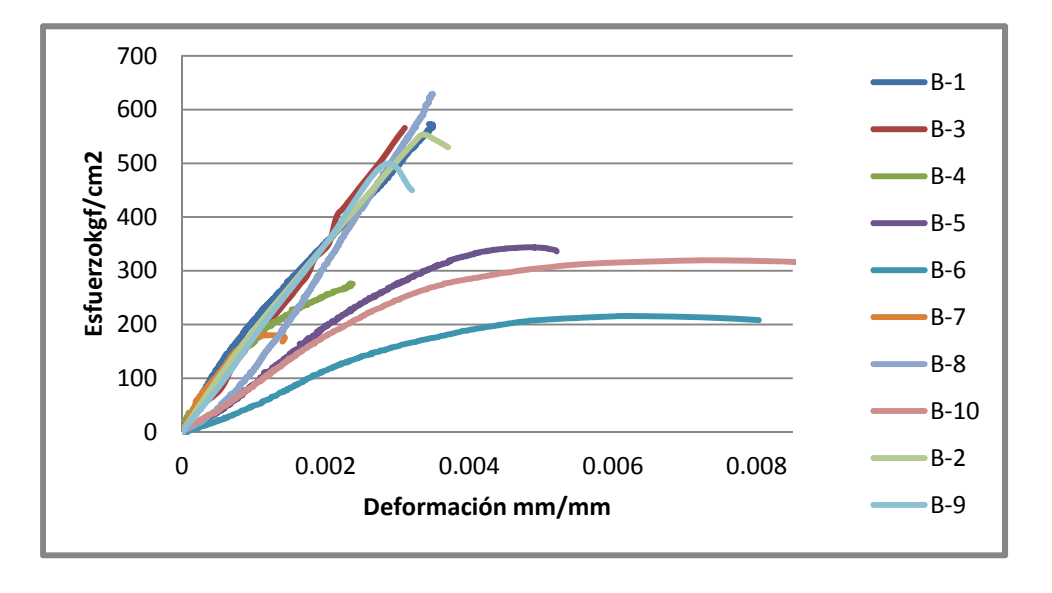

Figura 6.11 Grafico del conjunto de las curvas obtenidas de la información proporcionada por el SAD para la Estructura 4

| N°             | <b>IDENTIFICACIÓN</b> | fecha de<br>obtención | fecha de<br>prueba | ÁREA | <b>ALTURA</b> | PESO DE LA<br><b>MUESTRA</b> | PESO<br>VOLUMÉRICO | CARGA MÁIMA     | <b>ESFUERZO</b><br><b>MÁIMO</b> | factor de<br>correcciÓn | esfuerzo<br>corregido | MÓULO<br><b>ELÁSTICO</b> |
|----------------|-----------------------|-----------------------|--------------------|------|---------------|------------------------------|--------------------|-----------------|---------------------------------|-------------------------|-----------------------|--------------------------|
|                |                       |                       |                    | cm2  | cm            | gr                           | ton/m3             | kgf             | kgf/cm2                         | kgf/cm2                 | kgf/cm2               | kgf/cm2                  |
|                | 1D                    | 16/04/2011            | 05/05/2011         | 37.4 | 12.20         | 945.0                        | 2.07               | 9299.91         | 248.7                           | 0.99                    | 246.5                 | 78599.7                  |
| $\overline{c}$ | 2D                    | 16/04/2011            | 05/05/2011         | 37.4 | 7.00          | 615.0                        | 2.35               | 14316.36        | 382.9                           | 0.91                    | 348.8                 | 160356.3                 |
| 3              | 3D                    | 16/04/2011            | 05/05/2011         | 37.4 | 7.00          | 610.0                        | 2.33               | 12888.01        | 344.7                           | 0.91                    | 314.0                 | 199958.2                 |
| 4              | 4D                    | 16/04/2011            | 05/05/2011         | 37.4 | 11.30         | 902.0                        | 2.13               | 14012.29        | 374.7                           | 0.98                    | 367.6                 | 219583.4                 |
| 5              | 5D                    | 16/04/2011            | 05/05/2011         | 37.4 | 7.00          | 585.0                        | 2.23               | 18462.94        | 493.8                           | 0.91                    | 449.8                 | 196260.0                 |
| 6              | 6D                    | 16/04/2011            | 05/05/2011         | 37.4 | 12.00         | 985.0                        | 2.20               | 14012.29        | 374.7                           | 0.99                    | 371.0                 | 219181.8                 |
|                | 7D                    | 16/04/2011            | 05/05/2011         | 37.4 | 8.10          | 640.0                        | 2.11               | 14475.52        | 387.1                           | 0.93                    | 360.0                 | 145748.7                 |
| 8              | 9D                    | 16/04/2011            | 05/05/2011         | 37.4 | 7.00          | 568.0                        | 2.17               | 17788.31        | 475.7                           | 0.91                    | 433.4                 | 258252.4                 |
| 9              | 10 <sub>D</sub>       | 16/04/2011            | 05/05/2011         | 37.4 | 9.80          | 780.0                        | 2.13               | 13899.69        | 371.7                           | 0.96                    | 356.9                 | 161138.3                 |
|                |                       |                       |                    |      |               |                              |                    |                 |                                 |                         |                       |                          |
|                |                       |                       |                    |      |               |                              |                    | <b>PROMEDIO</b> | 383.8                           |                         | 360.9                 | 182119.8                 |
|                |                       |                       |                    |      |               |                              |                    | <b>DESVEST</b>  | 71.3                            |                         | 60.0                  | 52493.5                  |

Tabla 6.6 de resultados obtenidos en la Estructura 5

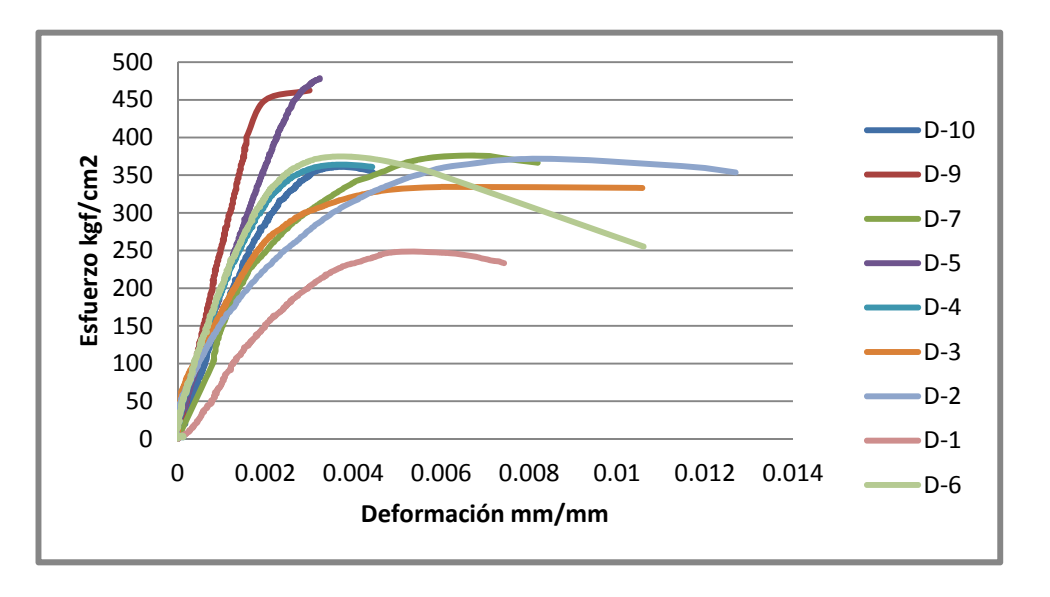

Figura 6.12 Grafico del conjunto de las curvas obtenidas de la información proporcionada por el SAD para la Estructura 5

En las tablas que se presentaron se obtuvieron promedios de los parámetros estudiados, sin embargo, si se quisiera combinar la información de las diferentes estructuras el estudio podría arrojar información más general y dependiendo de qué es lo que se busca, se tendrían amplias posibilidades en el manejo de la información. El estudio realizado solo tenía como finalidad determinar los índices de resistencia y módulo elástico, para mostrarlos como ejemplo de lo que es posible realizar con el SAD desarrollado.

La información que proporciona el SAD tiene posibilidades abiertas a las necesidades del analista, en las tablas presentadas se maneja información de esfuerzo y módulo elástico para cada grupo de muestras se obtiene el cálculo estadístico de la media y la desviación estándar de estos resultados, sin embargo, el análisis pudiera haber tomando todas las muestras para formar un solo conjunto y calcular los mismos parámetros o muchos más dependiendo de nuestra necesidad, por ejemplo, si nuestro interés hubiera sido evaluar la resistencia para cuando ocurre una deformación de 0.003 en todas las muestras, o establecer el nivel de la deformación para cuando se llega a la máxima resistencia, la información proporcionada por el SAD nos lo permite.

# **VIII CONCLUSIONES**

El propósito del presente trabajo consistió en implementar un Sistema de Adquisición de Datos para el Laboratorio de Materiales, que nos permite realizar ensayes de laboratorio con buen nivel en la instrumentación, y con él acceder a reutilizar varios sensores largo tiempo en desuso, cubriéndose de esta manera los principales objetivos de mi trabajo de tesis.

- El manejar un sistema de adquisición de datos (SAD) la información obtenida en pruebas de laboratorio permite optimizar los recursos humanos, el tiempo de ejecución, incrementos en productividad y calidad de la información.
- La formación en el área de las ciencias de la ingeniería como es la mecánica de los materiales se verá ampliamente respaldada con un equipo como el que se ha desarrollado para el Laboratorio de Materiales, en donde se beneficiarán alumnos como profesores del área
- La información que genera el SAD estará concentrada en un archivo que incluye lo adquirido en un sensor o hasta en los 16 que posee, sin la posibilidad de extravío de datos de algún de ellos.
- La gama de sensores útiles con los que el Laboratorio de Materiales ahora es la más amplia de la que se tenga registro, lo que permitirá realizar varios tipos de pruebas.
- El manejo de instrumentaciones con dispositivos electrónicos nos permite manejarnos con pocos participantes de apoyo durante los ensayes.
- El sistema está basado en un software muy amigable, lo que hizo posible que se reflejara en los programas que se utilizan, pues editar y realizar pruebas en el SAD del laboratorio, es realmente sencillo.
- Es importante que el manejo de pruebas de laboratorio se lleven a cabo con ayuda de equipos para adquirir datos ya que esto propiciará que la identidad de un fenómeno determinado sea caracterizado adecuadamente ya sea en un material, un elemento o sistema estructural, permitiendo que con la información generada, se logren mejores análisis y diseños en la ingeniería en general y en la civil en particular.

# **APENDICE**

# **INSTRUMENTOS VIRTUALES y PROGRAMACION GRAFICA (LABVIEW)**

### **A.1 Elementos Básicos de operación de LabView**

### **Forma en la que opera LabView**

El manejo de los **SAD** puede ser variado en su control y éste estará en función de las tecnologías y formas de trabajo del fabricante; una firma de importante presencia en el mundo dedicada a la comercialización de software y hardware para la implementación de **SAD** es **NATIONAL INSTRUMENTS** que entre otros productos comercializa un software denominado **LabView** que permite crear programas de control de señales de entrada/salida basado en un lenguaje gráfico. **LabView** constituye un sistema de programación gráfica para aplicaciones que involucren adquisición, control, análisis y presentación de datos. Las ventajas que proporciona el empleo de **LabView** se resumen en las siguientes líneas:

• Se reduce el tiempo de desarrollo de las aplicaciones al menos de 4 a 10 veces, ya que es muy intuitivo y fácil de aprender.

• Da la posibilidad a los usuarios de crear soluciones completas y complejas.

• Con un único sistema de desarrollo se integran las funciones de adquisición, análisis y presentación de datos.

• El sistema está dotado de un compilador gráfico para lograr la máxima velocidad de ejecución posible.

• Tiene la posibilidad de incorporar aplicaciones escritas en otros lenguajes.

**LabView** es un entorno de programación destinado al desarrollo de aplicaciones, similar a los sistemas de desarrollo comerciales que utilizan el lenguaje C o BASIC. Sin embargo, **LabView** se diferencia de dichos programas en un importante aspecto: los citados lenguajes de programación se basan en líneas de texto para crear el código fuente del programa, mientras que **LabView** emplea la programación gráfica o lenguaje G para crear programas basados en diagramas de bloques. Para el empleo de **LabView** no se requiere gran experiencia en programación, ya que se emplean iconos, términos e ideas familiares a científicos e ingenieros, y se apoya sobre símbolos gráficos en lugar de lenguaje escrito para construir las aplicaciones. Por ello resulta mucho más intuitivo que el resto de lenguajes de programación convencionales.

**LabView** posee extensas librerías de funciones y subrutinas. Además de las funciones básicas de todo lenguaje de programación, **LabView** incluye librerías específicas para la adquisición de datos, control de instrumentación VXI, GPIB y comunicación serie, análisis presentación y guardado de datos.

**LabView** también proporciona potentes herramientas que facilitan la depuración de los programas.

El funcionamiento de **LabView** es como se muestra a continuación:

Los programas desarrollados mediante **LabView** se denominan Instrumentos Virtuales (**VIs**), porque su apariencia y funcionamiento imitan los de un instrumento real. Sin embargo son análogos a las funciones creadas con los lenguajes de programación convencionales. Los **VIs** tienen una parte interactiva con el usuario y otra parte de código fuente, y aceptan parámetros procedentes de otros **VIs**.

Todos los **VIs** tienen un panel frontal y un diagrama de bloques. Las paletas contienen las opciones que se emplean para crear y modificar los **VIs**. A continuación se procederá a realizar una somera descripción de estos conceptos.

#### **A.1.1 Panel Frontal**

Se trata de la interfaz gráfica del **VI** con el usuario. Esta interfaz recoge las entradas procedentes del usuario y representa las salidas proporcionadas por el programa. Un panel frontal está formado por una serie de botones, pulsadores, potenciómetros, gráficos, etc.

Cada uno de ellos puede estar definido como un control (a) o un indicador (b). Los primeros sirven para introducir parámetros al VI, mientras que los indicadores se emplean para mostrar los resultados producidos, ya sean datos adquiridos o resultados de alguna operación.

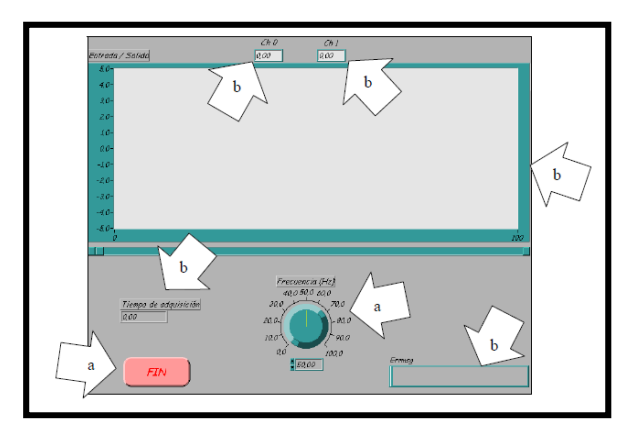

Figura 2.1 Panel frontal

#### **A.1.2 Diagrama de bloques**

El diagrama de bloques constituye el código fuente del **VI**. En el diagrama de bloques es donde se realiza la implementación del programa del **VI** para controlar o realizar cualquier procesado de las entradas y salidas que se crearon en el panel frontal.

El diagrama de bloques incluye funciones y estructuras integradas en las librerías que incorpora LabView. En el lenguaje G las funciones y las estructuras son nodos elementales. Son análogas a los operadores o librerías de funciones de los lenguajes convencionales.

Los controles e indicadores que se colocaron previamente en el Panel Frontal, se materializan en el diagrama de bloques mediante las terminales. A continuación se presenta un ejemplo de lo recién citado:

- (a) Función.
- (b) Terminales (control e indicador).
- (c) Estructura.

El diagrama de bloques se construye conectando los distintos objetos entre sí, como si se tratara de un circuito. Los cables unen terminales de entrada y salida con los objetos correspondientes, y por ellos fluyen los datos.

**LabView** posee una extensa biblioteca de funciones, entre ellas, aritméticas, comparaciones, conversiones, funciones de entrada/salida, de análisis, etc.

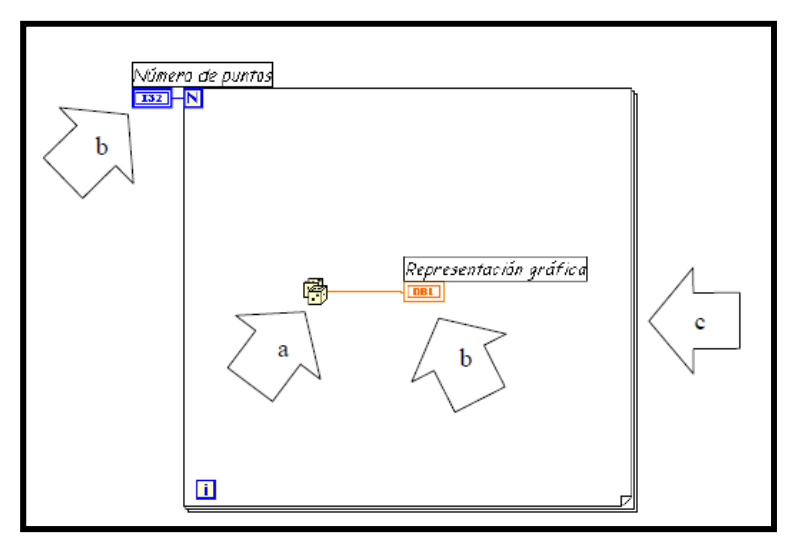

*Figura 2.2 Diagrama de bloques* 

Las estructuras, similares a las declaraciones causales y a los bucles en lenguajes convencionales, ejecutan el código que contienen de forma condicional o repetitiva (bucle, for, while, case,...).

Los cables son las trayectorias que siguen los datos desde su origen hasta su destino, ya sea una función, una estructura, una terminal etc. Cada cable tiene un color o un estilo diferente, lo que diferencia unos tipos de datos de otros.

#### **A.1.3 Paletas de edición.**

Las paletas de **LabView** proporcionan las herramientas que se requieren para crear y modificar tanto el panel frontal como el diagrama de bloques. Existen las siguientes paletas:

#### **Paleta de herramientas**

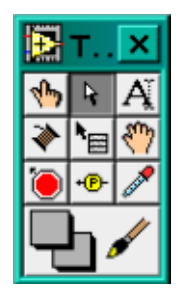

Se emplea tanto en el panel frontal como en el diagrama de bloques. Contiene las herramientas necesarias para editar y depurar los objetos tanto del panel frontal como del diagrama de bloques. Las opciones que presenta esta paleta son las siguientes:

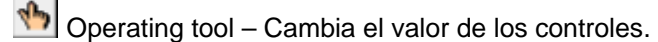

 $\frac{R}{\cdot}$  Positioning tool – Desplaza, cambia de tamaño y selecciona los objetos.

- $\mathbf{A}^{\!\mathsf{T}}_{\!\!\mathsf{s}}$  Labeling tool Edita texto y crea etiquetas.
- $\blacktriangleright$  Wiring tool Une los objetos en el diagrama de bloques.

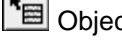

Object Pop-up Menú tool – Abre el menú desplegable de un objeto.

Scroll tool – Desplaza la pantalla sin necesidad de emplear las barras de desplazamiento.

 Breakpoint tool – Fija puntos de interrupción de la ejecución del programa en VIs, funciones y estructuras.

**+D** Probe tool – Crea puntos de prueba en los cables, en los que se puede visualizar el valor del dato que fluya por dicho cable en cada instante.

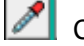

 Color Copy tool – Copia el color para después establecerlo mediante la siguiente herramienta.

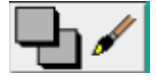

Color tool – Establece el color de fondo y el de los objetos

#### **Paleta de controles**

Se utiliza únicamente en el panel frontal. Contiene todos los controles indicadores que se emplearán para crear la interfaz del VI con el usuario.

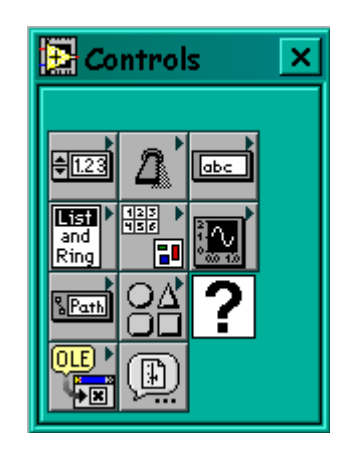

El menú Controls de la ventana correspondiente al panel frontal contiene las siguientes opciones:

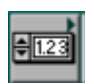

Numeric – Para la introducción y visualización de cantidades numéricas.

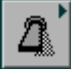

Boolean – Para la entrada y visualización de valores booleanos.

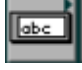

String & Table – Para la entrada y visualización de texto.

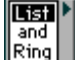

List & Ring – Para visualizar y/o seleccionar una lista de opciones.

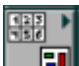

Array & Cluster – Para agrupar elementos.

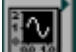

Graph – Para representar gráficamente los datos.

Path & RefNum – Para gestión de archivos.

Decorations – Para introducir decoraciones en el panel frontal. No visualizan datos.

#### **Paleta de funciones**

Se emplea en el diseño del diagrama de bloques. La paleta de funciones contiene todos los objetos que se emplean en la implementación del programa del VI, ya sean funciones aritméticas, de entrada/salida de señales, entrada/salida de datos a fichero, adquisición de señales, temporización de la ejecución del programa,...

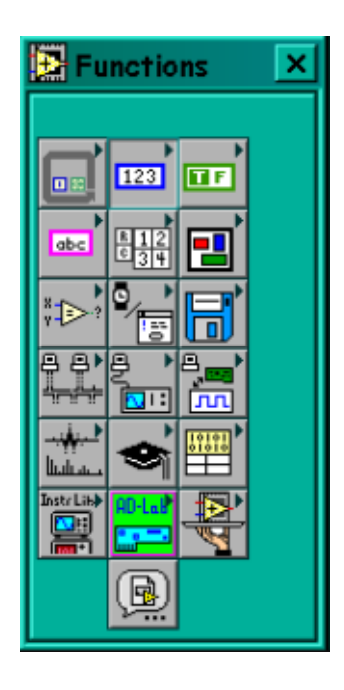

Para seleccionar una función o estructura concretas, se debe desplegar el menú

Functions y elegir entre las opciones que aparecen. A continuación se enumeran todas ellas, junto con una pequeña definición.

o Structures – Muestra las estructuras de control del programa, junto con las variables locales y globales.

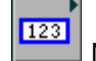

Numeric – Muestra funciones aritméticas y constantes numéricas.

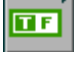

Boolean – Muestra funciones y constantes lógicas.

abc String – Muestra funciones para manipular cadenas de caracteres, así como constantes de caracteres.

闘器 Array – Contiene funciones útiles para procesar datos en forma de vectores, así como constantes de vectores.

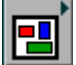

 Cluster – Contiene funciones útiles para procesar datos procedentes de gráficas y destinados a ser representados en ellas, así como las correspondientes constantes.

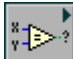

 Comparison – Muestra funciones que sirven para comparar números, valores booleanos o cadenas de caracteres.

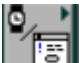

 Time & Dialog – Contiene funciones para trabajar con cuadros de diálogo, introducir contadores y retardos, etc.

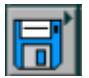

File I/O – Muestra funciones para operar con ficheros.

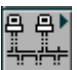

 Communication – Muestra diversas funciones que sirven para comunicar varios ordenadores entre sí, o para permitir la comunicación entra distintos programas.

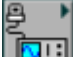

Instrument I/O – Muestra un submenú de VIs, que facilita la comunicación con instrumentos periféricos que siguen la norma ANSI/IEEE 488.2-1987, y el control del puerto serie.

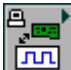

 Data Acquisition – Contiene a su vez un submenú donde puede elegirse entre distintas librerías referentes a la adquisición de datos.

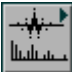

 Analysis – Contiene un submenú en el que se puede elegir entre una amplia gama de funciones matemáticas de análisis.

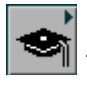

Tutorial – Incluye un menú de VIs que se utilizan en el manual LabView Tutorial.

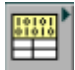

 Advanced – Contiene diversos submenús que permiten el control de la ayuda, de los VIs, manipulación de datos, procesado de eventos, control de la memoria, empleo de programas ejecutables o incluidos en librerías DLL, etc.

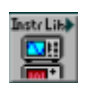

Instrument drivers – En él se muestran los drivers disponibles de distintos instrumentos.

 User Libraries – Muestra librerías definidas por el usuario. En este caso, la librería mostrada contiene los drivers de la tarjeta de adquisición de datos de Advantech.

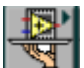

Aplication control – Contiene varias funciones que regulan el funcionamiento de la propia aplicación en ejecución.

Select a VI – Permite seleccionar cualquier VI para emplearlo como subVI

### **A.2 Programación en LabView**

Con el entorno gráfico de programación de LabView se comienza a programar a partir del panel frontal. En primer lugar se definirán y seleccionarán de la paleta de controles todos los controles (entradas que dará el usuario) e indicadores (salidas que presentará en pantalla el VI que se emplearán para introducir los datos por parte del usuario y presentar en pantalla los resultados. Una vez colocados en la ventana correspondiente al panel frontal todos los objetos necesarios, debe pasarse a la ventana Diagram (menú Windows > Show Diagram), que es donde se realiza la programación propiamente dicha (diagrama de bloques). Al abrir esta ventana, en ella se encuentran los terminales correspondientes a los objetos situados en el panel frontal, dispuestos automáticamente por LabVIEW.

Se deben ir situando las funciones, estructuras, etc. que se requieran para el desarrollo del programa, las cuales se unen a los terminales mediante cables.

Para facilitar la tarea de conexión de todos los terminales, en el menú "Help" puede elegirse la opción "Show Help", con lo que al colocar el cursor del ratón sobre un elemento aparece una ventana con información relativa a éste (parámetros de entrada y salida). Además, si se tiene seleccionado el cursor de cableado, al situar éste sobre un elemento se muestran las terminales de forma intermitente.

#### **A.2.1 Ejecución de un "VI" (Instrumento Virtual)**

Una vez se ha concluido la programación del "VI" se debe proceder a su ejecución. Para ello la ventana activa debe ser el panel frontal (si se está en la ventana del diagrama de bloques, se debe seleccionar la opción Show Panel del menú Window). Una vez situados en el panel frontal, se pulsará el botón de Run, situado en la barra de herramientas.

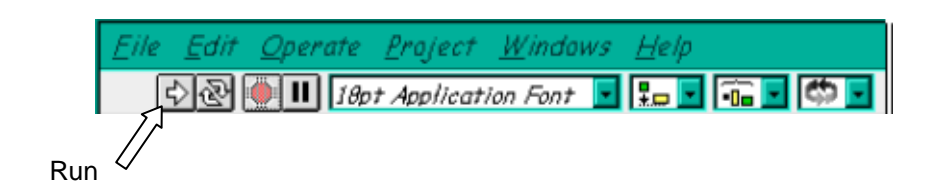

El programa comenzará a ejecutarse. Mientras dura la ejecución del mismo, la apariencia del botón de Run es la que se muestra a continuación:

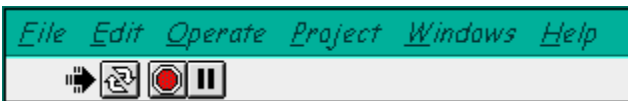

De este modo el programa se ejecutará una sola vez. Si se desea una ejecución continua, se pulsará el botón situado a la derecha del de Run (Continuous Run). Si durante el funcionamiento continuo del programa se vuelve a pulsar el citado botón, se finalizará la última ejecución del mismo, tras lo cual el programa se parará.

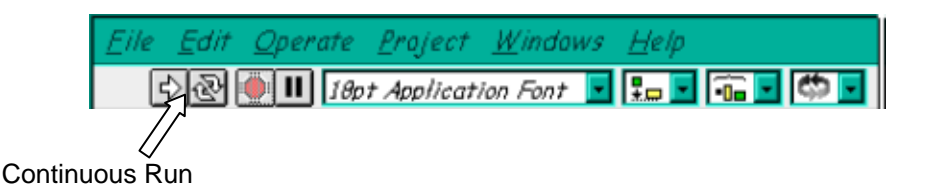

Para finalizar la ejecución de un programa se puede operar de dos formas. La primera, y la más aconsejable, es emplear un botón en el panel frontal del VI, cuya pulsación produzca la interrupción del bucle de ejecución de la aplicación. La segunda forma de detener la ejecución del VI es pulsando el botón de pausa o el de stop. La diferencia entre ambos es que si se pulsa stop, la ejecución del programa finaliza inmediatamente, mientras que si se pulsa pausa, se produce una detención en el funcionamiento del programa, retomándose su ejecución una vez se vuelve a pulsar el mismo botón

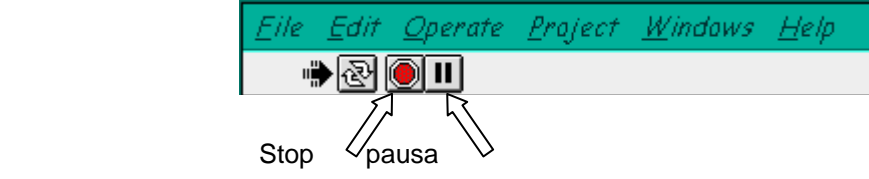

# **A.2.2 Estructuras**

En la paleta de funciones la primera opción es la de las estructuras. Éstas controlan el flujo del programa, bien sea mediante la secuenciación de acciones, ejecución de bucles, etc.

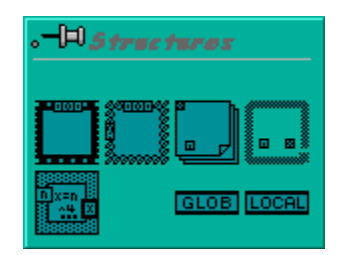

Las estructuras se comportan como cualquier otro nodo en el diagrama de bloques, ejecutando automáticamente lo que está programado en su interior una vez que tiene disponibles los datos de entrada, y una vez ejecutadas las instrucciones requeridas, suministran los correspondientes valores a los cables unidos a sus salidas. Sin embargo, cada estructura ejecuta su subdiagrama de acuerdo con las reglas específicas que rigen su comportamiento, y que se especifican a continuación.

Un subdiagrama es una colección de nodos, cables y terminales situados en el interior del rectángulo que constituye la estructura. El For Loop y el While Loop únicamente tienen un subdiagrama. El *Case Structure* y el *Sequence Structure*, sin embargo, pueden tener múltiples subdiagramas, superpuestos como si se tratara de cartas en una baraja, por lo que en el diagrama de bloques únicamente será posible visualizar uno de ellos a la vez. Los subdiagramas se construyen del mismo modo que el resto del programa.

Las siguientes estructuras se hallan disponibles en el lenguaje G.

### *Case Structure*

 Al igual que otras estructuras posee varios subdiagramas, que se superponen como si se tratara de una baraja de cartas. En la parte superior del subdiagrama aparece el identificador del que se está representando en pantalla. A ambos lados de este identificador aparecen unas flechas que permiten pasar de un subdiagrama a otro.

En este caso el identificador es un valor que selecciona el subdiagrama que se debe ejecutar en cada momento.

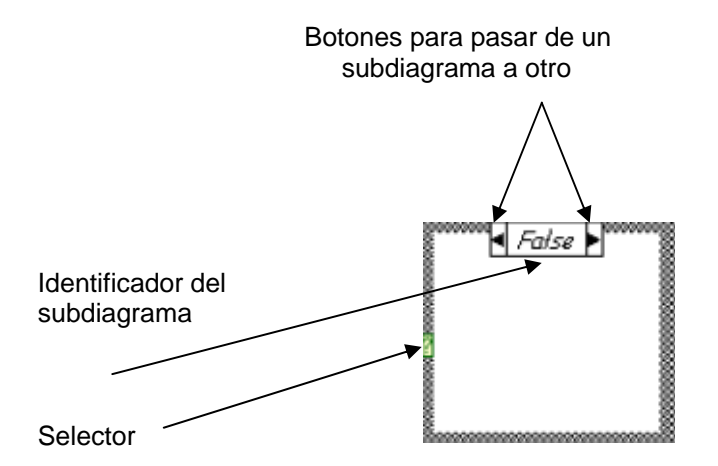

La estructura Case tiene al menos dos subdiagramas (True y False). Únicamente se ejecutará el contenido de uno de ellos, dependiendo del valor de lo que se conecte al selector.

### *Sequence Structure*

.

 De nuevo, este tipo de estructuras presenta varios subdiagramas, superpuestos como en una baraja de cartas, de modo que únicamente se puede visualizar una en pantalla. También poseen un identificador del subdiagrama mostrado en su parte superior, con posibilidad de avanzar o retroceder a otros subdiagramas gracias a las flechas situadas a ambos lados del mismo.

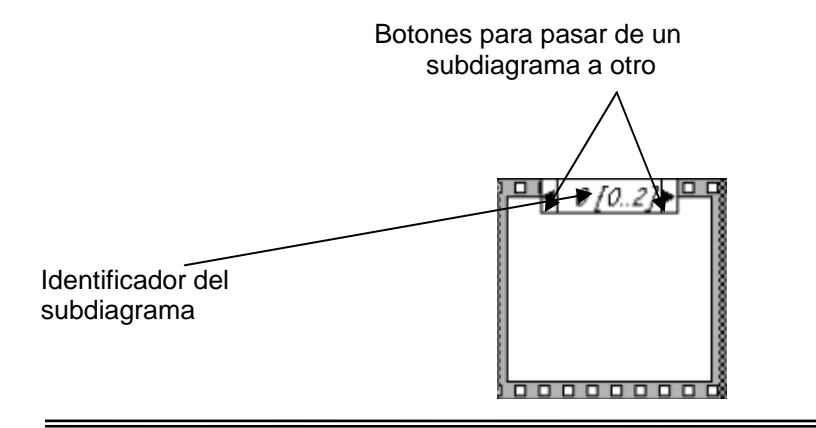

Héctor Javier Guzmán Olguín

Esta estructura secuencia la ejecución del programa. Primero ejecutará el subdiagrama de la hoja (frame) nº0, después el de la nº 1, y así sucesivamente.

Para pasar datos de una hoja a otra se pulsará el botón derecho del ratón sobre el borde de la estructura, seleccionando la opción Add sequence local.

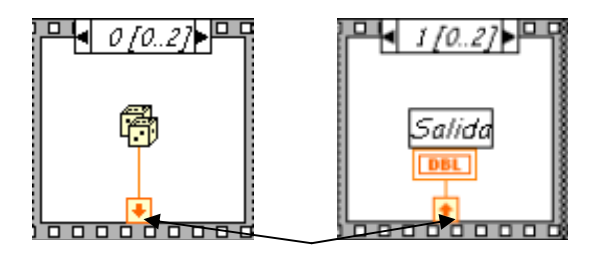

Sequence local: paso de un dato de la frame 0 a la 1

#### *For Loop*

 Es el equivalente al bucle for en los lenguajes de programación convencionales. Ejecuta el código dispuesto en su interior un número determinado de veces.

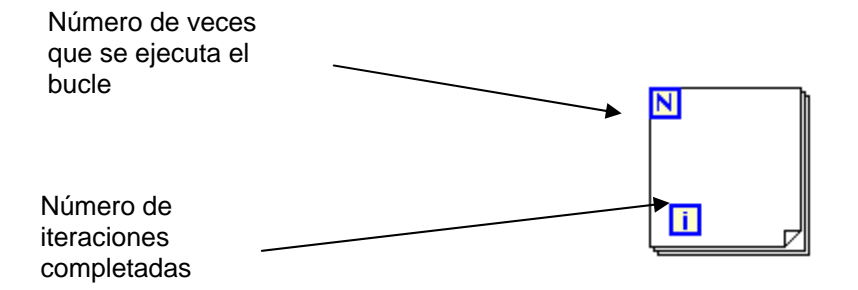

Ejecutar el bucle for es equivalente al siguiente fragmento de código:

For  $i = 0$  to  $N - 1$ 

Ejecutar el subdiagrama del interior del Bucle

Para pasar valores de una iteración a otra se emplean los llamados "shift registers". Para crear uno, se pulsará el botón derecho del ratón mientras éste se halla situado sobre el borde del bucle, seleccionando la opción "Add Shift"

Register. El "shift register" consta de dos terminales, situados en los bordes laterales del bloque. La terminal izquierda almacena el valor obtenido en la iteración anterior. La terminal derecha guardará el dato correspondiente a la iteración en ejecución, dicho dato aparecerá, por tanto, en la terminal izquierda durante la iteración posterior.

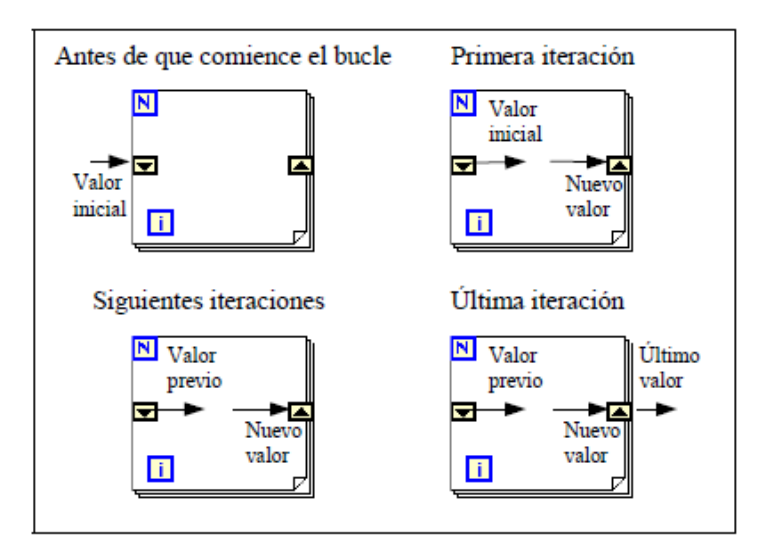

Se puede configurar un "shift register" para memorizar valores de varias iteraciones previas. Para ello, con el ratón situado sobre la terminal izquierda del "shift register" se pulsará el botón derecho, seleccionando a continuación la opción "Add Element".

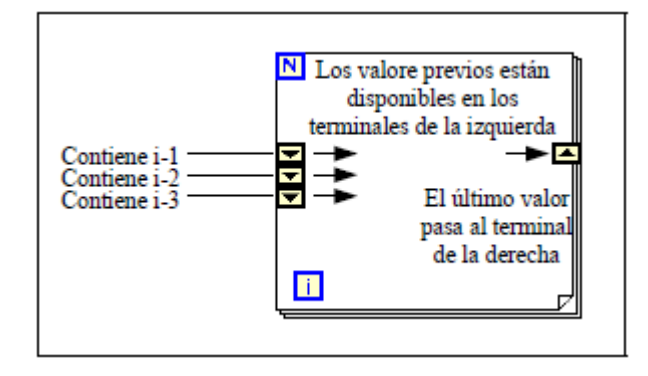

### *While Loop*

 Es el equivalente al bucle while empleado en los lenguajes convencionales de programación. Su funcionamiento es similar al del bucle for.

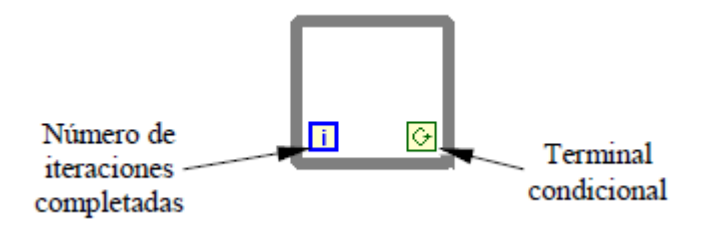

El bucle while es equivalente al código siguiente:

*Do* 

Se ejecuta lo que hay en el interior del bloque *while* terminal condicional *is true*

El programa comprueba el valor de lo que se halle conectado al terminal condicional al finalizar el bucle. Por lo tanto, el bucle siempre se ejecuta al menos una vez.

Con esta estructura también se pueden emplear los shift registers para tener disponibles los datos obtenidos en iteraciones anteriores (es decir, para memorizar valores obtenidos). Su empleo es análogo al de los bucles for, por lo que omitirá su explicación.

### *Formula Node*

 La estructura denominada Formula Node se emplea para introducir en el diagrama de bloques fórmulas de un modo directo. Resulta de gran utilidad cuando la ecuación tiene muchas variables o es relativamente compleja. Por ejemplo, se desea implementar la ecuación:  $y = x^2 + x + 1$ 

Empleando bloques pertenecientes al lenguaje G quedaría:

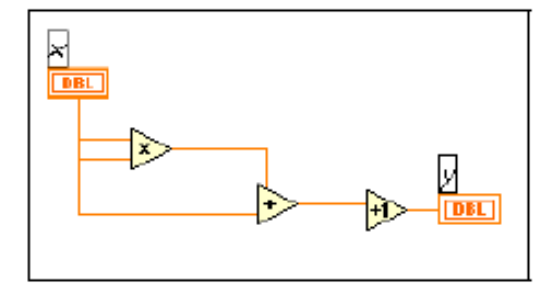

Si se utiliza la formula node, se obtiene:

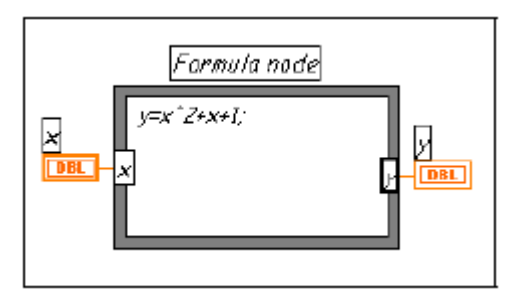

Para definir una fórmula mediante esta estructura, se actuará del siguiente modo:

• En primer lugar, se deben definir las variables de entrada y las de salida. Para ello, se pulsa con el botón derecho del ratón sobre el borde de la formula node. A continuación se seleccionará Add Input o Add Output, según se trate de una entrada o una salida, respectivamente. Aparecerá un rectángulo, en el que se debe escribir el nombre de la variable (se distingue entre mayúsculas y minúsculas). Todas las variables que se empleen deben estar declaradas como entradas o salidas. Las que se empleen como variables intermedias se declararán como salidas, aunque posteriormente no se unan a ningún bloque posterior.

• Una vez definidas las variables a emplear, se escribirán la o las fórmulas en el interior del recuadro (para ello se emplea la labeling tool). Cada fórmula debe finalizar con un ";".

• Los operadores y funciones que se pueden emplear se explican en la ayuda de LabVIEW, y son los que se muestran a continuación:

Operadores: asignación  $=$ condicional ?: OR lógico II AND lógico &&  $relacionales ==$  $l =$ <=  $>=$ aritméticos Funciones: abs acos acosh asin asinh atan atanh ceil cos cosh cot csc exp expml floor getexp getman int intrz ln Inp1 log log2 max min mod rand rem sec sgn sin sinc sinh sqrt tan tanh

La sintaxis de una expresión incondicional es la siguiente:

<expresión condicional> ? <texpresión> : <fexpresión>

Si el valor lógico de la expresión condicional es true se ejecutará texpresión. Si, por el contrario, fuese false, lo que se aplicará será fexpresión

Como ejemplo considérese el siguiente fragmento de código:

if  $(x == 0)$  then  $y =$ sqrt $(x)$ else  $y = -99$ 

end if

Se puede implementar este fragmento de código empleando un formula node, tal y como se muestra en la siguiente figura:

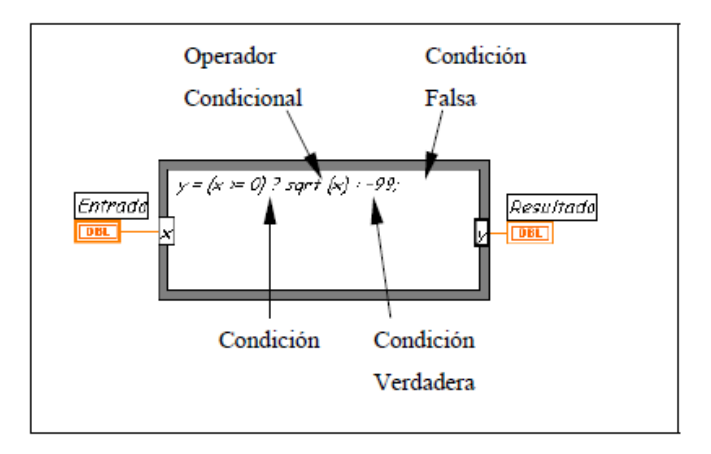

### **A.2.3 Ejemplo: Construcción de un "VI"**

En este apartado se mostrará cómo construir una aplicación mediante el empleo del entorno de programación que proporciona LabVIEW.

#### **Panel frontal**

En primer lugar, se debe construir el panel frontal deseado, que en este ejemplo debe tener el siguiente aspecto:

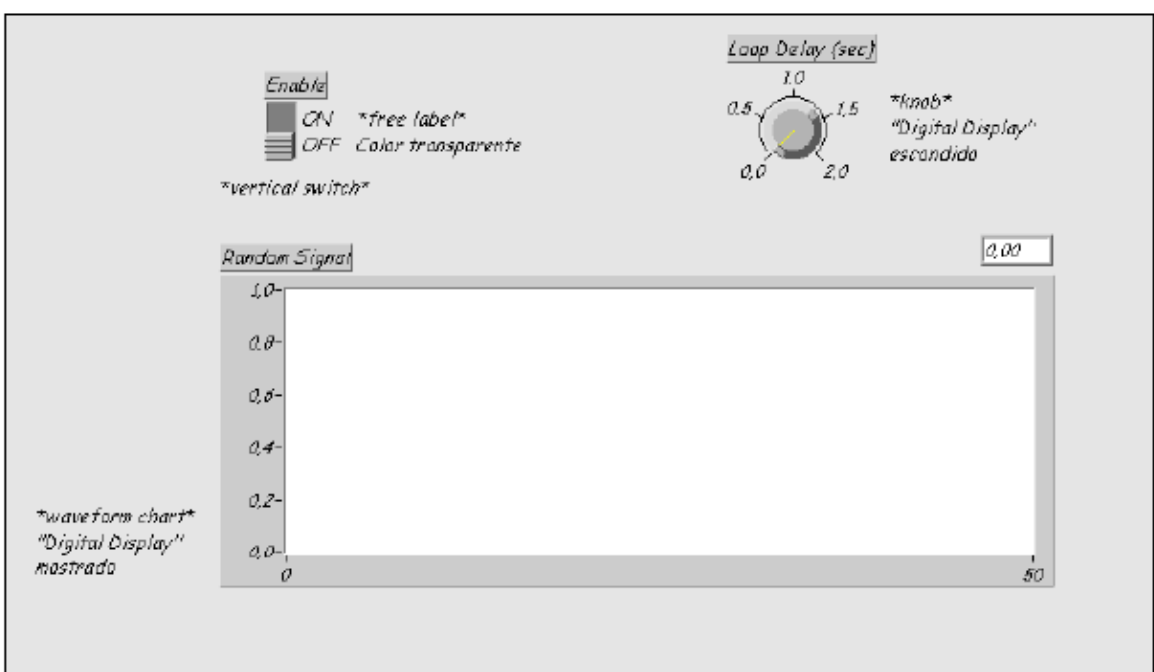

Proceso a seguir:

- 1. Abrir un panel frontal nuevo.
- 2. Colocar un "vertical switch" (paleta Boolean), cuyo nombre será Enable. Su finalidad será finalizar la adquisición.
- 3.  $\boxed{A}$  Emplear la Labeling Tool para crear una etiqueta libre para ON y OFF.

4. Utilizar la Coloring Tool para hacer que el borde de dicha etiqueta sea transparente. La T en el borde inferior izquierdo de la paleta de colores hace transparente un objeto.

- 5. Colocar el gráfico (waveform chart), situado en la paleta Graph. Su nombre será Random Signal. El gráfico representará valores aleatorios en tiempo real.
- 6. El gráfico tiene un display digital que muestra el último dato. Pulsar el botón derecho del ratón situado sobre el gráfico, y seleccionar Digital Display del submenú Show. Asimismo se deberá deseleccionar Legend y Palette del mismo submenú .
- $\mathbf{A}$  Empleando la Labeling Tool, pulsar dos veces con el botón izquierdo del ratón sobre el 10.0 en el eje Y del gráfico, introducir 1.0 y pulsar fuera del gráfico. Así se habrá cambiado el fondo de escala.
- 8. Colocar un knob (paleta Numeric), cuyo nombre será Loop Delay (sec) Este control determinará la velocidad de ejecución del bucle. Pulsar sobre él con el botón derecho del ratón y deseleccionar Digital Display del submenú Show.
- 9.  $\boxed{A}$  Empleando la Labeling Tool, pulsar dos veces con el botón izquierdo del ratón sobre el 10.0 de la escala, introducir 2.0 y pulsar fuera del control para introducir el nuevo valor.

#### **A.2.3.1 Diagrama de bloques**

El siguiente es el aspecto que presentará el diagrama de bloques una vez finalizada su construcción:

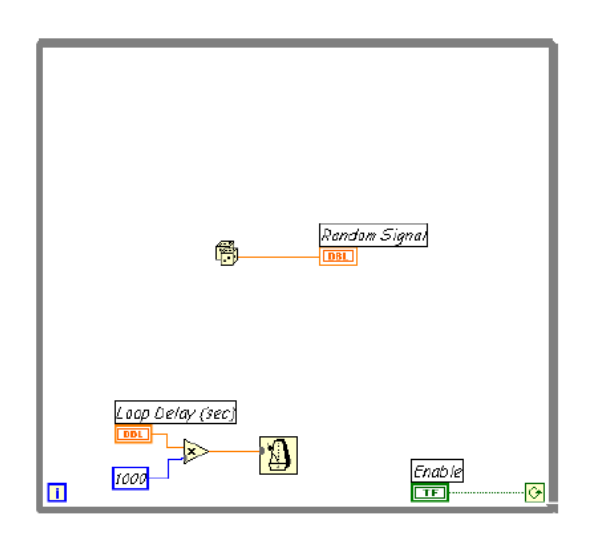

- 1. Abrir el diagrama de bloques (menú Window, opción Show Diagram).
- 2. Colocar el While Loop (subpaleta Structures de la paleta de funciones). Dicha estructura, como todas las demás es de tamaño ajustable.
- 3. Seleccionar la función Random Number (0-1) de la subpaleta Numeric del menú de funciones.
- 4.  $\boxed{3}$  Seleccionar la función Wait until Next ms Multiple de la subpaleta Time & Dialog del menú de funciones.
- 5.  $\gg$  Seleccionar la función de multiplicación de la subpaleta Numeric, del menú de funciones, así como una constante numérica, introduciendo el valor 1000 en lugar de 0, que es el que aparece por defecto.
- 6. Colocar los cables tal y como se muestra en la figura anterior, empleando para ello la  $\blacktriangleright$ Wiring Tool.

7. Volver al panel frontal. Con la **V<sub>1</sub>,** Operating Tool poner el interruptor en su posición ON. Ejecutar el programa pulsando el botón run. ।∢

La frecuencia de ejecución de las iteraciones del bucle While es la indicada en el panel frontal con el control Loop Delay (sec). Es decir, se generará y representará un valor aleatorio cada período de tiempo (en segundos) seleccionado.

8. Para finalizar la ejecución del bucle, colocar el interruptor en la posición de OFF. De ese modo la condición de ejecución del bucle While será falsa, por lo que se detendrá a la siguiente iteración.

#### **BIBLIOGRAFIA**

- 1. Texas Instruments: "Understanding Data Converters Application Report", (1997), ref nº SLAA013
- 2. Pallás Areny, Ramón: "Adquisición y Distribución de Señales". Editorial Marcombo Building, (2002)
- 3. Distributed Monitoring and Control Systems with LabVIEW (2010)
- 4. *Instrumentación Electrónica Moderna.* Navarro D Hector A. (1995). Editorial Innovación Tecnológica – Facultad de Ingeniería Universidad Central de Venezuela
- 5. *Instrumentación Electrónica Moderna.* Cooper William D. y Helfrick Albert D. (1991). Editorial Prentice Hall.
- 6. Evaluación de la resistencia del concreto en la estructura por medio del ensaye de corazones. Mendoza E. Carlos Javier. (1991) Construcción y Tecnología.
- 7. Concreto reforzado, un enfoque básico. Edward Nawy Editorial Prentice Hall.(1988)
- 8. Capacidad de carga y desempeño de "Losacero" en estructuras de mampostería- *Informe Losavit*-DICyG-Departamento de Estructuras-Laboratorio de Materiales.(2009)